#### A Knowledge Based Expert System for the

#### Design of Reinforced Concrete Beams

the state of the state of the state of the state of the state of the state of the state of the state of the st<br>1 by the state of the state of the state of the state of the state of the state of the state of the state of

} Thien Pin Wong

Thesis submitted to the Faculty of the

Virginia Polytechnic Institute and State University

in partial fulfillment of the requirements for the degree of Their Pin Wong<br>Thesis submitted to the Faculty of the<br>Virginia Polytechnic Institute and State Unive<br>in partial fulfillment of the requirements for the c<br>Master of Science<br>in<br>Civil Engineering<br>APPROVED:<br>Dr. Kamal B. Rojian

Master of Science

in

Civil Engineering

APPROVED:

Dr. Kamal B. Rojiani, Chairman

1

Dr. Richard M. Barker . The Siegfried M. Holzer

1

:

March, 1988

Blacksburg, Virginia

## A Knowledge Based Expert System for the Design of Reinforced Concrete Beams  $\mathbf b$ y by the contract of  $\mathbf b$ y by the contract of  $\mathbf b$ y by the contract of  $\mathbf b$ y by the contract of  $\mathbf b$ y by the contract of  $\mathbf b$ y by the contract of  $\mathbf b$ y by the contract of  $\mathbf b$ y by the contract of  $\mathbf b$ Thien Pin Wong

I

Dr. Kamal B. Rojiani, Chairman Civil Engineering (ABSTRACT)

I I

The design of reinforced concrete beams involves the selection of design parameters such as beam dimensions and reinforcement details which result in a safe and economical section. This process of design consists of three stages: preliminary design, structural analysis, and detailed design which includes the selection of dimensions, reinforcement, and stirrups. The design process is an iterative<br>one where considerable judgement and experience are required. This is an ideal situation for the<br>application of expert s one where considerable judgement and experience are required. This is an ideal situation for

A knowledge based expert system called BEAMDES was developed for the flexure design of reinforced concrete beams in accordance with ACI 318-83 specilications. The expert system was developed using the micro-computer based expert system shell, Insight  $2+$ . BEAMDES can be used to design both rectangular and tee sections. The beams can be simply supported, cantilevered, or continuous. shored concident collect of the results of a decordance with ACI 316-63 specifications. The capert system was developed using the micro-computer based expert system shell, Insight 2+. BEAMDES can be used to design both rec

The results obtained from BEAMDES were tested against several example problems for both simply supported and continuous beams. It was found that the designs recommended by the system were similar to those of the example pr continuous.<br>The results obtained from BEAMDES were tested against several example problems for both sim-<br>ply supported and continuous beams. It was found that the designs recommended by the system<br>were similar to those of

#### Acknowledgements

I would like to express my gratitude to my advisor, Dr. Kamal Rojiani for his guidance throughout the research and preparation of this thesis.

I would also like to thank Dr. Richard Barker and Dr. Siegfried Holzer for their service on my advisory committee.

Last, and certainly not the least, I would like to thank my family for their support throughout my education.

I

#### **Table of Contents**

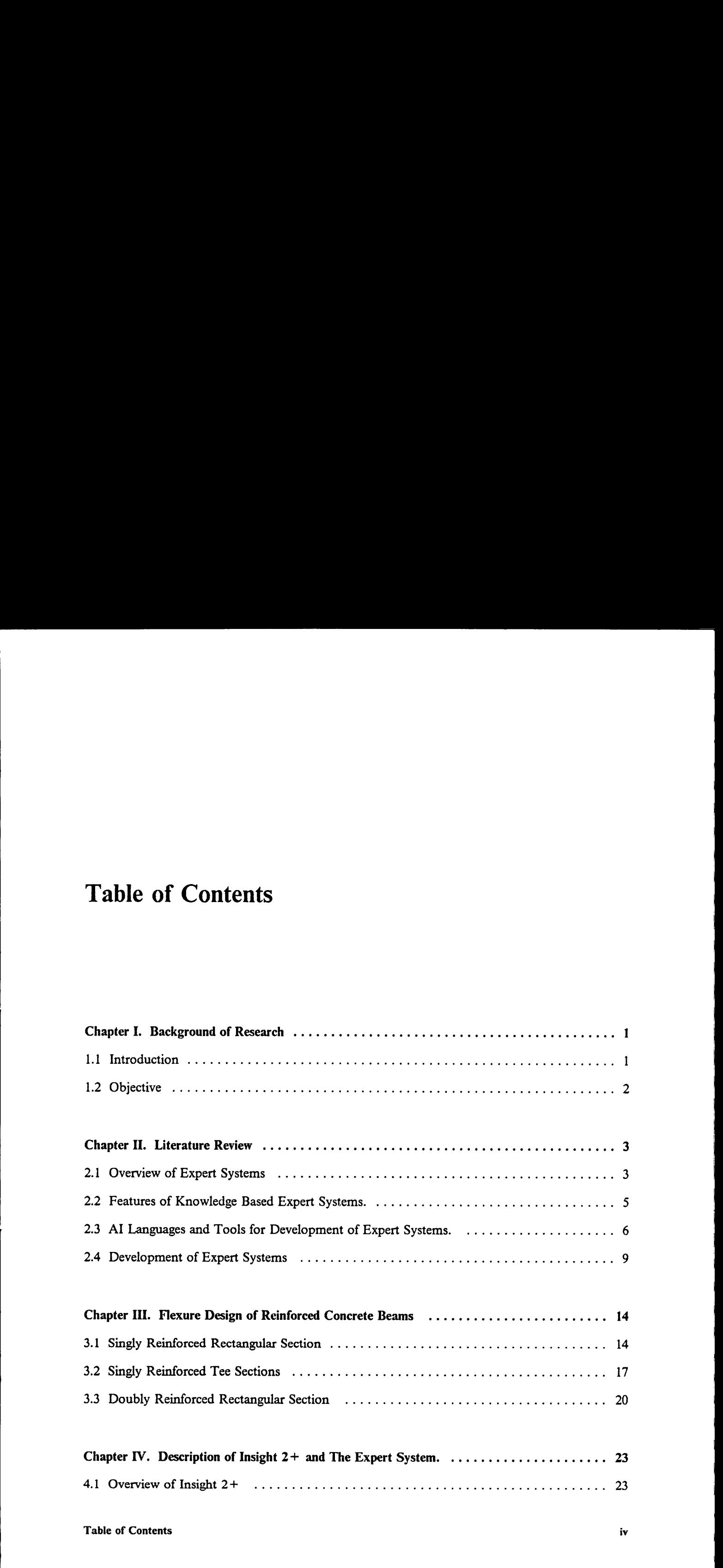

I I

I I

I I

I

I

I

I

I

I

I

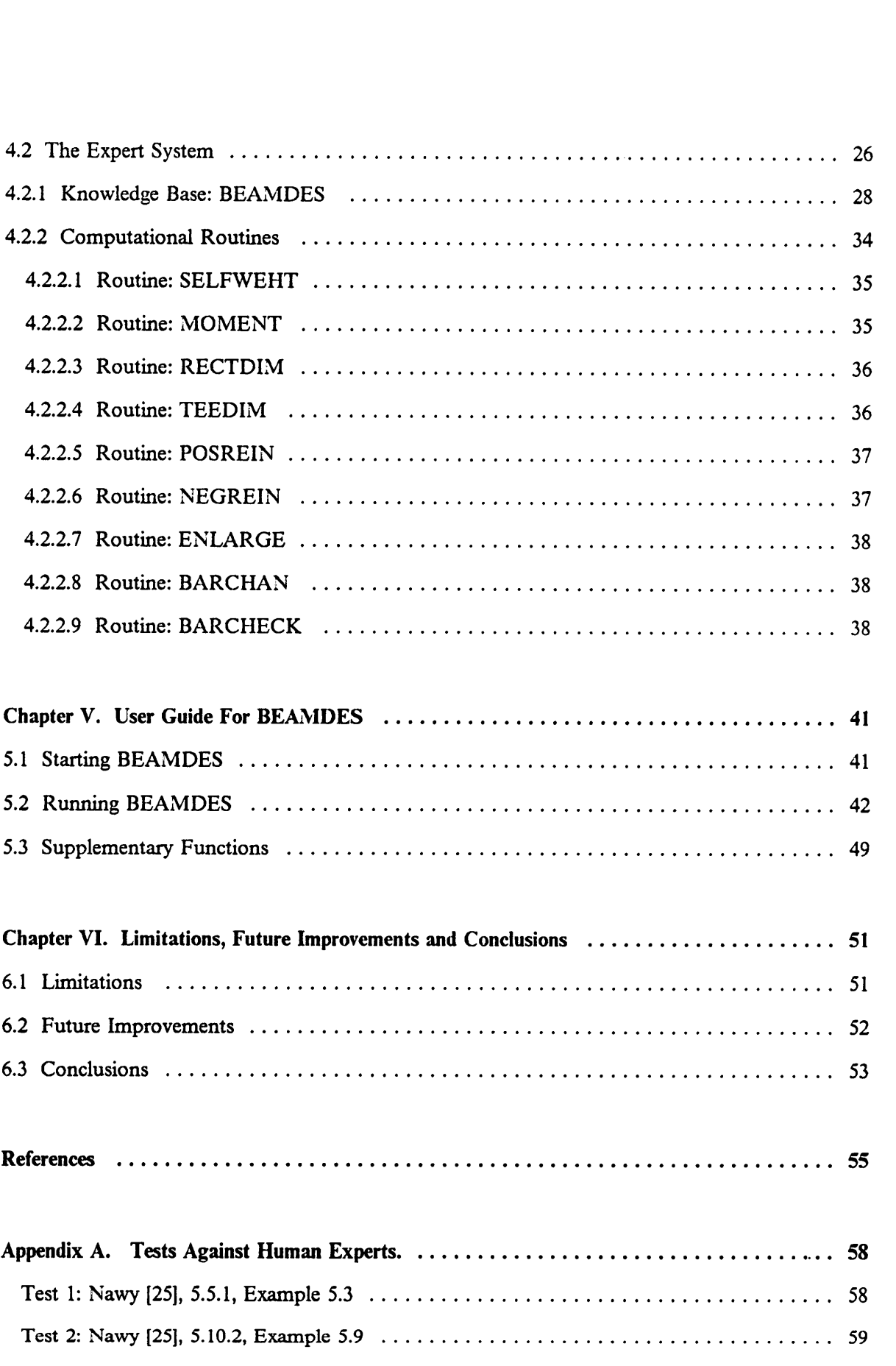

 $\bar{\mathcal{A}}$ 

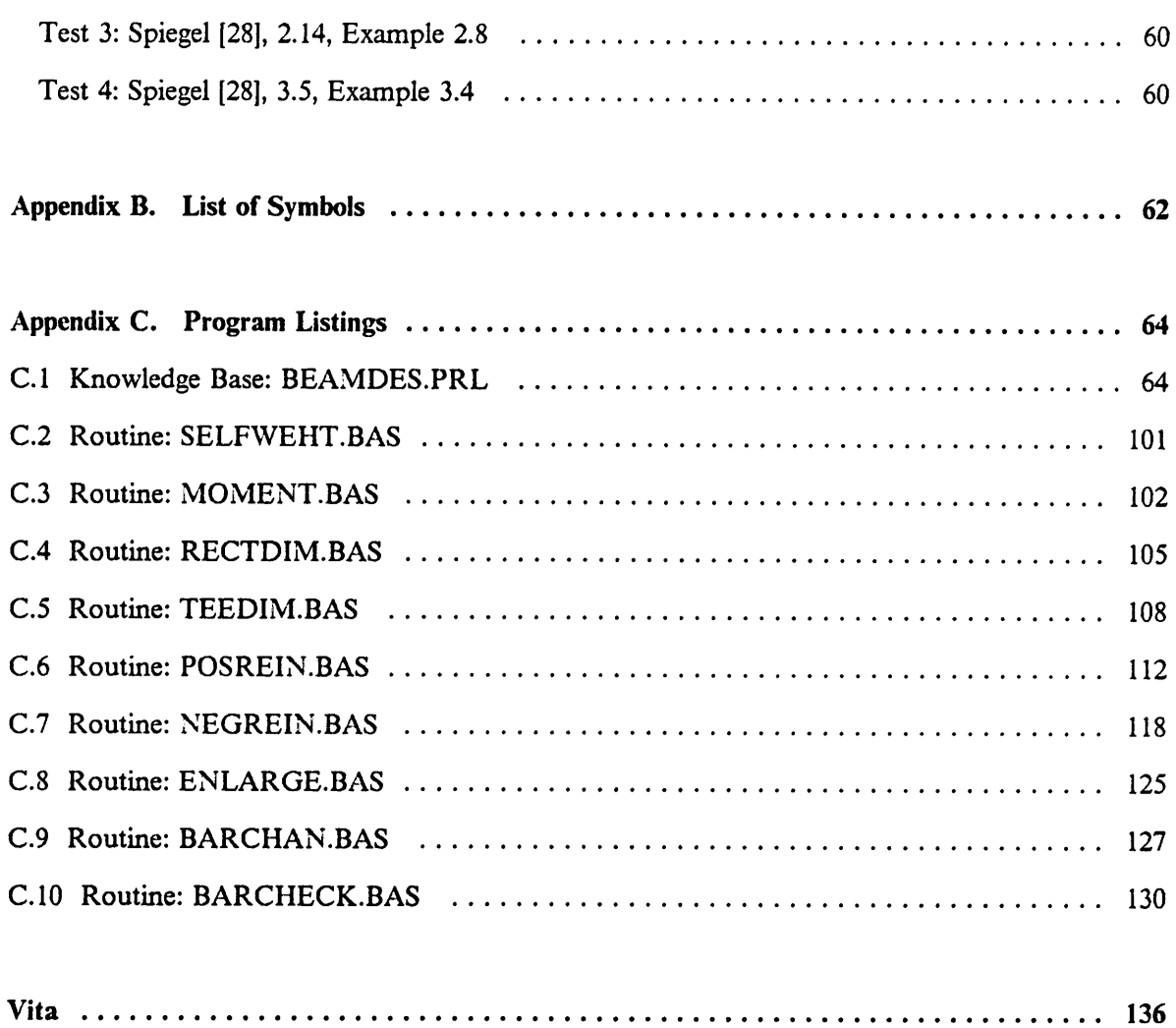

### List of Illustrations

 $\ddot{\phantom{a}}$ 

Experience and the contract of the contract of the contract of the contract of the contract of the contract of

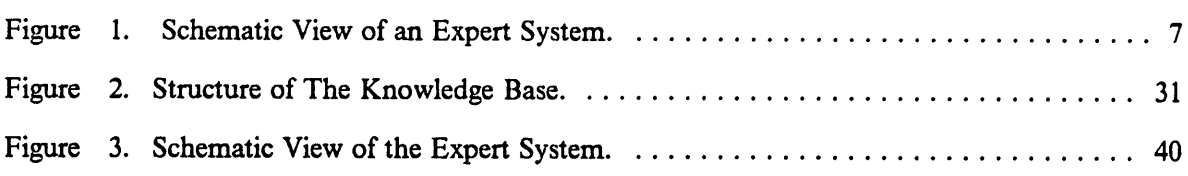

 $\ddot{\phantom{a}}$ 

#### Chapter I. Background of Research

#### 1.1 Introduction

Computer application to structural design has been extensive but limited to algorithmic analysis, proportioning and graphical presentation of results. However, a large number of problems encountered in structural design are not amenable to purely algorithmic solutions. These problems are often ill·structured and require considerable experience and judgement to deal with them. Artificial Intelligent methods provide a mean for using the computer to assist in the solution of these ill-structured problems. This has led to the development of knowledge based expert system ( KBES ).

Reinforced Concrete beam design is an iterative process which requires a good deal of judgement in order to obtain <sup>a</sup> " good " solution. A " good " solution means that the beam size and reinforcement selected should meet all the require-

\_ \_ , \_ \_

I

I I I

ments specified by building codes and yet result in an economical solution. If one ments specified by building codes and yet result in an economical solution. If one<br>is given the necessary information concerning the cross-section of a beam and<br>then asked to evaluate its capacity then the problem is pure then asked to evaluate its capacity then the problem is pure algorithmic. This process consists of <sup>a</sup> set of well-defined steps to arrive at <sup>a</sup> unique answer. On the other hand, if one is given the required capacity or function of <sup>a</sup> beam and asked to design it then the problem is different. In this case, there is no unique answer and also, there are no well defined-steps which the designer could follow. Therefore, he has to make use of his judgement and experience in order to come up with <sup>a</sup> " good " design. This process is iterative and is best suited for expert system application.

#### 1.2 Objective

The main objective of this study is to develop <sup>a</sup> knowledge based expert system called " BEAMDES " using an expert system shell ( tool ) on microcomputer. The knowledge base consists of general facts and heuristic for the flexural design of reinforced concrete beams. The expert system is limited to the design of simple, continuous and cantilever beams of both rectangular and tee sections. The expert system shell used for developing this knowledge base is the microcomputer based expert system shell Insight  $2 + [15]$ .

#### Chapter II. Literature Review

#### 2.1 Overview of Expert Systems

Artificial Intelligence (AI) is a branch of computer science concerned with making computers act more like human beings. Efforts in the application of AI methods to intelligent problem solving led to the development of expert systems. Expert systems are relatively new to Civil Engineering and there is considerable activity in the development of expert system in Civil Engineering. According to Jenning [16], whether or not expert systems are new is clearly debatable. Programmers have been developing knowledge intensive programs that mimic human decision making processes for years. But if expert systems are defined as programs with true AI that are able to extract and accumulate wisdom, and adapting to evolving knowledge then they are relatively new. However new expert systems

I

l

are to Civil Engineers, their potential role has been extensively publicized in the last few years.

I in the contract of the contract of the contract of the contract of the contract of the contract of the contract of

Expert systems basically use domain specific knowledge and are also referred are to Civil Engineers, their potential role has been extensively publicized in the<br>last few years.<br>Expert systems basically use domain specific knowledge and are also referred to<br>as " knowledge based expert systems " (KBE as " knowledge based expert systems " (KBES). KBES are computer programs which explicitly capture knowledge of human experts and utilize that knowledge to make knowledgable advice, decision and judgement. Adeli [1] pointed out the difference between the traditional computer programs and expert systems. He said that expert systems are knowledge-intensive programs and expert knowledge is usually divided into many separate rules. Those rules are separated from the methods for applying the knowledge to the current problem. These methods are referred to as inference mechanism, reasoning mechanism, or rule interpreter. Expert systems are also highly interactive, and have a user-friendly/intelligent interface.

There are many advantages to using expert systems in engineering. Expert systems provide a distribution of expertise, such that the user can gain access to knowledge and logical processes that are known to others (the experts). Through this distribution, a greater degree of consistency can be achieved and maintained. <sup>I</sup> Higher accuracy and performance levels will be attained due to a continuous availability of high-level knowledge. Also because of the continuous availability this distribution, a greater degree of consistency can be achieved and maintained.<br>Higher accuracy and performance levels will be attained due to a continuous<br>availability of high-level knowledge. Also because of the conti of an expert, time-delays can be eliminated. Cost may also be reduced as there are no consultation fees, only cost of purchase or development of the expert system.

I

I

I

i

{

'

#### 2.2 Features of Knowledge Based Expert Systems.

r

KBES typically consists of four major components. They are the knowledge base, inference engine, user interface, and database. Figure 1 show a schematic view of an expert system.

Knowledge base. The knowledge base contains knowledge of facts and heuristics ( accumulated by an expert over the years ). Production rules are the most widely used form of representing knowledge in the knowledge base. Some other forms such as frames ( concepts ) [26] and semantic nets [13] are also available for representing knowledge. In a rule-based system representation, knowledge is incorporated in IF-THEN rules. These are condition-action or condition-conclusion pairs. If the condition is true then <sup>a</sup> conclusion is reached or an action is taken.

Inference engine. The inference engine is the mechanism that controls the execution of an expert system. Its main function is to monitor the execution of the program by utilizing the knowledge base to accelerate the solution process of the problem at hand. The two commonly used strategies in designing the inference engine are backward chaining and forward chaining. In backward chaining, a specific hypothesis, conclusion, action or goal is pursued by searching for the antecedents ( conditions ) which would support that goal. In forward chaining, the inference engine arrives at a hypothesis or goal by attempting to match the l

contextual data to a pattern or template described by the rules of the knowledge base.

User interface. The user interface provides the user-system interactions. These include help facilities, explanation facilities and information extracting facilities.

Context. The context is the work area of the system. It reflects all the information that has been generated during a particular program execution.

Expert systems should also provide documentation, explanation and advice. The documentation should include not only comments provided by the programmer but also derived information explaining the logic underlying different solution strategies. An explanation facility should be available so as to permit the user to { understand why certain questions are asked and gives a justification for specific conclusions or recommendations. Expert systems may also be able to modify existing rules and learn new rules.

# 2.3 AI Languages and Tools for Development of Expert Systems.

Expert systems in the United States are mostly written in a computer language called LISP ( LISt Processing ). LISP [5] was invented by McCarthy in 1960 [24]

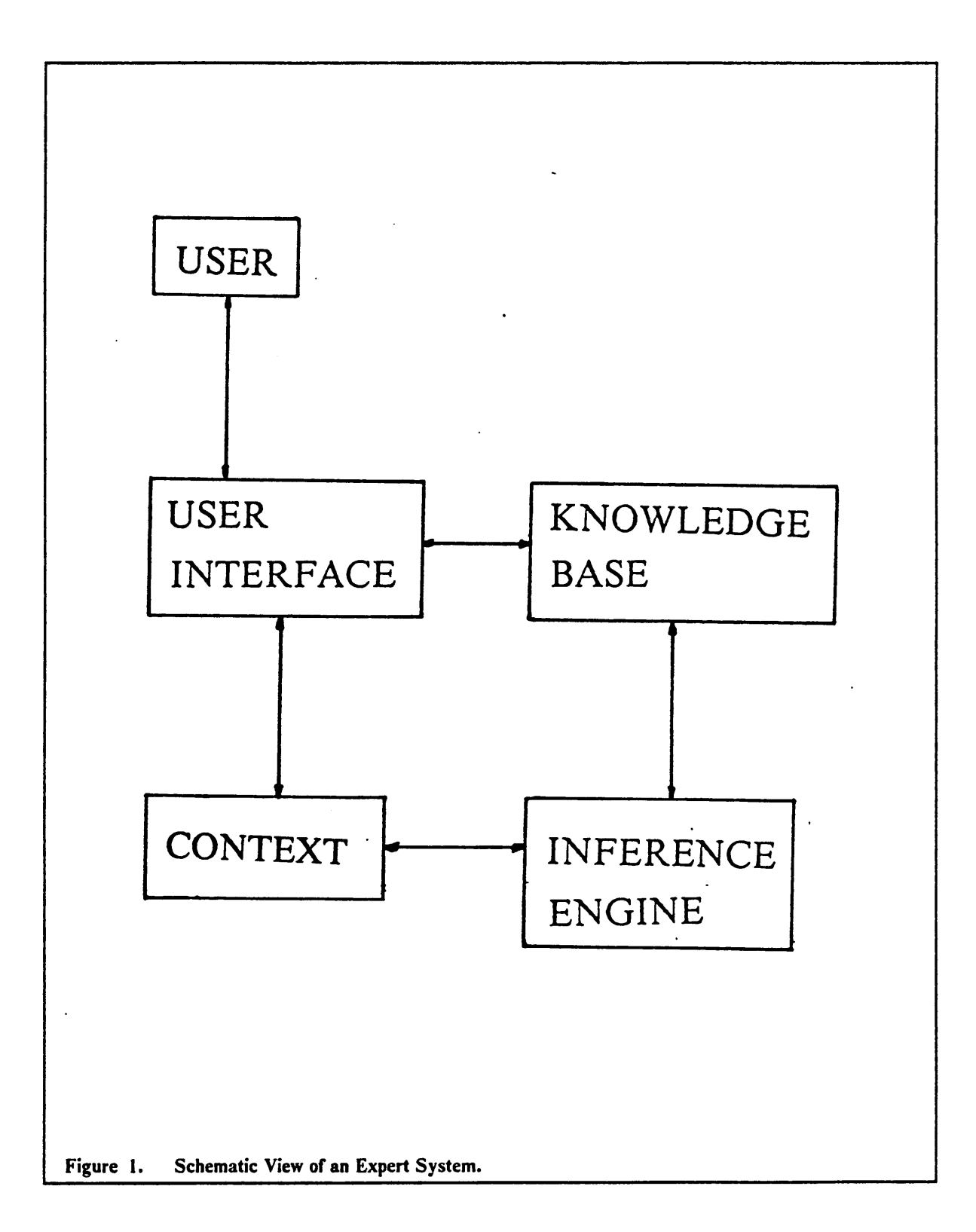

for nonnumeric computations and is now the most widely-used language among AI researchers. The Japanese and Europeans prefer to use another language called PROLOG ( PROgramming in LOGic ) [23] developed in France in 1971. PROLOG was selected by the Japanese for their fifth generation computer project which focuses on AI [1]. Even though LISP is most commonly used project which focuses on AI [1]. Even though LISP is most commonly used by researchers in the U.S. and has been approved by the U.S. Department of Defense, a number of companies including DEC, Xerox, and Texas Instrument are developing expert systems using PROLOG [1]. Since LISP and PROLOG offer definite advantages [9,18] over procedural languages ( such as FORTRAN, BASIC and PASCAL ) with regard to symbolic processing, it is not surprising to find expert systems developed in these procedural languages. A description of other AI languages such as PLANNER, CONNIVER, QLISP, POP-2, SAIL and FUZZY is given in Ref. [5], pp. 30-75. other AI languages such as PLANNER, CONNIVER, QLISP, POP-2, SAIL

In developing expert systems for engineering applications, it is highly desirable to make use of existing programs to assist the development process. To facilitate this, expert systems shells ( tools ) have recently been developed and are available commercially. With these shells, developing an expert system is much more easier than using AI languages. Some of the expert system development frame works include EXPERT EDGE, DECIDING FACTOR, INSIGHT, RULE-MASTER and EXPERT. Many of the currently available shells can be implemented on microcomputers [9] but some require main-frames or special hardware. A comparison of some expert system development tools and their applicability to the solution of Civil Engineering problems is given in Ref. [18].

l

l

l

#### 2.4 Development of Expert Systems

Successful expert systems have been developed in the field of medical diagnosis, mineral exploration, and the design of computer layouts. Examples of some of Successful expert systems have been developed in the field of medical diagnosis, mineral exploration, and the design of computer layouts. Examples of some of the earlier expert systems are DENDRAL, MYCIN, PROSPECTOR, and X

DENDRAL. DENDRAL [5] was developed at Stanford University in the 1960's. Its aim is to hypothesize on the possible molecular structure of a compound. A chemist, in order to establish the constituent atoms and relative ratios of an unknown compound, has to perform analytical tests and experiments. There is no scientific algorithm by which the chemist can proceed. DENDRAL was originally designed to enumerate all possible configurations of a set of atoms observing the rules of chemical valence and provide the chemist with <sup>a</sup> checklist of possibilities. The power of DENDRAL had since then been significantly extended. Due to its usefulness and proven reliability, its use is rapidly expanding.

YCIN. MYCIN [5] was developed at Stanford University in the 1970's. It MYCIN. MYCIN [5] was developed at Stanford University in the 1970's. It was<br>designed to help<sup>r</sup>physicians in the diagnosis and treatment of patients such as MYCIN. MYCIN [5] was developed at Stanford University in the 1970's. It was<br>designed to help physicians in the diagnosis and treatment of patients such as<br>those suffering from meningitis and bacteria infections. MYCIN assi *MYCIN*. MYCIN [5] was developed at Stanford University in the 1970's. It was designed to help physicians in the diagnosis and treatment of patients such as those suffering from meningitis and bacteria infections. MYCIN as of the illness and what drugs are appropriate to cure the illness. MYCIN displays of the illness and what drugs are appropriate to cure the illness. MYCIN displays<br>conclusions and its degree of certainty about them, the line of reasoning and gives conclusions and its degree of certainty about them, the line of reasoning and gives<br>appropriate references to articles or publications that serve to support its concluappropriate references to articles or publications that serve to support its conclu-<br>Chapter II. Literature Review 9

sions. Various evaluations made at Stanford indicate that MYCIN is as good as or better than most highly skilled specialists of infectious diseases.

interference Procession made at Stationard mateutic that MTCIN is as good as<br>or better than most highly skilled specialists of infectious diseases.<br>**PROSPECTOR.** PROSPECTOR [8,10] is a consulting system designed to imitate or better than most highly skilled specialists of infectious diseases.<br> **PROSPECTOR.** PROSPECTOR [8,10] is a consulting system designed to imitate<br>
the reasoning process of an expert exploration geologist for finding an or <sup>a</sup> particular region. lt was developed at the Stanford Research Institute. PROSPECTOR contains rules to accommodate several distinct geological models. Those models were tested against known sites of exploration and against<br>judgement of experts. PROSPECTOR was found to be within 7 to 10 percent in judgement of experts. PROSPECTOR was found to be within 7 to 10 percent in agreement with those experts.

XCON. Also known as R1 [1,27] was developed by John McDermott and his colleagues at the Carnegie-Mellon University from 1980. It was developed *XCON*. Also known as R1 [1,27] was developed by John McDermott and his colleagues at the Carnegie-Mellon University from 1980. It was developed for designing the configuration of VAX-11/780 computer components for Digital designing the configuration of VAX-11/780 computer components for Digital<br>Equipment Corporation ( DEC ) according to customers' requests.

As mentioned earlier, expert systems are relatively new to Civil Engineering, and their application to structural design is <sup>a</sup> very recent development. Inspired by the Equipment Corporation (DEC) according to customers' requests.<br>As mentioned earlier, expert systems are relatively new to Civil Engineering, and<br>their application to structural design is a very recent development. Inspired success of expert systems in other fields, structural engineers have begun to look at implementing expert systems in structural design.

As more researchers began to realize the potential application of expert systems to Civil Engineering problems, studies have been conducted on its application to different Civil Engineering problems. Over the last few years a number of expert

I

{

{

systems for Civil Engineering had been developed or are still being developed. A brief description of some of those expert system is given below:

HI-RISE. This KBES is being developed by Maher and Fenves at Carnegie-Mellon University. HI-RISE [29] is implemented in PSRL, a frame based production system language being developed at Carnegie—Me1lon University. It acts duction system language being developed at Carnegie-Mellon University. It acts<br>as an aid for the preliminary structural design of high rise buildings. HI-RISE<br>contains declaration and procedural knowledge that is stored in physical hierarchy of known structural types such as lateral load resisting sys- <sup>i</sup> tems or gravity load resisting systems. HI-RISE presents all structurally configurations to the user indicating which configuration is the best and allows the user to select one of them.

SACON. This expert system is designed to act as an automated consultant to advice non-expert engineers in the use of a general structural analysis program.<br>
SACON (for Structural Analysis CONsultant) [6] was developed at Stanford<br>
University. SACON was implemented in the EMYCIN system which is es SACON ( for Structural Analysis CONsultant ) [6] was developed at Stanford tially the MYCIN program without the medical diagnosis knowledge. SACON identifies the most appropriate analysis class to be performed and associated analysis recommendations. It also determines the controlling stress, deflection, <sup>j</sup> nonlinear behavior of substructures and estimates the non-dimensional stress analysis recommendations. It also determines the controlling stress, deflection,<br>nonlinear behavior of substructures and estimates the non-dimensional stress and<br>deflection bounds for each substructure based on its boundar nonlinear behavior of substructures and estimates the non-dimensional stress and<br>deflection bounds for each substructure based on its boundary conditions and<br>loading. SACON also constructs a context tree from a fixed hiera sent the relationships between the objects.

**DURCON.** DURCON (for DURable CONcrete) is being developed by Clifton [7] to give recommendations on the selection of constituents for durable concrete. There are four major causes of deterioration of concrete addressed by DURCON. They are freezing and thawing, corrosion of reinforcing steel, sulfate attack and alkali-aggregate reactions. The knowledge in DURCON is largely based on the ACI Guide to Durable Concrete and is incorporated in production rules. The expert system is written in Pascal and uses a forward chaining inference procedure.

HOWSAFE. HOWSAFE [21] is an expert system which was developed using the expert system shell " The DECIDING FACTOR ". It is designed to evaluate the safety of a construction firm. Its knowledge is represented like an inverted tree, with the top-level diagnosis on the top, supported by lower level inferences, pyramiding down three or four levels to factual assertions, whose validity can be objectively evaluated by the user at the bottom end of each branch. In HOWSAFE, users are asked to give a confidence level or degree of belief to an answer as its application involves the diagnosis of social systems rather than mechanical systems where mostly clear cut responses are expected.

A prototype expert system which aids in the selection of a preliminary configuration of wood trusses is described in Ref. [2]. It recommends the type of wood truss that would be most suitable for a particular application. The applicability of expert systems in synthesizing structural slabs is presented in Ref. [21]. The system developed is able to suggest possible slab configurations based on some

simple facts. A microcomputer based expert system used to determine the effects of vehicles and overloaded vehicles on simple span bridges with reinforced concrete deck and prestressed concrete I-beams is presented in Ref. [17]. The use of expert systems for the investigation of reinforced concrete structures subjected to severe loads such as blast or shock is described in Ref. [19]. The developed expert system is able to determine the failure modes of the structure and what causes it to fail by assessing the kind of damages to the structure. A prototype expert system for the design of reinforced concrete columns is given in Ref. [31]. This prototype is part of an expert system which will be developed for the design of whole concrete structural systems.

i

# Chapter III. Flexure Design of Reinforced Concrete Beams and the contract of the contract of the contract of the contract of the contract of the contract of the contract of the contract of the contract of the contract of the contract of the contract of the contract of the

"—'\*—

In this chapter, the method of design used by BEAMDES is described. The design is in accordance with the ACI 318-83 Building code [3]. For a more detailed explanation see Nawy [25] Chapter 5. All the variables in the equations given in this chapter have kip and inch units. Refer to Appendix <sup>B</sup> for notations.

#### 3.1 Singly Reinforced Rectangular Section

The procedure for designing <sup>a</sup> singly reinforced rectangular section, given span length, adjacent span lengths, factored moments, concrete and steel yield , strength, and support conditions, are as follows:

I

1. Assume a reinforcement ratio of  $\rho = 0.5\overline{\rho}_b$ , where  $\overline{\rho}_b$  is the balance steel ratio<br>and is given by<br> $\overline{\rho}_b = \beta_1 \frac{0.85f'_c}{f_y} \frac{87}{87 + f_y}$  [3.1] 1. Assume a reinforcement ratio of  $\rho = 0.5\bar{\rho}_b$ , where  $\bar{\rho}_b$  is the balance steel ratio and is given by

$$
\overline{\rho}_b = \beta_1 \frac{0.85 f_c'}{f_y} \frac{87}{87 + f_y} \tag{3.1}
$$

$$
\beta_1 = \begin{cases}\n0.85 & \text{if } f_c' < 4 \text{ ksi} \\
0.85 - 0.05(f_c' - 4) & \text{if } 4 \le f_c' \le 8 \text{ ksi} \\
0.65 & \text{if } f_c' > 8 \text{ ksi}\n\end{cases}
$$
\n[3.2]

- 2. An overall beam depth h, can be assumed using the ACI code guidelines An overall beam depth h, can be assumed using the ACI code guidelines for deflection control, Table 9.5(a). Assume a width b, by taking  $\frac{d}{dx}$  $b \approx \frac{d}{2}$ , where  $d = h -$  cover  $-1.5$ . The reduction of 1.5 inches is for stirrups  $\sqrt{a^2 + 2}$ , where  $a = n - \text{cover} - 1.5$ . The reduction of 1.5 inches is for stirrups<br>and half of the diameter of the main reinforcement.
- 3. Calculate the weight of the beam and the moments due to beam weight.
- 4. Check the assumed effective depth against required by using the following formulae:

$$
\omega = \rho \frac{f y}{f_c'}
$$
 [3.3]

 $R = \omega f'_c (1 - 0.59\omega)$  [3.4]

$$
d = \sqrt[3]{\frac{M}{\phi rR}}
$$
 [3.5]

Chapter lll. Flexure Design of Reinforced Concrete Beams I5

l

:

'

where 
$$
r = 0.5
$$
 
$$
\begin{bmatrix} 3.6 \end{bmatrix}
$$

If the required effective depth is less than the assumed value then the pre liminary section is adequate. Otherwise, assume a new effective depth equal or greater than the required depth and repeat Steps 1, 2 and 4.

l l'antico de la constantina del caso de la constantina de la constantina de la constantina de la constantina

- 5. Calculate the area of reinforcement required from  $A<sub>s</sub> = \rho bd$  and select Calculate the area of reinforcement required from  $A<sub>s</sub> = \rho bd$  and select reinforcing bars and compute the actual area of reinforcement.
- 6. Analyze the section as follows:.
	- a. Check the steel ratio, that is,  $\rho$  must be greater than  $\rho_{\min}$  and less than  $\rho_{\text{max}}$ ,  $(\rho_{\text{min}} < \rho \le \rho_{\text{max}})$ , where

$$
\rho = \frac{A_s}{bd} \tag{3.7}
$$

$$
\rho_{\min} = \frac{200}{f_y} \tag{5.8}
$$

$$
\rho_{\text{max}} = 0.75 \overline{\rho}_b \tag{3.9}
$$

If  $\rho \le \rho_{\min}$ , increase the area of reinforcement until it is greater than one third of that required by analysis. If  $\rho > \rho_{\text{max}}$ , then enlarge the section and repeat Steps 2, 4, 5, and 6.

b. Check capacity using the following formulae:

'

I

I

$$
a = \frac{A_s f_y}{0.85 f'_c b} \tag{3.10}
$$

$$
\phi M_n = \phi A_s f_\nu \Big( d - \frac{a}{2} \Big) \tag{3.11}
$$

If  $\phi M_n$  is greater than the total factored moment  $M_u$  then the section is adequate, otherwise, increase area of reinforcement and repeat Steps 6a and 6b or enlarge section and repeat Steps 5 and 6.

#### 3.2 Singly Reinforced Tee Sections

The trial and adjustment procedure for designing a singly reinforced tee section is as follows:

- 1. A preliminary rectangular section is estimated using Steps 1 through 4 of Section 3.1. This estimated rectangular section will form part of the web of the tee section.
- 2. Check whether the span/depth ratio is reasonable, namely between 12 and 18. If not, adjust the preliminary section.
- 3. Calculate the flange width as follows:

$$
b \le \begin{cases} \frac{L}{4} \\ b_w + 16h_f \\ \frac{L_1 + L_2}{2} \end{cases}
$$
 [3.12]

4. Estimate area of reinforcement required by

$$
A_s = \frac{M_n}{f_y/d}
$$
 [3.13]

where  $jd \approx 0.9d$ 

and select suitable reinforcement.

5. Check steel ratio,  $\rho_w > \rho_{\text{min}}$  and  $\rho \le \rho_{\text{max}}$  where

$$
\rho = \frac{A_s}{bd} \tag{3.14}
$$

$$
\rho_w = \frac{A_s}{b_w d} \tag{3.15}
$$

$$
\rho_{\text{max}} = 0.75 \rho_b \tag{3.16}
$$

$$
\rho_f = \frac{0.85 f_c'(b - b_w) h_f}{f_y b_w d} \tag{5.17}
$$

#### Chapter III. FIexure Design of Reinforced Concrete Beams l8

$$
\rho_b = \frac{b_w}{b} (\overline{\rho}_b + \rho_f) \tag{3.18}
$$

If  $\rho_w \le \rho_{\text{min}}$  then increase the area of reinforcement until it is greater than one third of that required by analysis. If  $\rho > \rho_{\text{max}}$ , enlarge the section and repeat Steps 2, 3, and 4. Otherwise, the steel ratio is within the limits, and the design is acceptable.

6. Check if the neutral axis lies within or outside the flange so as the section can be analyzed as appropriate. The location of the neutral axis can be obtained from,

$$
c = \frac{1.18\overline{\omega}d}{\beta_1} \tag{3.19}
$$

$$
a = \beta_1 c \tag{3.20}
$$

- a. If  $a < h<sub>f</sub>$  then the beam can be analyzed as a rectangular section with a width b equal to the flange width determined in Step 3.
- b. If  $a \ge h_f$  then the beam has to be analyzed as a tee section as follows:

$$
A_{sf} = \frac{0.85f_c'(b - b_w)h_f}{f_y} \tag{5.21}
$$

$$
a = \frac{(A_s - A_{sf}f)f_y}{0.85f_c'b_w}
$$
 [3.22]

Chapter lll. Flexure Design of Reinforced Concrete Beams <sup>19</sup>

I

I

I

I

$$
M_{n1} = (A_s - A_{sf})f_y\left(d - \frac{a}{2}\right)
$$
 [3.23]

$$
M_{n2} = A_{sf} f_y \left( d - \frac{h_f}{2} \right) \tag{3.24}
$$

$$
\phi M_n = \phi(M_{n1} + M_{n2}) \tag{3.25}
$$

 $\phi M_n$  has to be greater than the total factored moment  $M_u$ , otherwise, increase reinforcement and repeat from Step 4 or enlarge section and re peat from Step 2.

#### 3.3 Doubly Reinforced Rectangular Section

BEAMDES will only design a doubly reinforced rectangular section at the nega tive moment regions ( supports ). The size of the beam at these regions is taken to be the same as for positive moment region ( near midspan ), therefore, the beam dimensions are known. The reinforcement is selected as follows:

1. Approximately half of the positive moment reinforcement is carried through moment regions (supports). The size of the beam at these regions is taken<br>we the same as for positive moment region (near midspan), therefore, the<br>m dimensions are known. The reinforcement is selected as follows:<br>Approxima the reinforcement from the positive moment is carried through the support if there are only two bars.

I

I

I I

I

I

I I

I I I

I I I

I I

I

2. Estimate area of reinforcement required using the following equations:

$$
M_{n2} = A_s' f_y (d - d') \tag{3.26}
$$

$$
M_{n1} = M_n - M_{n2} \tag{3.27}
$$

$$
A_{s1} = \frac{M_{n1}}{f_y \, jd} \tag{3.28}
$$

$$
jd \approx 0.85d \tag{3.29}
$$

$$
A_s = A_{s1} + A_s' \tag{3.30}
$$

and select a suitable set of reinforcement.

- 3. Check steel ratio.
	- a.  $\rho \le \rho_{\min}$ . If  $\rho \le \rho_{\min}$  then increase area of reinforcement until it is greater than one third of that required by analysis.
	- b.  $\rho > \rho_{\text{max}}$  where

$$
\rho_{\text{max}} = 0.75\overline{\rho}_b + \rho' \bigg(\frac{f'_s}{f_p}\bigg) \tag{3.31}
$$

$$
\rho' = \frac{A_s'}{b_w d} \tag{3.32}
$$

Chapter III. Flexure Design of Reinforced Concrete Beams <sup>21</sup>

I I I I I

I I

I I

I

If 
$$
(\rho - \rho') \ge \beta_1 \frac{0.85f'_c d'}{f_y d} \frac{87}{87 - f_y}
$$
 [3.33]

then 
$$
f_s' = f_y
$$
  $[3.34]$ 

else 
$$
f'_{s'} = 87 \left[ 1 - \frac{0.85 f'_{c'} \beta_1 d'}{(\rho - \rho') f_{y} d} \right] < f_{y}
$$
 [3.35]

If  $\rho > \rho_{\text{max}}$  then enlarge section and repeat from Step 2.

4. Check capacity.

$$
\phi M_n = \phi \bigg[ (A_s f_y - A_s' f_s') \bigg( d - \frac{a}{2} \bigg) + A_s' f_s' (d - d') \bigg] \qquad [3.36]
$$

$$
a = \frac{(A_{s}f_{y} - A_{s}f_{s}^{'} )}{0.85f_{c}^{'}b}
$$
 [3.37]

If  $\phi M_n$  is smaller than the total factored moment  $M_u$ , increase the reinforce-<br>ment area and repeat from Step 3 or enlarge section and repeat from Step 2.

version of the contract of the contract of the contract of the contract of the contract of the contract of the

# Chapter IV. Description of Insight  $2 +$  and The **Expert System.** Expert System.<br>Expert System.<br>Insight 2+<br>Insight 2+

In the contract of the contract of the contract of the contract of the contract of the contract of the contract of the contract of the contract of the contract of the contract of the contract of the contract of the contra

Insight  $2 +$  is an expert system building tool designed to assist in the development of knowledge based expert systems. It is distributed by Level Five Research, Inc.. lt is designed to run on the IBM PC/XT, and PC/AT. lt requires two double sided floppy disk drives and <sup>a</sup> minimum of 256k bytes of RAM and the PC·DOS or MS-DOS version 2.0 or later operating system. Insight  $2+$  will also run on most IBM compatible computers. Although Insight  $2+$  will run with the above configuration, 640k bytes RAM and a hard-disk drive is recommended to take full advantage of all its features.

- In the second contract of the second contract of the second contract of the second contract of the second co

When building expert systems with Insight  $2 +$ , one specifies a goal or hierarchy of goals which are then proven or disproven by <sup>a</sup> network of interdependent rules. Insight  $2+$  makes use of a simple yet very versatile knowledge representation language called Production Rule Language ( PRL ). These rules can be thought of as rules which an expert uses to define tests needed to prove <sup>a</sup> hypothesis. The use of PRL results in a cause and effect organization of knowledge bases that is very similar to the human thought process. When using PRL, ordering of rules in <sup>a</sup> knowledge base is not important and rules can be added at any time. Rules can take many forms, but all rules must have as a minimum, three parts: the rule name, supporting conditions or procedure statements and <sup>a</sup> conclusion. A typical PRL rule is:

RULE name IF condition <sup>1</sup> AND condition 2 THEN conclusion

PRL also allows the user to specify procedural rules, the execution of which are not dependent on the satisfaction of any antecedents ( IF condition ). PRL also allows mathematical operations and equations in its rules. Numeric data can be manipulated using boolean, arithmetic, or other mathematical functions. The mathematical functions supported in Insight  $2+$  include relational operators, trigonometric and logarithmic functions.

Insight  $2+$  provides three functions for communicating additional information to the user. These are the EXPAND, DISPLAY, and TEXT functions. The EX-PAND function provides a means for the knowledge engineer to provide explanatory information for a supporting condition, goal, or conclusion. The DISPLAY facility allows the expert engineer to specify that <sup>a</sup> given body of text will be displayed when the rule containing the text is processed without the user requesting for it. TEXT is useful whenever the expert engineer wants to phrase the queries Insight  $2+$  presents to the user rather than using the preformatted queries.

Insight <sup>2</sup> + knowledge bases may activate other Insight <sup>2</sup> + knowledge bases and communicate with them. Another feature of Insight  $2+$  is that it allows for the execution of programs written in another language from within the expert system. This is useful when computation are necessary to support <sup>a</sup> condition. lt is very cumbersome to perform computations within Insight  $2 +$ . The external programs can be written in any procedural language provided they are compiled into either \*.COM or \*.EXE files.

Insight  $2 +$  also provides a report system. This report system is a comprehensive explanation facility that gives the user complete access to the inferential process while running a knowledge base. With this system, the user can examine the state of all of the facts of the knowledge base, review the answer provided to Insight <sup>2</sup> + queries, see the rules of the knowledge base or trace the line of reasoning being pursued.

l

l

i

#### 4.2 The Expert System

In the development of expert systems, the usual approach is to extract knowledge directly from an expert and incorporate it into the expert system. This approach usually results in hours of interaction between the expert engineer and the expert. The approach taken to develop BEAMDES differs from the usual approach in that the knowledge is not taken directly from an expert. Instead, it is taken from text books written by experts. Although a few text books are used, most of the knowledge is taken from Nawy [25].

. In the contract of the contract of the contract of the contract of the contract of the contract of the contract of

The knowledge here refers to the heuristics which experts use for reinforced concrete beam design. These heuristics control the design procedure, beam size estimation, and reinforcement selection. Using these heuristics will result in adequate and economical designs which will also meet all the requirements specified by the ACI 318-83 Building code [3]. The heuristics are as follows:-

#### 1. Beam sizes

i.

- The web width of the beam is taken approximately equal to half of the effective depth of the beam.
- For a tee section, the span/effective depth ratio should be between 12 and 18.
- Overall dimensions are in whole inches and should be in multiples of 2 or 3.
- 2. Reinforcing bars
	- Bar symmetry must be maintained about the centroidal axis which lies at right angles to the bending axis ( i.e., the vertical axis ).
	- At least two and no more than six bars are to be placed in a layer of reinforcement.
	- Use no more than two bar sizes and no more than two standard sizes apart for steel in one face at a given location in the span.
	- Use bars  $# 11$  and smaller for usual size beams.
	- No more than two layers of reinforcement are placed at one face of the beam,
- 3. Design procedures

I<sub>E \_</sub> \_ \_ \_

• For a continuous beam, section at the positive moment region (i.e., near midspan) is designed first, before the section at negative moment regions (supports) is designed.

I

I I

I

I

I

I

 $\overline{\phantom{a}}$ 

I

I

I

 $\bullet$  Supports of continuous beams are designed as doubly reinforced sections Supports of continuous beams are designed as doubly reinforced sections with approximately half of the midspan bars carried through the supports as compression reinforcement.

In this expert system, the above heuristics and other requirements for flexure design of reinforced concrete beams are incorporated into <sup>a</sup> knowledge base named BEAMDES and nine computational routines. Although the computational routines are employed specifically to perform computation procedures, some of them also contain rules, especially those for the selection of beam sizes and reinforcements. The rest of this chapter discusses the knowledge base and the computational routines. For a listing of the knowledge base and computational routines, refer to Appendix C. Figure <sup>3</sup> on page 40 shows <sup>a</sup> schematic view of the tional routines. For a listing of the knowledge base and computational routines,<br>refer to Appendix C. Figure 3 on page 40 shows a schematic view of the expert<br>system.

#### 4.2.1 Knowledge Base: BEAMDES

**4.2.1 Knowledge Base: BEAMDES**<br>The knowledge base contains the heuristic mentioned earlier. With these rules<br>and with the help of the computational routines. BEAMDES is able to achieve knowledge base contains the heuristic mentioned earlier. With these rules<br>with the help of the computational routines, BEAMDES is able to achieve an economical design satisfying requirements specified by the ACI building code. BEAMDES will need some initial information about the beam. This information is usually what an expert would be given when asked to design a beam. With this information, BEAMDES is able to analyze the beam and recommend an adeI

I

I

I

I

quate section ( i.e., the beam dimensions and reinforcement) to the user. The rest of this Section describes the structure and rules in the knowledge base. Figure <sup>2</sup> shows the structure of the knowledge base.

As this knowledge base was developed using Insight  $2 +$ , it uses the PRL type of knowledge representation scheme. The knowledge base used in BEAMDES is represented using the production rule language. Insight  $2+$  uses a backward chaining inference engine to monitor the execution of the knowledge base. There are currently 76 rules in the knowledge base of BEAMDES. Some of these rules are procedural rules which are provided to perform specific tasks such as to execute an external program or to request the user to enter certain parameters. The rules contain in the system can basically be divided into two major categories. The first category of rules is generally used to obtain information from the user and for analysis. The second category of rules relate to the detailed design which involves the selection of the beam section and reinforcement.

The first category consists of 27 rules in which all the needed information about the beam is obtain from the user or determined by BEAMDES itself. The design parameters required are the concrete and steel yield strength, slab thickness, span length, support width and beams spacing. There are two ways in which BEAMDES determines the factored moments depending on which options the user has chosen. In the first option, the user analyzes the beam and furnishs BEAMDES with the maximum positive and negative factored moments at the span. Those moments should include all super-imposed dead and live loads in-
cluding the weight of the slab. Moments due to self-weight are added by cluding the weight of the slab. Moments due to self-weight are added by<br>BEAMDES after a section is estimated.

,

**Ⅰ** 

In the second option, BEAMDES performs the analysis. To do this, it needs to know the boundary conditions and loads. The user is asked to furnish boundary conditions. To determine the live loading, nine rules are provided which relate the function or occupation ( provided by user ) of the structure to the intensity of the uniform live loads  $($  Ref.  $[4]$ , pp. 12-13  $)$ . Those live loads range from 40 psf to 250 psf depending on where the beam is located. With the loading, BEAMDES can determine the maximum positive and negative factored  $\vert$ loading, BEAMDES can determine the maximum positive and negative factored<br>moments due to live load and weight of the slab, with the help of the computarange from 40 psf to 250 psf depending on where the beam is located. With the loading, BEAMDES can determine the maximum positive and negative factored moments due to live load and weight of the slab, with the help of the tional routine MOMENT. The super-imposed dead load other than the weight<br>of the slab is not accounted for in this option. Therefore, if there is a significant<br>amount of super-imposed dead load then it is advisable to choos

The first part of the knowledge base also consists of guidelines for the determination of minimum thickness (h) requires for deflection control (ACI 318-83, Table 9.5(a) ) and cover required for reinforcement protection ( ACI Table 9.5(a) ) and cover required for reinforcement protection (ACI 318-83,<br>Section 7.7.1 ). Four rules are provided which relate the boundary conditions to minimum thickness while three rules are provided to relate the exposure of the beam to cover requirements.

Insight  $2 +$  is a goal driven expert system shell, therefore, when building an Inminimum thickness while three rules are provided to relate the exposure of the<br>beam to cover requirements.<br>Insight 2+ is a goal driven expert system shell, therefore, when building an In-<br>sight 2+ knowledge base one has to

}

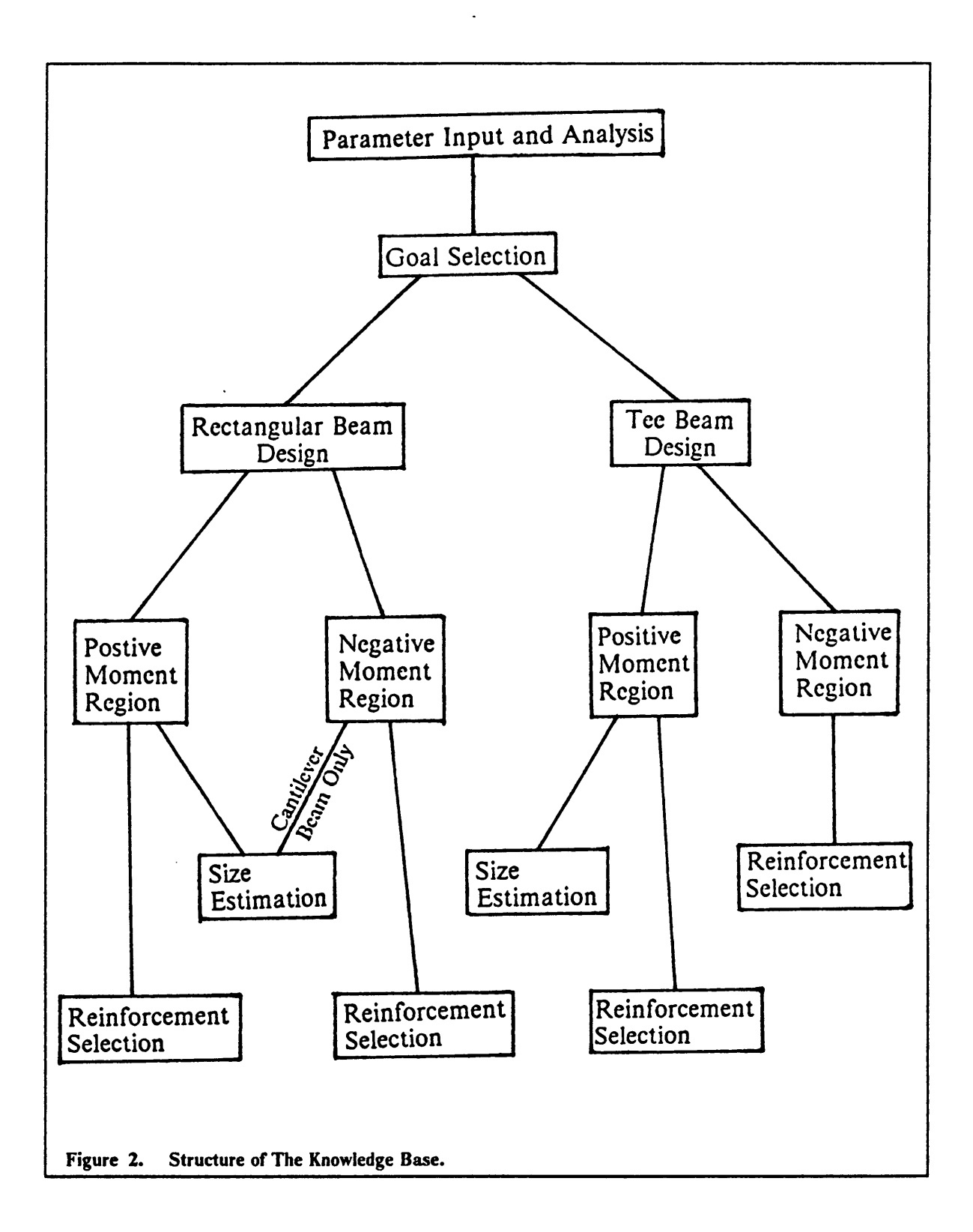

the goal is either to design a rectangular or a tee beam. A goal menu is provided for the user to choose <sup>a</sup> goal if he knows which one to choose. lf not, four rules are provided so that BEAMDES will be able to determine the goal by itself. If the beam is <sup>a</sup> cantilever then it is designed as <sup>a</sup> rectangular section. For other boundary conditions, if the slab is reinforced concrete and cast monolithically with the beam then the beam is designed as <sup>a</sup> tee beam, otherwise, a rectangular beam is designed.

 $\mathcal{L}^2$  and  $\mathcal{L}^2$  are the set of the set of the set of the set of the set of the set of the set of the set of the set of the set of the set of the set of the set of the set of the set of the set of the set of the

 $\mathcal{L}^{\mathcal{L}}$  and the contract of the contract of the contract of the contract of the contract of the contract of the contract of the contract of the contract of the contract of the contract of the contract of the contr

 $\mathbf{r}$ 

 $\mathbf{r}$ 

The rules for the detailed design can be divided into two parts, i.e., those that relate to the design of <sup>a</sup> rectangular beam and those that relate to the design of a tee beam. The rules can be further subdivided into rules for the design of the positive moment region ( near midspan ) and rules for the design of the negative moment region ( at supports ). An example of a rule for the design of a rectangular section for the positive moment region is as follows:

RULE Rectangular positive moment IF we have estimated rectangular dimensions AND we have self weight AND we have self weight moments AND we have selected positive reinforcement THEN we have designed for rectangular positive moment

As can be seen, the rule contains several conditions. If all the conditions are true then the goal of a satisfactory design is satistied. When this rule is activated, BEAMDES will first estimate a rectangular section using routine RECTDIM and then reanalyze the beam for the self-weight moments. These moments will be added to the moments determined earlier for reinforcement selection.

 $\mathcal{L}^{\text{max}}$  and  $\mathcal{L}^{\text{max}}$  and  $\mathcal{L}^{\text{max}}$  and  $\mathcal{L}^{\text{max}}$  and  $\mathcal{L}^{\text{max}}$  and  $\mathcal{L}^{\text{max}}$  and  $\mathcal{L}^{\text{max}}$ 

There are ten rules for estimating a section. Those rules will estimate a rectangu-There are ten rules for estimating a section. Those rules will estimate a rectangu-<br>lar or tee section depending on which one is required and then allow the user to<br>change it if desired. There are 17 rules for the reinforc There are ten rules for estimating a section. Those rules will estimate a rectangular or tee section depending on which one is required and then allow the user to change it if desired. There are 17 rules for the reinforcem rules will result in a suitable set of reinforcement for the positive moment region, negative moment region and for cantilever beams. These rules are able to recommend suitable reinforcement, enlarge the section if necessary, and check the adequacy of the reinforcement chosen by the user if he decides to change the one recommended by BEAMDES. A typical rule for acceptable steel reinforcement is:

RULE Selection of reinforcement IF we have reinforcement AND NOT section is to be enlarged AND NOT user want to change reinforcement THEN we have selected reinforcement.

The idea is that if we have an acceptable arrangement of reinforcement, and the section does not need to be enlarged, and the user does not want to change it then the reinforcement is adequate. Beside all of these rules, the knowledge base also contains text for questions, information displays and explanatory notes. Whenever a question is asked or the user is requested to enter a parameter, text is provided so as to make the question more understandable. If the user is not sure how to respond to a question, he can look at an explanatory note that is provided<br>for that question by requesting it. This explanatory note provides a more detailed explanation to the question. Information displays are provided to display mesfor that question by requesting it. This explanatory note provides a more detailed<br>explanation to the question. Information displays are provided to display mes-<br>sages, results and any information to the user at different

l

l

l

of the program. This allows the user to know what is going on in the execution and provides a user-friendly interface.

# 4.2.2 Computational Routines

As mentioned earlier, it is more convenient to perform computations using ex-As mentioned earlier, it is more convenient to perform computations using ex-<br>ternal routines written in a procedural language rather than using Insight  $2+$ .<br>From this point of view, nine external computational routines, From this point of view, nine external computational routines, written in Microsoft QuickBasic, are provided to assist BEAMDES to perform computations. Each of these nine routines perform <sup>a</sup> specific computation or task which will be { discribed in the following sub-sections. When necessary, Insight  $2 +$  will call and activate the designated routine. {

Parameters are passed between the knowledge base and the routines through a Parameters are passed between the knowledge base and the routines through a<br>disk file named DATA.DAT. When Insight  $2 +$  activates a routine, the paramedisk file named DATA.DAT. When Insight  $2 +$  activates a routine, the parameters that need to be passed to the routine are written on the disk file DATA.DAT. The routine when activated will first read all the parameters in DATA.DAT before proceeding to perform the computations. After activation is completed, the procedure is reversed so that the results of the computations are passed to the knowledge base. Each time parameters are written to DATA.DAT, procedure is reversed so that the results of the computations are passed to ters previously written will be erased completely and replaced by the new values.

This allows the same file to be used every time information is passed between the knowledge base and external routines.

### 4.2.2.1 Routine: SELFWEHT

This routine assists BEAMDES to compute the self-weight of the beam section. For a Tee section, only the weight of the web is computed because the weight of the flange is included in the weight of the slab computed in routine MOMENT.

### 4.2.2.2 Routine: MOMENT

This routine assists BEAMDES in the computation of the factored maximum positive and negative moments in <sup>a</sup> beam. It computes the moment due to selfweight of the beam, or due to live and dead load separately, according to BEAMDES's request. The live and dead load moments only consist of moments due to slab weight and live load. The factored total load is computed according to ACI 318-83, Section 9.2.1. The method used to compute moments is the BEAMDES's request. The live and dead load moments only consist of moments<br>due to slab weight and live load. The factored total load is computed according<br>to ACI 318-83, Section 9.2.1. The method used to compute moments is proximate method of ACI 318-83, Section 8.3. Routine MOMENT returns only the maximum positive and negative moments to BEAMDES.

. . . <u>.</u> . . <u>. .</u>

l

### 4.2.2.3 Routine: RECTDIM

This routine assists BEAMDES in the selection of a rectangular section for <sup>1</sup> maximum positive moment. It uses the method described in Section 3.1. First, it estimates a section for the moment due to live and dead load only. After obtaining this estimated section, it calculates the self-weight and the moment due to self-weight. lt then selects an adequate section to resist the combined moment due to self-weight, dead load and live load. It returns this section to BEAMDES.

### 4.2.2.4 Routine:

This routine selects a tee section for the maximum positive moment region. It uses the method described in Section 3.2. In this method, a rectangular beam section is first estimated using procedures similar to those in RECTDIM. The web width and effective depth is adjusted so as to get a beam section with a span to depth ratio between 12 and <sup>18</sup> ( see Nawy [25], Section 5.10, pp. 126). The flange width is calculated according to ACI 318-83, Section 8.10.2. The thickness of the flange ( slab ) forms part of the depth of the beam.

### <sup>I</sup> 4.2.2.5 Routine: POSREIN

This routine assists BEAMDES in the selection of reinforcement for the positive moment region i.e., near midspan. It follows either the procedure described in Section 3.1 or 3.2 depending on whether the section is a rectangular or tee section. After estimating the area of reinforcement required, it selects the bar sizes. For each bar size, it calculates the number of bars required and then calls <sup>a</sup> subroutine to check if this bar size is adequate. It performs checks to insure that the reinforcement can fit into the beam in one or two layers, that the reinforcement percentage is within specitied and that the capacity of the beam is adequate. If this bar size is adequate, it stores the information obtained in an array. It then proceeds to the next bar size. After checking all available bar sizes, it selects the bar size that result in the least area of reinforcement.

### 4.2.2.6 Routine: NEGREIN

This routine assists BEAMDES in the selection of suitable reinforcement for the negative moment region i.e., at the supports. As the supports are doubly reinforced, it also determines how many of the midspan bars are to be carried through the supports as compression reinforcement. lt follows the method scribed in Section 3.3 and the procedures for selecting a suitable bar size are similar to those in routine POSREIN.

'

I

i

### 4.2.2.7 Routine: ENLARGE

'

Whenever necessary BEAMDES calls upon ENLARGE to increase the size of a section. This is done by first increasing the web width of the section by one or two inches depending on which results in a dimension that is a multiple of 2 or 3. The depth is increased proportionally to the web width. If the section is tee then <sup>a</sup> new flange width is calculated.

### 4.2.2.8 Routine: BARCHAN

lf the user desires to change the recommended reinforcement, BEAMDES will call upon this routine to allow the user to enter the reinforcement desired. This routine will display the current selected reinforcement, the required area of reinforcement and a table of bar sizes, bar diameters and areas of bars. The user is allowed to enter a combination of two bar sizes.

### 4.2.2.9 Routine: BARCHECK

After the user has changed the recommended reinforcement, BEAMDES will<br>check if the reinforcement the user selected meets code requirements. Rules are provided to check the reinforcement against the following ( see Ref. [30] pp. 59-62.):

I

I

- 1. The number of bars must be at least 2 and less than 12.
- 2. The difference in bar sizes should not be more than 2 standard sizes apart.

er1

- 3. The bar must be placed in one or two layers with adequate spacing.
- 4. The reinforcement ratio ( percentage ) must be within the limits specified by ACI 318-83.
- 5. The capacity provided by the section must be sufficient to resist the total factored moment.

If all the above conditions are true then the reinforcement will be accepted.

l l

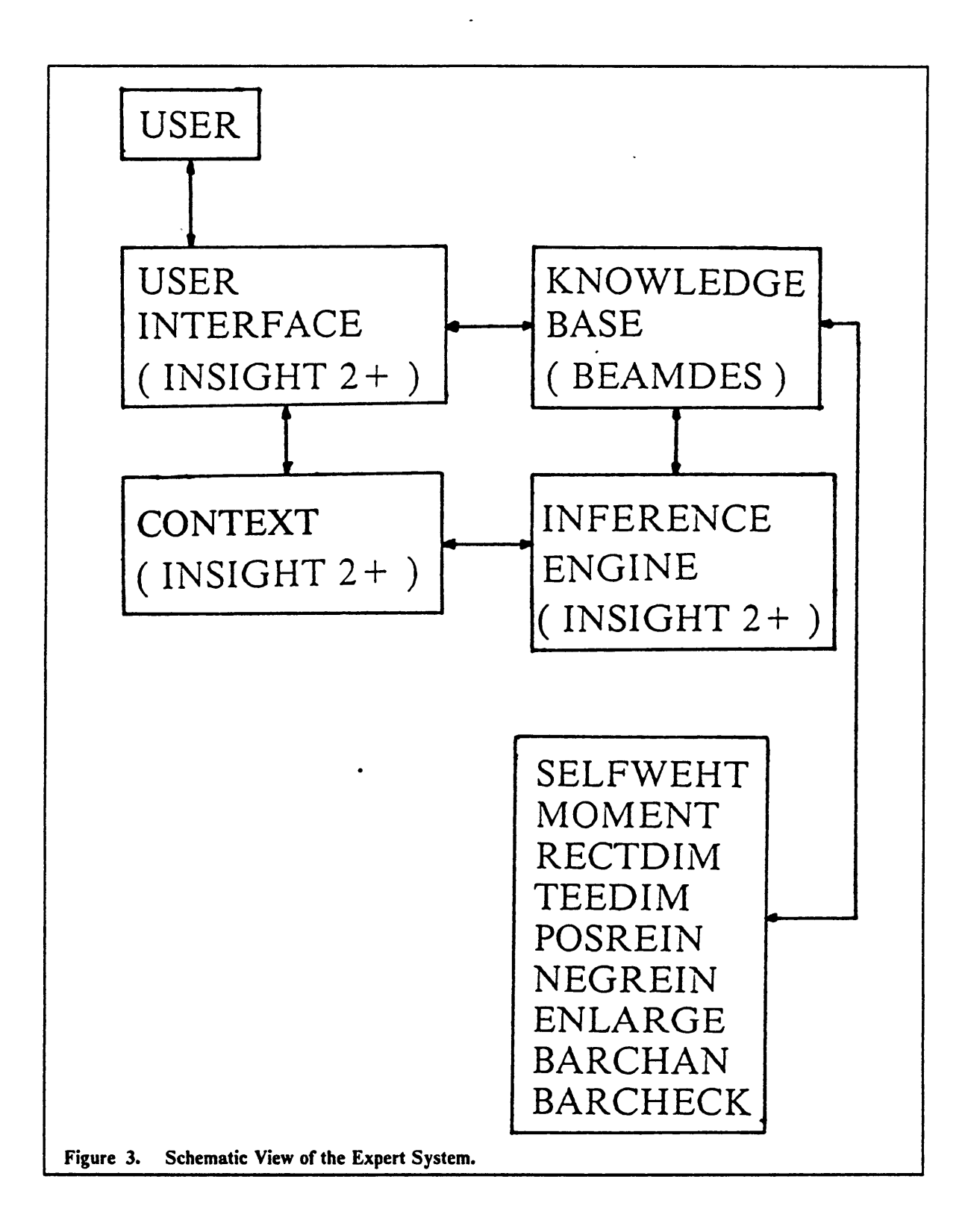

I

I

I

I

I

I

I

I

# Chapter V. User Guide For BEAMDES

# 5.1 Starting BEAMDES

As BEAMDES was developed using Insight  $2 +$ , it can only be run from Insight  $2 +$ . See Ref. [15] for system requirements and how to load and start Insight  $2 +$ for hard-disk system. For a dual floppy disk system, boot the system using DOS version 2.0 or higher. After this, insert the Insight  $2 +$  disk A and disk B into the A drive and B drive respectively. At the A prompt, type I2. A brief sign-on message will appear on the screen. After a few moments, the menu will be presented. At this point, remove Insight  $2 +$  disk A from the A drive and replace it with the A drive and B drive respectively. At the A prompt, type I2. A brief sign-on mes-<br>sage will appear on the screen. After a few moments, the menu will be presented.<br>At this point, remove Insight 2+ disk A from the A drive an to run BEAMDES without any run-time errors, the BEAMDES disk must con-At this point, remove Insight 2 + disk A from the A drive and replace it with the<br>BEAMDES disk. Do not remove the Insight 2 + disk B from drive B. In order<br>to run BEAMDES without any run-time errors, the BEAMDES disk must

- •BEAMDES.KNB•
- SELFWEHT.EXE <sup>I</sup>

\_

- MOMENT.EXE
- RECTDIMEXE
- TEEDIM.EXE
- POSREIN.EXE
- NEGREIN.EXE
- ENLARGE.EXE
- BARCHAN.EXE
- BARCHECK.EXE
- BRUN40.EXE
- DATA.DAT ( optional )

The BRUN40.EXE file is a Quickbasic run-time module file. This file is required to run all the \*.EXE files as those files are written in Quickbasic. The DATA.DAT file is used to pass data between BEAMDES and the computational routines. This file will be created by the system when it is required.

## 5.2 Running BEAMDES

This section discusses in detail the features of BEAMDES and the steps involved in running BEAMDES. After replacing the Insight  $2 +$  disk A with BEAMDES disk, select the " Run <sup>a</sup> knowledge base " option by using the direction keys and then press RETURN. Insight  $2+$  will show a directory listing of all compiled knowledge bases on the disk in drive A. In this case, there is only BEAMDES, therefore, just press RETURN to load BEAMDES.

knowledge bases on the disk in drive A. In this case, there is only BEAMDES,<br>therefore, just press RETURN to load BEAMDES.<br>After loading BEAMDES, the first page of the title appears on the screen. The<br>title is two pages ( STRT, to start <sup>a</sup> design session. When F3 is pressed, BEAMDES will ask the user to enter <sup>a</sup> name for this session. Enter <sup>a</sup> name of not more than 80 characters. After entering the name, the user will be prompted for information on the beam, i.e., the concrete compressive strength  $(f_c')$ , steel yield strength  $(f_p)$ , slab thickness  $(h_f)$ , span length, adjacent span lengths, width of support, and transverse spacing of the beams. If the user is not sure what value to use for those parameters, he can press the function key marked EXPL to see an explanatory display. A value greater than zero must be entered for concrete and steel yield strength and span length, otherwise, the beam would not be designed. For the slab thickness, width of support and spacing of beams, enter zero if those values are not available. Note that all numerical values throughout BEAMDES must be entered in inches and kips. If <sup>a</sup> wrong value is entered and the user has already pressed RETURN, the user can restart the session again any time by pressing the function key marked STRT.

A list of boundary conditions will appear on the screen. Use the up-down direction keys to select <sup>a</sup> boundary condition that is best suited for the beam being designed and press RETURN. After this, the user will be asked whether the factored moments are known. Answer appropriately using the up-down direction

i

l

l

keys and press RETURN. If the factored moments are known, the user will be asked to enter the maximum positive and negative moments depending on which one is needed, otherwise, <sup>a</sup> list of occupancy will be shown on the screen. This list is three pages in length, press F1, PAGE, to advance to the next page. Select an occupancy that best describes the beam location and the function of the structure. BEAMDES will then determine the uniform design live load ( see Ref. [4] pp. 12-13 ) for the beam. BEAMDES will then execute the routine MOMENT to compute the maximum moments due to this load. After this, the minimum thickness ( h ) is determined for deflection requirements ( ACI 318-83 Table 9.5(a) ). This is done internally and not shown to the user. The next display lists exposure conditions. Select the one that is most suitable for the beam and press RETURN. This will allow BEAMDES to determine the cover required- for reinforcement protection ( ACI 318-83 Section 7.7.1 ).

At this point, BEAMDES is ready to design the beam and the goal selection menu is displayed. The goal selection menu is shown below.

Can you identify the area of interest ?

 $=$  =  $>$  Design for RECTANGULAR beam Design for Tee beam

Chapter v. User Guide Fer ßEAMoEs 44

As you can see the goal in BEAMDES is either to design <sup>a</sup> rectangular or Tee beam. If you know which kind of beam ( rectangular or Tee ) to design for then select one and press RETURN, otherwise, press F2, UNKN. If F2, UNKN, is pressed, BEAMDES will have to decide for itself which beam to design. To do this, it needs to know if the slab is reinforced concrete and if the beam is cast monolithically with slab. Answer " TRUE" to the next two questions if the slab is made of reinforced concrete and cast monolithically with the beam, otherwise, answer " FALSE ". If the first question is false then the second question will not be asked. On the other hand, if the beam is cantilever then the user will not be asked the above two questions as it will be able to determine that <sup>a</sup> cantilever beam is always designed as a rectangular beam. After deciding which beam to design, a message is displayed and the user is asked to press F2, CONT, to go to the goal selection menu and select the one BEAMDES has recommended.

The next display shown on the screen is <sup>a</sup> message informing the user at which region ( positive or negative moment ) of the beam will be designed next. If the beam is simply supported or continuous then a messsage saying that positive moment region is to be designed will be displayed, otherwise, the message will say that negative moment is to be designed. Press F2, CONT, to continue. ine next display shown on the screen is a message informing the user at which<br>region (positive or negative moment) of the beam will be designed next. If the<br>beam is simply supported or continuous then a messsage saying tha

When F2, CONT, is pressed, BEAMDES will start the design process. First, it will estimate a beam size by executing the routine RECTDIM or TEEDIM, depending on whether a rectangular or tee section is selected at the goal selection menu. This estimated section will be displayed next. A feature of BEAMDES is

that it allows the user to change the estimated section since, in some situations, may be necessary to limit the beam depth for architectural or some other reasons. This provides some flexibility in the selection of beam sizes. If another section is to be used then answer "TRUE " to the next question, otherwise, answer " FALSE ". If the answer is " TRUE ", then the user will be prompted for the flange width, web width, and thickness of the section. For a rectangular section, the flange width is not needed. The new section will be redisplayed and the user will be asked again whether he wants to change it. At this point, if the user answer " FALSE ", BEAMDES will go ahead and compute the beam weight and the moments due to beam weight by executing SELFWEHT and MOMENT respectively.

The next task is the selection of steel reinforcement. This is accomplished by calling the routine POSREIN. If POSREIN cannot find suitable reinforcement for the section selected, obviously, the size is not adequate. lf this is so, <sup>a</sup> message will be displayed and BEAMDES will execute the routine ENLARGE to obtain a larger section. The new section will be displayed on the next screen. POSREIN is again executed to select the reinforcement. This process is repeated until a beam section and reinforcement is found to be adequate. The final selected reinforcement is displayed on the screen.

After selecting the reinforcement, the user is allowed to change the selected reinforcement. This feature is provided because the bar sizes recommended by BEAMDES may not be available to the user or there may be other factors which

l

l

l

requires the selection of different size bars. If "TRUE " is selected, BEAMDES will execute routine BARCHAN to allow the user to select <sup>a</sup> new set of re inforcement. BARCHAN will then display the current selected reinforcement. A <sup>I</sup> bar-table and the required area of reinforcement are printed as a reference for will execute routine BARCHAN to allow the user to select a new set of re-<br>inforcement. BARCHAN will then display the current selected reinforcement. A<br>bar-table and the required area of reinforcement are printed as a refer separated by <sup>a</sup> comma. If only one bar number is used, enter the bar followed by a comma. The user is then asked to enter the number of bars for each sizes. Use the same format as for bar number but be sure that it is entered in the same sequence as the bar number. BEAMDES will again display the reinforcement entered and ask whether the user want to change it, in case a wrong value was entered. If the reinforcement is changed, BARCHECK will be executed to check whether the reinforcement entered is adequate. If it is found that the reinforcement is not adequate then a message will be displayed. Press F2, CONT to reenter another set of reinforcement. This process is repeated until the reinforcement selected is adequate.

At this stage, BEAMDES has completed designing the section of the beam. If the inforcement selected is adequate.<br>At this stage, BEAMDES has completed designing the section of the beam. If the<br>beam is simply supported or cantilever then the next two screens will show the<br>input parameters and the beam input parameters and the beam section ( results ). If the beam is continuous, the beam is simply supported or cantilever then the next two screens will show the input parameters and the beam section ( results ). If the beam is continuous, the section at the supports ( i.e., the negative moment region )

As the size of beam is known, only the reinforcement need to be selected. This is done using the routine NEGREIN. If maximum reinforcement is inadequate for <sup>i</sup> the negative moment section then the size of the beam recommended for positive

I

l

moment design is not adequate, and the beam size has to be increased. Since the size of the beam both for positive and negative moment regions has to be the same, an increase in size at the negative moment region simultaneously causes an increased in size at the positive moment region. Consequently, the reinforcement at the positive moment region can be reduced. In this case, BEAMDES will go back and redesign the section at the positive moment region using the enlarged section. The procedures for this are the same as described earlier. After redesigning the section at the positive moment region, BEAMDES will come back and design the section at the negative moment region. This procedure is repeated until reinforcement is selected for the negative moment region. Then the user is allowed to change the reinforcement, if desired, using the same procedures as described for the positive moment region. After designing the section at the negative moment region, BEAMDES has concluded a design session. The next three screens will show the input parameters, and the designed sections at positive and negative regions. At the third screen, press F3, STRT, to start another design session or press F2, CONT, to continue and look at the report menu. The report menu provides the user with <sup>a</sup> complete accounting of the line of reasoning. It also summarizes, in chronological order, the facts provided by the user and conclusions that were reached as a result.

l

l

# 5.3 Supplementary Functions

I

I

I

I

Insight  $2 +$  is a user-friendly system and most of its functions can be accessed via function keys. Function keys that are active at a specific screen are highlighted at the bottom of the screen. A user can activate the functions corresponding to any of those function keys by pressing the appropriate function key. Some of the function keys applicable to BEAMDES are as follows:

BACK Returns you to the previous screen.

- CONT Resumes knowledge base execution.
- CURR Displays the currently active rule being pursued.
- **EXIT** Gives you the opportunity to leave Insight  $2 +$ .
- EXPL Activates a display of explanatory information provided by the knowledge engineer.
- HELP Gives you helpful information.
- MENU Returns you to the main menu.
- OFFK Toggles the highlighted display of function key designators on/off allowing you to use the print screen ( PrtSc ) key to send any screen of

I

text to your printer without printing the row of function key designators. The keys remain active.

- **PAGE** Advances to the next screen or " page " of information.
- Allows you to send textual displays to your printer. **PRNT**
- RULE Activates the Rules Menu of the Report system.
- **STRT** Starts the knowledge base currently in memory.
- UNKN Indicates that you are unable to answer the question.
- WHY? Entry point to the Report system.
- **YES** Indicates that you wish to execute the action Insight  $2 +$  is starting. This will either be to exit or restart a knowledge base.

Those keys can only be activated when they are highlighted. For an explanation of other keys, see Section 1.5.1 of the Insight  $2+$  reference manual [15]. Appendix D of this reference manual provides a description of all the Insight  $2 +$  messages that are displayed during run time.

# Chapter VI. Limitations, Future Improvements and **Conclusions**

# 6.1 Limitations

I

BEAMDES, as mentioned earlier, is limited to the flexural design of reinforced concrete beams with simply supported, continuous or cantilevered spans. The beam section may be rectangular or tee section. BEAM DES can only design one span of <sup>a</sup> continuous beam at <sup>a</sup> time, i.e., the exterior or interior span. For an interior span, BEAMDES assumes that the moments at both ends of the beam are approximately the same, therefore, it only designs for the larger of the two moments. concrete beams with simply supported, continuous or cantilevered spans. The beam section may be rectangular or tee section. BEAMDES can only design one span of a continuous beam at a time, i.e., the exterior or interior sp

At present, if there is <sup>a</sup> signiticant amount of super-imposed dead load, it is not accounted for by BEAMDES in its load determination. Also, the method of

analysis does not account for concentrated loads. In order to take those loadings into consideration, the user has to analyze the beam and supply BEAMDES with the maximum positive and negative moments.

<sup>I</sup> I

" I am an t-ainm an t-ainm an t-ainm an t-ainm an t-ainm an t-ainm an t-ainm an t-ainm an t-ainm an t-ainm an

The program is limited in flexibility as regards to design for a singly or a doubly reinforced section. BEAMDES will design a singly reinforced section for the positive moment region and a doubly reinforced section at the negative moment region. This may not be convenient if the size of <sup>a</sup> beam is restricted. For example, if the beam size is limited and it is found that <sup>a</sup> singly reinforced section would not work, BEAMDES will not design the beam as <sup>a</sup> doubly reinforced section. Instead, it would choose to increase the size of the beam.

### 6.2 Future Improvements

BEAMDES could be further improved by providing knowledge to account for the limitations mentioned in the previous section. That is, to design for both ends of an interior span of <sup>a</sup> continuous beam if the moments at both ends differ by a significant amount. Rules should also be implemented to account for superimposed dead loads. A more sophisticated method of analysis could be employed so that BEAMDES would be able to analyze beams subjected to more complicated loadings. It would be better if BEAMDES could also change its design from a singly reinforced section to doubly reinforced section when necessary.

The design of <sup>a</sup> reinforced concrete beam is not complete without the design for shear and development of reinforcement. Therefore, to make it complete, rules for [ shear design and reinforcement development should be added. Another suggested improvement is to provide rules so that BEAMDES could determine what concrete and steel yield strength to use, instead of requesting this information from the user.

Some other features for reinforced concrete beam design such as beam-column compatibility and formwork construction consideration should be included into the system. ACI 318-83, Section 10.6.6 requirement for distribution of flexural reinforcement in tee beams should also be included.

# 6.3 Conclusions

 $\overline{a}$ 

Over the last few years, interest in expert system applications has increased quite signiticantly among Civil Engineering researchers. Many applications to Civil Engineering problems have been look at and studied. These studies indicates that there is great potential for the application of expert systems in Civil Engineering. It is anticipated that in the next few years, there will be many commercial versions of expert system in the construction industry. Over the last few years, interest in expert system applications has increased quite<br>
significantly among Civil Engineering researchers. Many applications to Civil<br>
Engineering problems have been look at and studied. These

BEAMDES's knowledge is taken mainly from a reinforced concrete text book book [25] written by a human expert. Therefore, BEAMDES tries to imitate as close [25] written by a human expert. Therefore, BEAMDES tries to imitate as close

as possible the human expert's method of designing reinforced concrete beams. The heuristics used for reinforced concrete beams design will be the same for BEAMDES and this expert. But it is not necessary that it would be the same as The heuristics used for reinforced concrete beams design will be the same for<br>BEAMDES and this expert. But it is not necessary that it would be the same as<br>other experts. Those other experts may have their own way of desig and may use different approaches. In Appendix A, the results given by BEAMDES are compared with those obtained by two human experts. From this, we can see that BEAMDES's recommendations are identical to one expert's recommendations and differ only slightly with the second expert's recommendations.

l l'antico de la constantina del caso de la constantina de la constantina de la constantina de la constantina

When tested against other experts, it is possible that BEAMDES may sometimes recommend sections quite different from those of the experts. But when checked, the sections recommended by both the experts and BEAMDES will work. It is <sup>a</sup> matter of choice that cause the recommendations to be different, because different experts use different methods to design reinforced concrete beams.

The performance of BEAMDES shows that it is successful in capturing the knowledge of <sup>a</sup> human expert. lt also shows that there is great potential for the application of expert systems to reinforced concrete design.

<sup>E</sup> \_ \_ \_ \_ \_ \_\_.

# References

- 1. Adeli, H., " Knowledge-Based Expert Systems in Structural Engineering ", Engineering Analysis, Vol. 3, Prentice-Hall, Sept. 1986, pp. 154-160.
- 2. Alam, J., Stanton, T.R., and Ritter, J.F., " Knowledge Based Expert System Truss Advisor ", Proceedings of the 4th National Conference on Microcomputers in Civil Engineering, Orlando, Florida, Nov. 1986, pp. 320-322.
- 3. American Concrete Institute, " Building Code Requirements for Reinforced Concrete ", ACI 318-83, Detroit, Michigan, 1983.
- 4. American National Standard Institute, " Minimum Design Loads For Buildings And Other Structures ", ANSI A58.1-1981, New York, N.Y., 1981.
- 5. Barr, A., and Feigenbaum, E.A., A Handbook of Artificial Intelligence, Vol. 2, Addison Wesley, London, 1986.
- 6. Bennett, J.S., and Engelmore, R.S., " SACON: A Knowledge-Based Consultant for Structural Analysis ", Proceedings of the 6th International Joint Conference on Artificial Intelligence, Tokyo, Japan, 1979, pp. 47-49.
- 7. Clifton, J.R., and Oltikar B.C., " Expert System for Selecting Concrete Constituents ", Computer Applications in Concrete Technology, SP-98, American Concrete Institute, Detroit, Michigan, 1987, pp. 1-24.
- 8. Duda, R., Gaschnig, J., and Hart, P., " Model Design in the PROSPECTOR Consultant System for Mineral Exploitation ", Edited by Michie, D., Expert Systems in the Micro Electronic Age, Edinburgh University Press, 1979, pp. 153-167.

9. Finn, G.A., and Reinschmidt, K.F., " Expert Systems in an Engineering-Construction Firm ", Edited by Kostem, C.N., and Maher, M.L., Expert Systems in Civil Engineering, ASCE, New York, N.Y., 1986, pp. 40-54.

I Jacques de la construcción de la construcción de la construcción de la construcción de la construcción de la

I

- 10. Gashnig, J., " Preliminary Performance Analysis of the PROSPECTOR Consultant System for Mineral Exploration ", *Proceedings of the 6th Inter*national Joint Conference on Artificial Intelligence, Tokyo, Japan, 1979, pp. 308-310.
- 11. Godfrey, K.A. Jr., " Expert Systems Enter the Marketplace ", Civil Engineering, ASCE, May 1986, pp. 70-73.
- 12. Harris, L.R., and Dwight, B.D., Artificial Intelligence Enters the Marketplace, Bantam Computer Books, June 1986.
- 13. Hayes, P.J., " On Semantic Nets, Frames and Associations ", Proceedings of the 5th International Joint Conference on Artificial Interlligence, MIT, Cambridge, Massachusetts, 1977, pp. 99-107.
- 14. Hayes-Roth, F., Waterman, D., and Lenat, D., Building Expert Systems, Addison Wesley, London, 1983.
- 15. Insight 2+ Reference Manual, Level Five Research, Inc., Indialantic, Florida.
- 16. Jennings, A., " AI Expert Systems for Automated Review of Hazardous Waste Facility Permit Applications ", Proceedings of the 4th National Conference on Microcomputers in Civil Engineering, Orlando, Florida, Nov. 1986, pp. 110-115.
- 17. Kostem, C.N., " Design of an Expert System for the Rating of Multibeam Highway Bridges ", Edited by Kostem, C.N., and Maher, M.L., Expert Systems in Civil Engineering, ASCE, New York, N.Y., 1986, pp. 87-95.
- 18. Kostem, C.N., " Attributes and Characteristics of Expert Systems ", Edited by Kostem, C.N., and Maher, M.L., Expert Systems in Civil Engineering, ASCE, New York, N.Y., 1986, pp. 30-39.
- 19. Krauthammer, T., and Kohler, S., " RC Structures under Severe Loads An Expert System Approach ", Edited by Kostem, C.N;, and Maher, M.L., Expert System in Civil Engineering, ASCE, New York, N.Y., 1986, pp. 96-108.
- 20. Lakmazaheri, S., " Slab Synthesis By A Microcomputer-Based Expert System ", Proceedings of the 4th National Conference on Microcomputers in Civil Engineering, Orlando, Florida, Nov. 1986, pp. 323-327.
- 21. Levitt, R.E., " HOWSAFE: A Microcomputer-Based Expert System to Evaluate the Safety of a Construction Firm ", Edited by Kostem, C.N., and Maher, M.L., Expert Systems in Civil Engineering, ASCE, New York, N.Y., 1986, pp. 55-66.

i i se na matematika na matematika na matematika na matematika na matematika na matematika na matematika na ma

I

I

- 22. Maher, M.L., " Problem Solving Using Expert Systems Techniques ", Edited by Kostem, C.N., and Maher, M.L., Expert System in Civil Engineering, ASCE, New York, N.Y., 1986, pp. 7-17.
- 23. Malpas, J., PROLOG: A Relational Language and Its Applications, Prentice-Hall Inc., Englewood Cliffs, New Jersey, 1987.
- 24. McCarthy, J., " Recursive Functions of Symbolic Expressions and Their Computation by Machine ", Communications of the ACM, Vol. 3, No. 4, 1960, pp. 184-195.
- 25. Nawy, E.G., Reinforced Concrete: A Fundamental Approach, Prentice-Hall Inc., Englewood Cliffs, New Jersey, 1985.
- 26. Rosenberg, S., " Frames-Based Text Processing ", Proceeding of the 5th International Joint Conference on Artificial Intelligence, MIT, Cambridge, Massachusetts, 1977, pp. 108-109.
- 27. Sell, P.S., Expert Systems A Practical Introduction, John Wiley & Sons, 1986.
- 28. Spiegel, L., and Limbrunner, G.F., Reinforced Concrete Design, Second Edition, Prentice-Hall, Englewood Cliffs, New Jersey, 1986.
- 29. Sriram, D., Maher, M.L., and Fenves, S.J., "Knowledge-Based Expert Systems in Structural Design ", Computers & Structures, Vol. 20, No. 1-3, 1985, pp. 1-9.
- 30. Wang, C.K., and Salmon, C.G., Reinforced Concrete Design, Fourth Edition, Harper & Row, Publishers, New York, 1985.
- ' 31. Weigel, T.A., and Fenske, T.E., " A Demonstration Prototype of An Expert System for Reinforced Concrete Column Design ", Proceedings of the 4th National Conference on Microcomputers in Civil Engineering, Orlando, Florida, Nov. 1986, pp. 116-118.
- 32. Winter, G., and Nilson, A.H., Design of Concrete Structures, Ninth Edition, McGraw-Hill Book Company.

**View Service Contract Contract Contract Contract Contract Contract Contract Contract Contract Contract Contract** 

V

# Appendix A. Tests Against Human Experts.

In order to evaluate the performance of an expert system, it is necessary to test it against human experts. BEAMDES, was tested against several example design problems which are found in text books written by human experts. Some of the results of these tests are given below:

### Test 1: Nawy [25], 5.5.1, Example 5.3

In this example, a reinforced concrete simply supported beam has a span of 30 ft and is subjected to a service uniform load  $w_u = 1500$  lb/ft. A rectangular beam section was designed to resist the factored external bending load. Given:  $f'_c = 4$ ksi,  $f_y = 60$  ksi.

A maximum positive moment of 3442.5 in-kips ( simply supported moment due to  $w<sub>u</sub>$ ) is entered. Zero values were entered for the slab thickness, support width

;

and beam spacing. The beam was chosen as not exposed to earth or weather so ' as to give a cover of 1.5 inches which is the same value used by Nawy. With these parameters BEAMDES recommended a section which is similar to that of Nawy's,  $b = 12$  in,  $d = 23$  in,  $h = 26$  in and  $A<sub>s</sub> = 3.81$  in<sup>2</sup> ( 3 # 10's ). as to give a cover of 1.5 inches which is the same value used by Nawy. With these<br>parameters BEAMDES recommended a section which is similar to that of<br>Nawy's,  $b = 12$  in,  $d = 23$  in,  $h = 26$  in and  $A<sub>s</sub> = 3.81$  in<sup>2</sup> (

An interior beam having <sup>a</sup> clear span of 25 ft and carrying <sup>a</sup> working live load of 8000 lb/ft in addition to its self-weight was designed. The beam is assumed to have a 4-in slab cast monolithically with it. Given:  $f'_c = 4$  ksi,  $f_y = 60$  ksi. have a 4-in slab cast monolithically with it. Given:  $f'_c = 4$  ksi,  $f_y = 60$  ksi.<br>A maximum positive moment of 6375 in-kips and a maximum negative moment<br>of 9272.73 in-kips were entered for REAMDES. Support width and beams

9272.73 in-kips were entered for BEAMDES. Support width and beams and present in the control in the communities in the system in the set of 9272.73 in-kips were entered for BEAMDES. Support width and beams spacing were entered as zero as those values were not known. The beam was of 9272.73 in-kips were entered for BEAMDES. Support width and beams<br>spacing were entered as zero as those values were not known. The beam was<br>chosen as not exposed to earth or weather. As this is an interior span, boundar chosen as not exposed to earth or weather. As this is an interior span, boundary<br>condition of continuous at both ends was chosen. The sections, both at positive moment region ( midspan ) and negative moment region ( supports ), recommended by BEAMDES are similar to those given by Nawy. At midspan section, a Tee beam was designed. The recommended section is  $b = 75$  in,  $b_w = 14$  in,  $d = 25$  in,  $h = 28$  in, and  $A<sub>s</sub> = 5.08$  in<sup>2</sup> (4 # 10's). At the supports, a chosen as not exposed to earth or weather. As this is an interior span, boundary<br>condition of continuous at both ends was chosen. The sections, both at positive<br>moment region (midspan ) and negative moment region (support = 14 in,  $d = 23.9$  in,  $h = 28$  in,  $A'_s = 2.54$  in<sup>2</sup> ( 2 # 10's ) and  $A_s = 8.89$  in<sup>2</sup>  $(7# 10's$  placed in two layers).

 $\overline{a}$ 

### Test 3: Spiegel [28], 2.14, Example 2.8

Design a simply supported rectangular reinforced concrete beam with tension steel only, to carry a service dead load of 0.9 kip/ft and a service live load of 2.0 kip/ft ( the dead load does not include the weight of the beam ). The span is <sup>18</sup> ft. Use  $f'_c = 4$  ksi and  $f_y = 60$  ksi. The section recommended by Spiegel is  $b = 11$  in,  $d = 20.06$  in,  $h = 22.5$  in, and  $A<sub>s</sub> = 3.00$  in<sup>2</sup> (3 # 9's).

For BEAMDES, a value of 2268 in-kips was entered for the maximum positive moment. Support width, slab thickness and beam spacing were zero. The beam is not exposed to earth or weather. The section recommended by BEAMDES is  $b = 10$  in,  $d = 20.0$  in,  $h = 23$  in, and  $A<sub>s</sub> = 2.54$  in<sup>2</sup> (2 # 10's).

The sections recommended by both Spiegel and BEAMDES are almost similar. BEAMDES is less conservative in choosing the reinforcement.

### Test 4: Spiegel [28], 3.5, Example 3.4

A Tee-beam for a floor system was designed. The floor has a 4 in slab supported by 22 ft-span-length beams cast monolithically with the slab. Beams are <sup>8</sup> ft on center and have a web width of 12 in and a total depth of 22 in;  $f'_c$  = 3 ksi,  $f_y$  = 60 ksi. Service loads are 0.125 ksf live load and 0.200 ksf dead load. The given dead load does not include the weight of the floor system. The

beam is simply supported. With  $b_w = 12$  in, and  $h = 22$  in, Spiegel recommended a flange width b of 66 in and  $A_s = 3.81$  in<sup>2</sup> (3 # 10's).

The maximum positive moment was entered as 3492 in-kips with support width as zero. The beam is not exposed to earth or weather. First, BEAMDES recommended a beam with  $b = 66$  in,  $b_w = 12$  in, and  $h = 25$  in. But the depth h is restricted to 22 in, therefore, the h recommended by BEAMDES was changed to 22 in. With this, it recommended a steel area,  $A_s = 3.81$  in<sup>2</sup> (3 # 10's) which is similar to that recommended by Spiegel.

 $\overline{a}$ 

# Appendix B. List of Symbols

 $\ddot{\phantom{0}}$ 

,

 $\mathbb{R}$ 

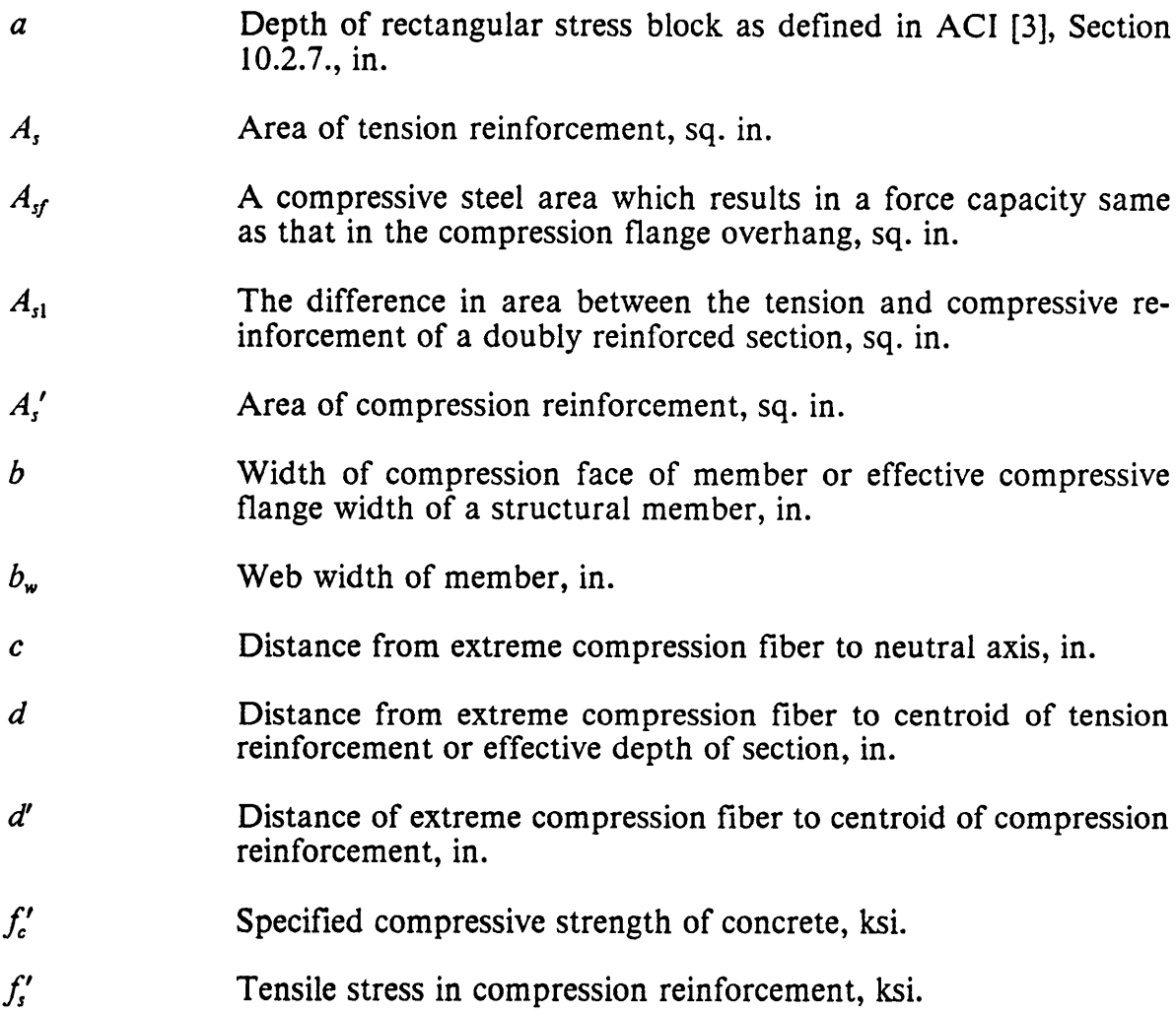

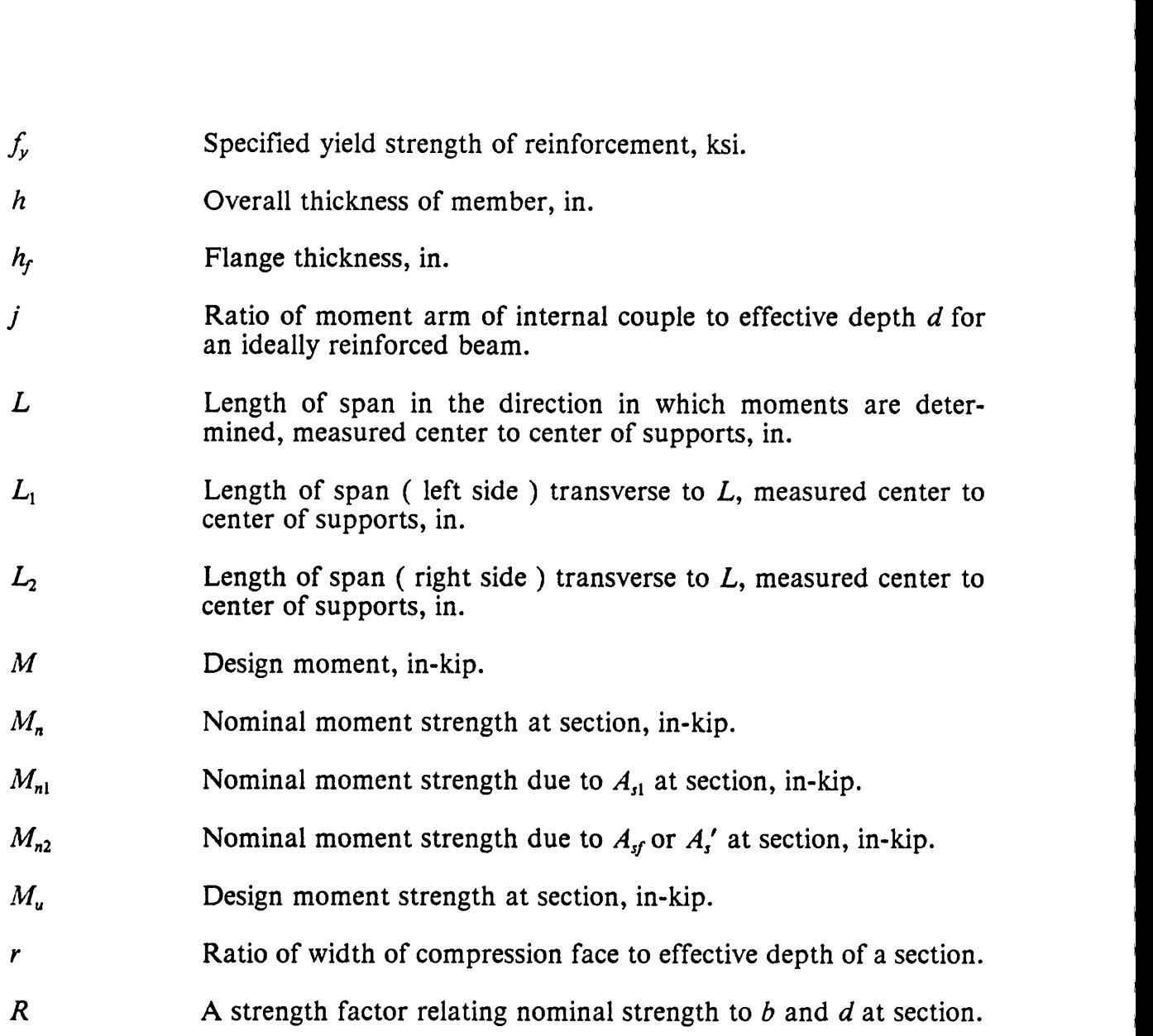

 $\sim$ 

l

i

# Appendix C. Program Listings

# C.] Knowledge Base: BEAMDES.PRL

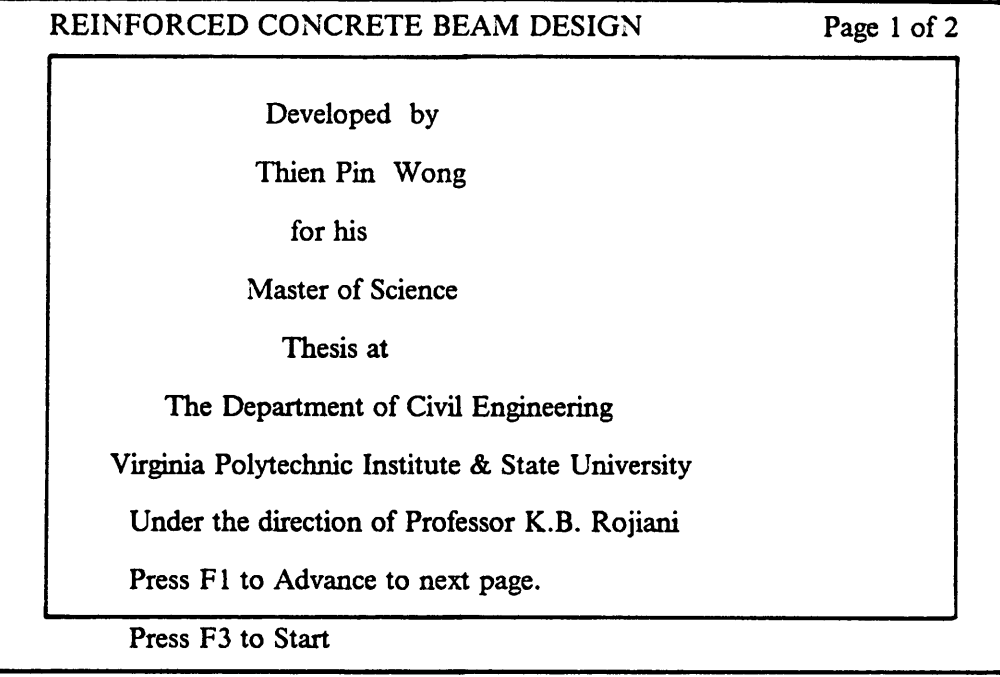

TITLE Expert System for Reinforced Concrete Beam Design DISPLAY

I

I

I

I I

REINFORCED CONCRETE BEAM DESIGN Page 2 of 2<br>
This knowledge base is developed for the flexure<br>
design of Reinforced. Concrete beams. The beams can be<br>
simply supported, continuous or cantilevered of both<br>
reitangular and T This knowledge base is developed for the flexure design of Reinforced Concrete beams. The beams can be simply supported, continuous er cantilevered of both rectangular and Tee sections.

Answer any questions as best as you can.

If you de not understand any questions, press the EXPL key to see an explanatory note. If no explanatory note is provided for that particular question, refer to the user guide for explanation.

Only the function keys that are highlighted at the bottom of the screen are active at that particular screen.

Press F3 to Start

 $\cdot$ Variables description I..............................................................................  $\bullet$  . The contract of  $\bullet$ Bar1, Bar2 - Number of bar of size one and two respectively Size1, Size2 - Bar size one and two respectively ! As provided - Area of tension steel provided<br>
I Bot Bot 2 - Number of bottom layer har of Bot1,Bot2 - Number of bottom layer bar of size one and two respectively Top1,Top2 - Number of top layer bar of size one and two respectively Asp providedN - Area of compression steel provided Barp1N,Barp2N - Number of compression bar of size one and two respectively  $*$  Note : Variables ending with an "N" denotes values at negative moment region I i.............................................................................. I. Declaring some facts as specific type I SIMPLEFACT discontinuous end unrestrained<br>AND discontinuous end has a spandrel bea discontinuous end has a spandrel beam as support STRING Title of job<br>AND Section AND Section<br>AND Section1 AND Section I AND Section2<br>AND Status OBJECT Beam boundary<br>AND Beam<br>AND Occupancy<br>NUMERIC Cover<br>AND Minimum h<br>AND Fc AND Fy the state of the state of the state of the state of the state of the state of the state of the state of the state of the state of the state of the state of the state of the state of the state of the state of the sta AND Span length Span is seen to be a set of the set of the set of the set of the set of the set of the set of the set of the set of the set of the set of the set of the set of the set of the set of the set of the set of th
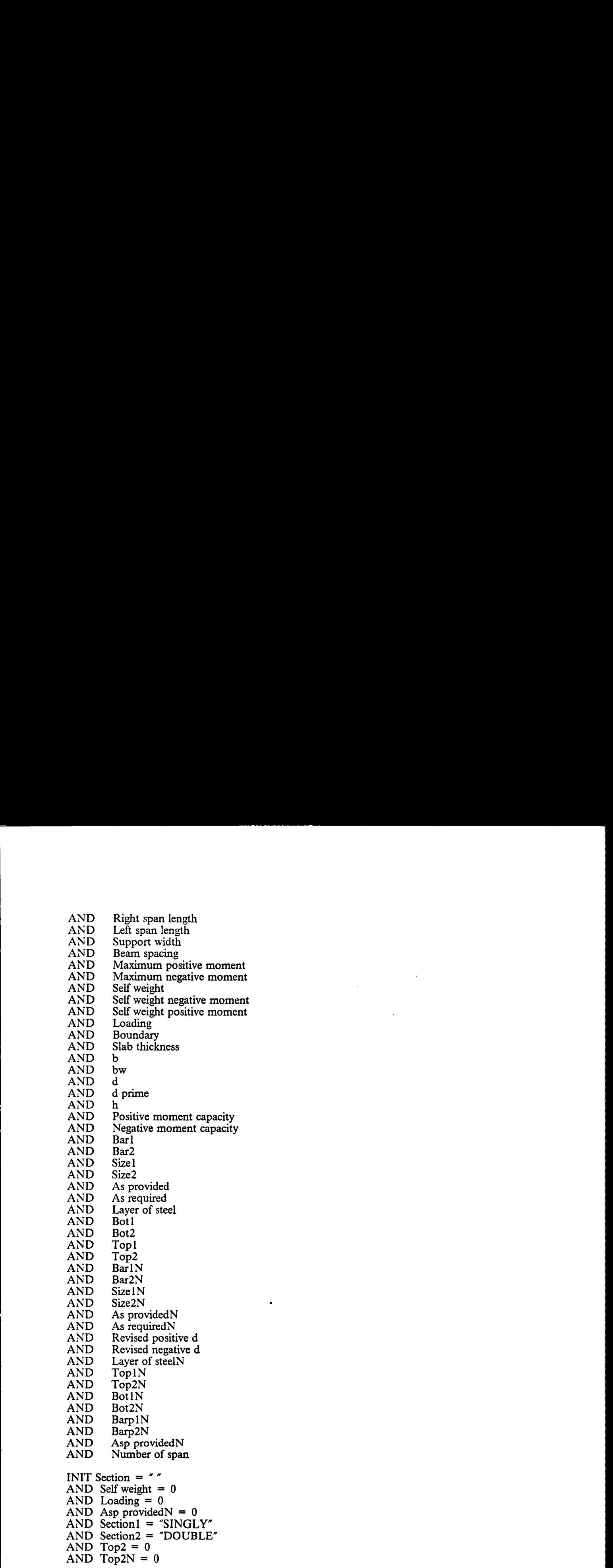

I

I

 $AND$  Bot2 = 0 AND Bot2N =  $0$ AND Size $2 = 0$ AND Size2N =  $0$  $AND$  Bar2 =  $AND$  Bar2 $N = 0$ <br>AND Bar2 $N = 0$  $AND$  Bar2N =  $AND$  d prime =  $\mathbf{0}$  $AND$  Maximum positive moment = 0 AND Maximum negative moment  $= 0$  $1$ MULTI Design for 1! Tum on the goalselect to allow user to select shape of section  $1$  V  $\sim$  V  $\sim$  GOALSELECT ON ! Goal selection menu 1. The beam may be designed 1.1 Design for \RECTANGULAR beam 1.1.1 Perform the RECTANGULAR beam design 1················································—-·······—··············-··-·· useri ! Gathering information from <sup>I</sup> 1.2 Design for  $\T{TEE}$  beam 1.2.1 Perform the TEE beam design RULE For determining if we are ready IF Title of job  $\lt$  > AND we have design parameters AND we have determined boundary AND we have moments AND we have minimum h AND we have cover THEN The beam may be designed ELSE DISPLAY need info RULE For gathering design parameters IF  $Fc > 0$ AND  $Fy > 0$ AND Slab thickness  $> = 0$ AND Span length  $> 0$ AND Right span length  $>$  = AND Left span length  $> = 0$ AND Support width  $>$  = 0 AND Beam spacing  $>$  = THEN we have design parameters . ! Determine boundary condition

extending the state of the state of the state of the state of the state of the state of the state of the state of the state of the state of the state of the state of the state of the state of the state of the state of the

V

|<br>|<br>|

IF Beam boundary IS simply supported THEN we have determined boundary AND Boundary  $:= 1$ RULE Boundary for both ends continuous IF Beam boundary IS continuous at both ends THEN we have determined boundary AND Boundary  $:= 2$ RULE Boundary for one end continuous IF Beam boundary IS continuous at one end THEN we have determined boundary AND Boundary  $:= 3$ RULE Boundary for cantilever IF Beam boundary IS cantilever THEN we have determined boundary AND Boundary  $:= 4$ !--------•-•-----------—------•-—•----—-------------•-•------------•-------••-- Get moments r..............................................................................  $\bullet$  . The contract of  $\bullet$ RULE For gathering moment if known and beam is simply supported IF Loads and moments ARE known  $AND$  Boundary = 1 AND ASK Maximum positive moment THEN we have moments RULE For gathering moments if known and beam is continuous IF Loads and moments ARE known AND Boundary = 2 OR Boundary = 3 AND ASK Maximum positive moment AND ASK Maximum negative moment THEN we have moments RULE For gathering moment if known and beam is cantilever IF Loads and moments ARE known AND Boundary = 4 AND ASK Maximum negative moment THEN we have moments RULE To calculate moments if not known <sup>i</sup> IF Loads and moments ARE not known<br>AND we have determined loading AND we have determined loading<br>AND we have calculated moments<br>THEN we have moments RULE For 40 psf loading IF Occupancy IS hospital wards and rooms OR Occupancy IS residential<br>OR Occupancy IS classrooms THEN we have determined loading  $AND$  Loading  $:= 40$ 

l

l

RULE For 50 psf loading<br>IF Occupancy IS assembly areas with fixed seating OR Occupancy IS garages for private pleasure car storage OR Occupancy IS offices THEN we have determined loading AND Loading  $:= 50$ 

RULE For 60 psf loading IF Occupancy IS hospital operating rooms and laboratory rooms OR Occupancy IS library reading rooms THEN we have determined loading AND Loading  $:= 60$ 

RULE For 75 psf loading Occupancy IS light manufacturing OR Occupancy IS upper floors of retail stores THEN we have determined loading  $AND$  Loading := 75 OR Occupancy is upper noors of retail stores<br>
THEN we have determined loading<br>
AND Loading := 75<br>
RULE For 80 psf loading<br>
IF Occupancy IS school corridors above first floor

THEN we have determined loading AND Loading  $:= 80$ 

RULE For 100 psf loading

IF Occupancy IS assembly areas with movable seating

OR Occupancy IS exit facilities Islamic Contract of the Contract of the Contract of the Contract of the Contract of the Contract of the Contract of the Contract of the Contract of the Contract of the Contract of the Contra

OR Occupancy IS garages for general storage and repair I OR Occupancy IS dance halls and ballrooms or restaurants I I OR Occupancy IS dance halls and ballrooms or restaurants

OR Occupancy IS gynasium main floor<br>OR Occupancy IS reviewing stand and grandstand

OR Occupancy IS first floor of retail stores

THEN we have determined loading

 $AND$  Loading  $:= 100$ 

RULE For 125 psf loading Occupancy IS assembly areas with stages and enclosed platforms OR Occupancy IS library stack rooms OR Occupancy IS heavy manufacturing OR Occupancy IS light storage OR Occupancy IS wholesale stores THEN we have determined loading AND Loading  $:= 125$ RULE For 150 psf loading<br>IF Occupancy IS armories THEN we have determined loading AND Loading  $:= 150$ 

RULE For 250 psf loading IF Occupancy IS sidewalks and driveways OR Occupancy IS heavy storage THEN we have determined loading AND Loading  $:= 250$ 

 $\overline{a}$   $\overline{a}$ 

I

I

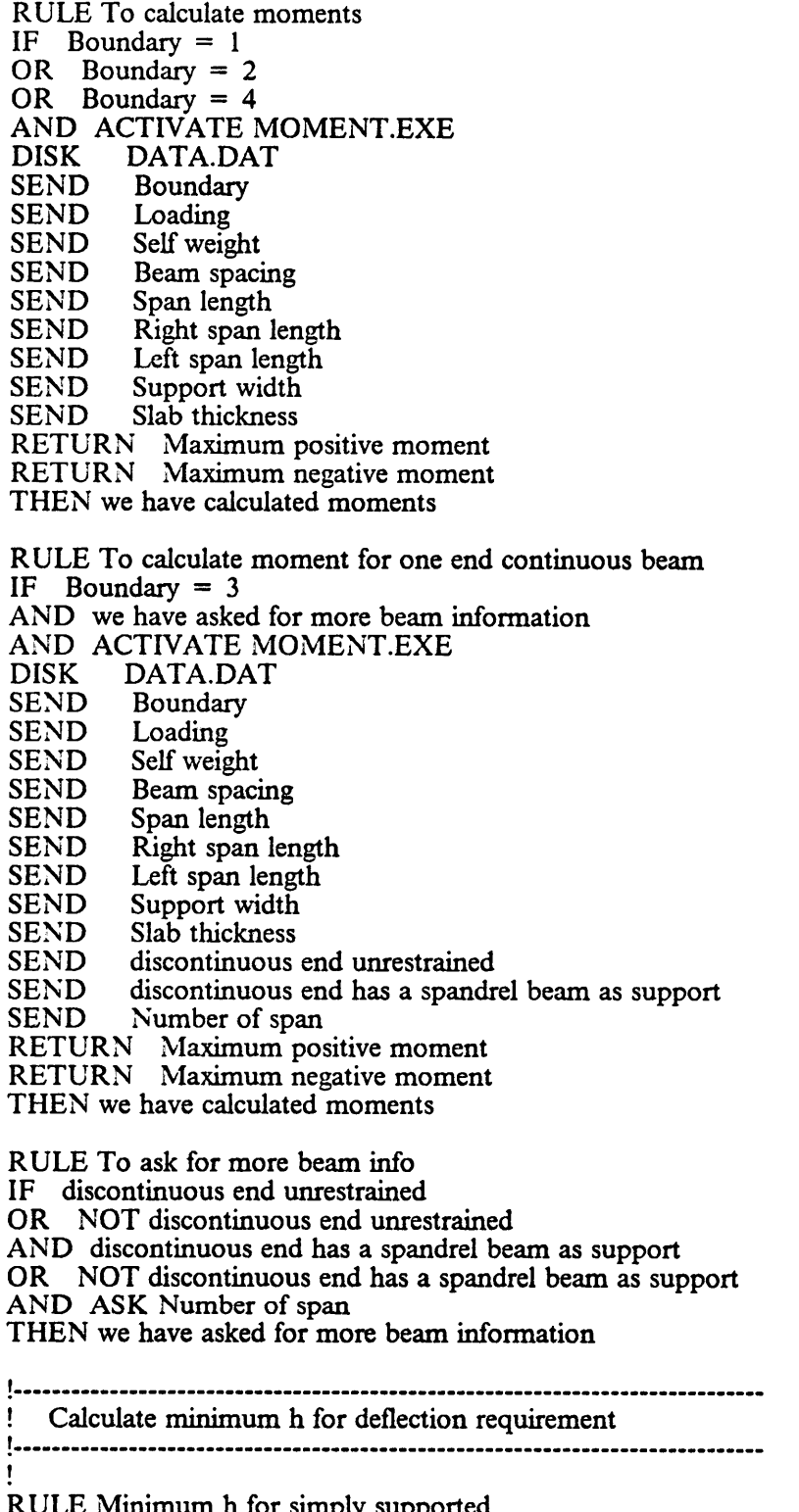

RULE Minimum h for simply supported IF Beam boundary IS simply supported THEN we have minimum h AND Minimum h := Span length/16

!-<br>!

!

•

```
RULE Minimum h for continuous at both ends Internal Section 1.1 and 1.1 and 1.1 and 1.1 and 1.1 and 1.1 and 1.1 and 1.1 and 1.1 and 1.1 and 1.1 and 1.1 and 1.1 and 1.1 and 1.1 and 1.1 and 1.1 and 1.1 and 1.1 and 1.1 and 1.
IF Beam boundary IS continuous at both ends
THEN we have minimum h
                                     h I I is a set of the set of the set of the set of the set of the set of the set of the set of the set of the set of the set of the set of the set of the set of the set of the set of the set of the set of the set of the 
AND Minimum h := Span length/21
```

```
RULE Minimum h for continuous at one end
IF Beam boundary IS continuous at one end THEN we have minimum h
AND Minimum h := Span length/18.5
```
RULE Minimum h for cantilever IF Beam boundary IS cantilever THEN we have minimum h AND Minimum  $h :=$  Span length/8

! Determine cover requirement <sup>I</sup>

RULE Nininum h for continuous at both ends<br>
IFHEN we have minimum h is Span length)21<br>
AND Minimum h is = Span length)21<br>
AND Minimum h is = Span length)21<br>
RULE Minimum h is = Span length)18.5<br>
IFHEN we have minimum h<br>
A RULE For three inches cover<br>IF Beam IS cast against and permanently exposed to earth IF Beam IS cast against and permanently exposed to earth<br>IF Beam IS cast against and permanently exposed to earth<br>THEN we have cover := 3 AND Cover  $:= 3$ <br>RULE For two inches cover

IF Beam IS exposed to earth or weather<br>THEN we have cover THEN we have cover  $AND$  Cover  $:= 2$ 

RULE For one and a half inches cover IF Beam IS not exposed to earth or weather<br>THEN we have cover<br>AND Cover := 1.5 I....................-......................................................... <sup>I</sup> !userI Decide whether to design <sup>a</sup> rectangular or tee section if

RULE Cantilever rectangular<br>IF Beam boundary IS cantilever THEN Design for  $\R{RECTANGULAR}$  beam<br>AND Section := "RECTANGULAR"

State of the selection of the selection of the selection of the selection of the selection of the selection of the selection of the selection of the selection of the selection of the selection of the selection of the selec RULE Criteria for tee section<br>IF NOT Beam boundary IS cantilever IF NOT Slab is reinforced concrete<br>IS CAND Beam is cast monolithically with slab THEN Design for \TEE beam If the state of the state of the state of the state of the state of the state of the state of the state of the state of the state of the state of the state of the state of the state of the state o

AND Section := "TEE"<br>RULE Criteria for rectangular section<br>IF NOT Beam boundary IS cantilever IF NOT Beam boundary IS cantilever<br>AND NOT Slab is reinforced concrete OR NOT Beam is cast monolithically with slab

I—

THEN Design for \RECTANGULAR beam AND Section := "RECTANGULAR"

RULE For displaying the selected goal IF Section  $\lt$  > "" THEN Design for \dummy AND DISPLAY section to be AND FORGET Design for AND CYCLE

!-------------------------------------------------------------------------•....

! Perform rectangular beam design 1..............................................................................

é RULE Rectangular simply supported beam IF Boundary = 1 AND Display positive moment design message AND we have designed for rectangular positive moment THEN Perform the RECTANGULAR beam design AND DISPLAY input parameters AND DISPLAY rectangular beam section

RULE Rectangular continuous beam

IF Boundary  $= 2$ 

OR Boundary  $= 3$ 

AND Display positive moment design message

AND we have designed for rectangular positive moment

AND Display negative moment design message

AND we have designed for negative moment

THEN Perform the RECTANGULAR beam design

AND DISPLAY input parameters

AND DISPLAY rectangular beam section

AND DISPLAY negative beam section

RULE Rectangular cantilever beam

IF Boundary = 4

AND Display negative moment design message

AND we have designed for cantilever negative moment

THEN Perform the RECTANGULAR beam design

AND DISPLAY input parameters

AND DISPLAY cantilever beam section

1..;........................................................................... ! Perform tee beam design 1.............................................................................. E RULE Tee simply supported beam IF Boundary  $=$  1 AND Display positive moment design message AND we have designed for tee positive moment THEN Perform the TEE beam design AND DISPLAY input parameters

AND DISPLAY tee beam section

RULE Tee continuous beam<br>IF Boundary =  $2$ OR Boundary =  $3$ <br>AND Display positive moment design message AND we have designed for tee positive moment AND Display negative moment design message AND we have designed for negative moment THEN Perform the TEE beam design<br>AND DISPLAY input parameters AND DISPLAY tee beam section AND DISPLAY negative beam section RULE The continuous beam.<br>
IF Douglar positive moment design measure<br>
OR Douglar positive moment design measure<br>
AND Displice moment design measure<br>
AND Displice moment design measure<br>
HEN Position de the first design meas

RULE Tee cantilever beam IF Boundary  $= 4$ AND Display cantilever tee beam message AND we have designed for cantilever negative moment THEN Perform the TEE beam design<br>AND DISPLAY input parameters

AND DISPLAY cantilever beam section

RULE To display positive moment design message DISPLAY positive moment design THEN Display positive moment design message

RULE To display negative moment design message DISPLAY negative moment design THEN Display negative moment design message

RULE To display cantilever tee beam message DISPLAY cantilever tee beam THEN Display cantilever tee beam message

!-•------------------—~—•------------------------------·--------------------—-•

IF we have estimated rectangular dimensions

AND we have self weight

AND we have self weight moments

AND we have selected positive reinforcement

THEN we have designed for rectangular positive moment

PILEN WE have designed for rectangular positive moment<br>RULE To estimate rectangular dimensions<br>IF we have rectangular dimensions AND NOT user want to change rectangular dimensions THEN we have estimated rectangular dimensions

RULE Estimate rectangular section<br>ACTIVATE RECTDIM.EXE<br>DISK DATA.DAT RULE Estimate rectangular section<br>ACTIVATE RECTDIM.EXE<br>DISK DATA.DAT<br>SEND Fc SEND Fy<br>SEND Minimum h<br>SEND Maximum p SEND Maximum positive moment<br>SEND Span length Span length

SEND Support width<br>SEND Cover SEND<br>SEND Boundary RETURN b RETURN bw RETURN d RETURN h IF  $h$  > = Minimum  $h$ THEN we have rectangular dimensions AND DISPLAY current rectangular dimensions RULE To let user change dimensions IF You want to change dimensions AND we have asked for rectangular dimensions THEN user want to change rectangular dimensions AND FORGET user want to change rectangular dimensions AND FORGET You want to change dimensions AND FORGET we have asked for rectangular dimensions AND FORGET we have estimated rectangular dimensions AND DISPLAY changed rectangular dimensions AND CYCLE RULE To ask for rectangular dimensions ASK bw ASK h IF  $h$  > = Minimum h THEN we have asked for rectangular dimensions AND  $d := h - \text{Cover} - 1.5$ ELSE DISPLAY deflection requirement AND FORGET we have asked for rectangular dimensions AND CYCLE Tee positive moment design ! Tee positive moment design i.............................................................................. ! RULE Tee positive moment IF we have estimated tee dimensions AND we have self weight AND we have self weight moments AND we have selected positive reinforcement THEN we have designed for tee positive moment RULE To estimate tee dimensions IF we have tee dimensions AND NOT user want to change tee dimensions THEN we have estimated tee dimensions RULE Estimate tee section<br>ACTIVATE TEEDIM.EXE<br>DISK DATA.DAT<br>SEND Fc SEND Fy<br>SEND Minimum h SEND Minimum h<br>SEND Maximum positive moment<br>SEND Span length SEND Span length Span length Sexual Sexual Sexual Sexual Sexual Sexual Sexual Sexual Sexual Sexual Sexual Sexual Sexual Sexual Sexual Sexual Sexual Sexual Sexual Sexual Sexual Sexual Sexual Sexual Sexual Sexual Sexual Sexu

SEND Support width<br>SEND Slab thickness SEND Slab thickness<br>SEND Beam spacing Beam spacing<br>Cover SEND<br>SEND Boundary RETURN b RETURN bw RETURN d RETURN h  $IF h$  > = Minimum h THEN we have tee dimensions AND DISPLAY current tee dimensions RULE To let user change tee dimensions IF You want to change dimensions AND we have asked for tee dimensions THEN user want to change tee dimensions AND FORGET user want to change tee dimensions AND FORGET You want to change dimensions AND FORGET we have asked for tee dimensions AND FORGET we have estimated tee dimensions AND DISPLAY changed tee dimensions AND CYCLE RULE To ask for tee dimensions ASK b ASK bw ASK h IF  $h$  > = Minimum h THEN we have asked for tee dimensions AND  $d := h - Cover - 1.5$ ELSE DISPLAY deflection requirement AND FORGET we have asked for tee dimensions AND CYCLE !--------------------------------••-------------------------------------------- Negative moment design r.............................................................................. I RULE For continuous negative moment IF Boundary = 2 OR Boundary  $= 3$ AND we have selected negative reinforcement THEN we have designed for negative moment RULE For cantilever negative moment IF Boundary = 4 AND we have estimated cantilever rectangular dimensions AND we have self weight AND we have self weight moments AND we have selected cantilever reinforcement THEN we have designed for cantilever negative moment

RULE To estimate cantilever rectangular dimensions IF we have cantilever rectangular dimensions

AND NOT user want to change rectangular dimensions<br>THEN we have estimated cantilever rectangular dimensions<br>PHUE Estimate expiliture and positions AND NOT user want to change rcctangular dimensions THEN we have estimated cantilever rectangular dimensions

RULE Estimate cantilever rectangular dimensions<br>ACTIVATE RECTDIM.EXE<br>DISK DATA.DAT<br>SEND Fc SEND Fy<br>SEND Minimum h SEND Fy<br>SEND Minimum h SEND Maximum negative moment<br>SEND Span length SEND Span length  $\sum_{n=1}^{\infty}$ SEND Support width<br>SEND Cover<br>SEND Boundary SEND Boundary<br>RETURN b RETURN b<br>RETURN bw<br>RETURN d RETURN h IF  $h$  > = Minimum h THEN we have cantilever rectangular dimensions AND DISPLAY current rectangular dimensions

!--·----····-·······-·—---······-····--·····-··-··-·····----···—··-—··-·-··--·- <sup>V</sup> Reinforcement selection

l,,,",,,,,,",,,,,,,,,,,,,,,,,,,,,,,,,,,,,,",,,,,,,,,,,,,,",,,,,,,,,,,,,,,,,,,, <sup>V</sup><sup>V</sup>

RULE Positive reinforcement IF we have positive reinforcement AND NOT section is enlarged AND NOT user want to change positive reinforcement THEN we have selected positive reinforcement

RULE To get positive reinforcement<br>ACTIVATE POSREIN.EXE<br>DISK DATA.DAT DISK DATA.DAT<br>SEND Fc SEND Fy<br>SEND b SEND b SEND<br>SEND SEND Slab thickness<br>SEND bw<br>SEND d SEND d SEND Maximum positive moment<br>SEND Self weight positive moment SEND Self weight positive moment<br>SEND Cover<br>RETURN Barl<br>RETURN Sizel RETURN As provided<br>RETURN As required RETURN Positive moment capacity<br>RETURN Revised positive d<br>RETURN Layer of steel RETURN Layer of steel<br>RETURN Botl RETURN Topl THEN we have positive reinforcement

V

RULE For enlarging positive section<br>
IF As provided = 0<br>
IHEN section is enlarged<br>
HEN SCEN current section not adequate<br>
AND DISPLAY current section not adequate<br>
NBK DATADAT<br>
SEND 1<br>
SEND DW<br>
SEND DW<br>
SEND Shan length<br>
S RULE For enlarging positive section<br>IF As provided = 0<br>THEN section is enlarged<br>AND DISPLAY current section not adequate<br>AND ACTIVATE ENLARGE.EXE<br>DISK DATA.DAT<br>DISK DATA.DAT<br>SEND by<br>SEND by<br>SEND Span length<br>SEND Span inget RULE For enlarging positive section IF As provided  $= 0$ THEN section is enlarged AND DISPLAY current section not adequate AND ACTIVATE ENLARGE.EXE DISK DATA.DAT SEND b SEND bw SEND d SEND h SEND Slab thickness SEND Span length SEND Beam spacing SEND Minimum h SEND Cover RETURN b RETURN bw RETURN d RETURN h AND DISPLAY enlarged section AND FORGET we have self weight AND FORGET we have self weight moments AND FORGET we have positive reinforcement AND FORGET we have selected positive reinforcement AND FORGET section is enlarged AND CYCLE

> RULE To let user change positive reinforcement DISPLAY current positive reinforcement IF You want to change positive reinforcement AND we have asked for positive reinforcement AND we have checked reinforcement adequacy THEN user want to change positive reinforcement AND FORGET user want to change positive reinforcement AND FORGET You want to change positive reinforcement AND FORGET we have asked for positive reinforcement AND FORGET we have checked reinforcement adequacy AND FORGET we have selected positive reinforcement AND CYCLE RULE Ask user for positive reinforcement desired

ACTIVATE BARCHAN.EXE DISK DATA.DAT<br>SEND As provided As provided SEND As required<br>SEND Bar1 SEND Barl<br>SEND Bar2 SEND Bar2<br>SEND Size1 SEND Sizel<br>SEND Size2 **SEND** RETURN Barl RETURN Sizel<br>RETURN Bar2 RETURN Bar2<br>RETURN Size2 RETURN As provided THEN we have asked for positive reinforcement

I

I

. <sup>I</sup>

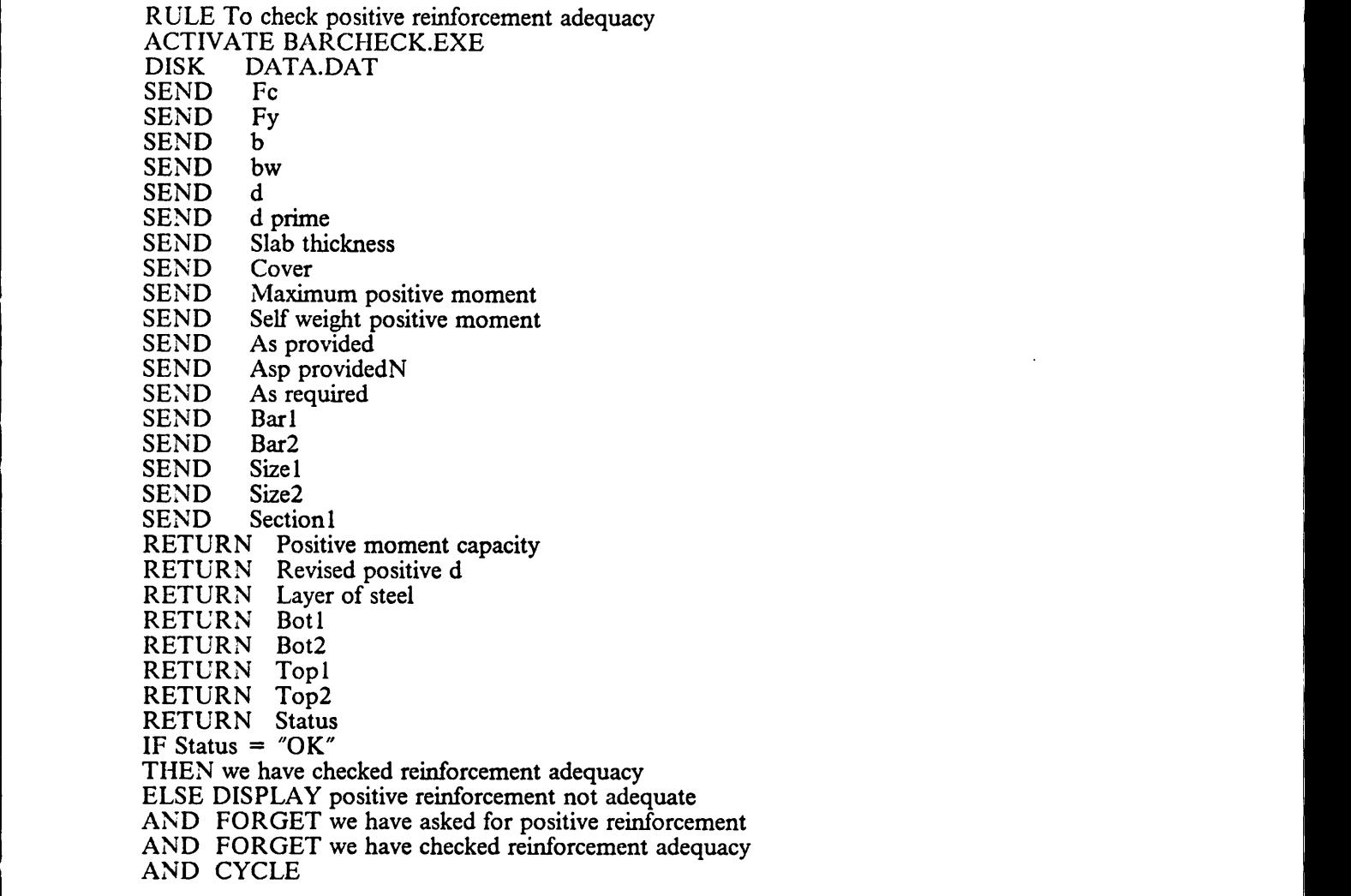

RULE Negative reinforcement

IF we have negative reinforcement

AND NOT negative section is enlarged

AND NOT user want to change negative reinforcement

THEN we have selected negative reinforcement

RULE To get negative reinforcement

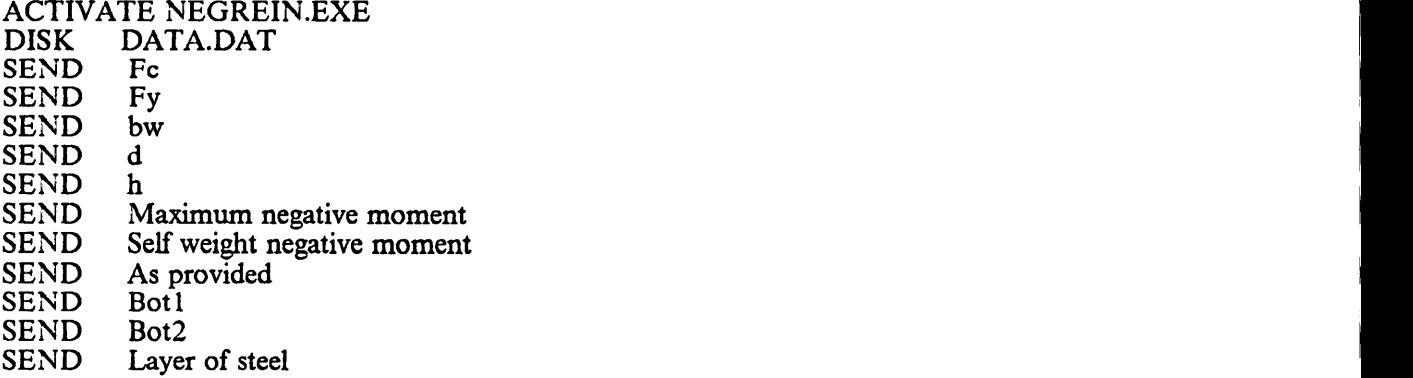

I

.<br>I

SEND Size1<br>
SEND Size1<br>
SEND Cover<br>
SEND Cover<br>
RETURN SariN<br>
RETURN SariNIN<br>
RETURN Sarguived<br>
RETURN As required<br>
RETURN As required<br>
RETURN Perised negative d<br>
RETURN 4 prime<br>
RETURN 14<br>
RETURN Top IN<br>
RETURN Barp IN<br>
R  ${\bf SEND}$  is stated to the contract of the contract of the contract of the contract of the contract of the contract of the contract of the contract of the contract of the contract of the contract of the contract of the cont SEND Size2<br>SEND Cover SEND Cover<br>RETURN Bar1N RETURN Size1N<br>RETURN As providedN RETURN As providedN<br>RETURN As requiredN RETURN As requiredN<br>RETURN Negative moment capacity<br>RETURN Revised negative d RETURN d prime<br>
RETURN Layer of steelN<br>
RETURN Top1N RETURN ToplN<br>RETURN Bot1N<br>RETURN BarplN RETURN Barp2N RETURN Asp providedN THEN we have negative reinforcement RULE To enlarge negative section IF As provided  $N = 0$ THEN negative section is enlarged AND DISPLAY section not adequate<br>AND ACTIVATE ENLARGE.EXE<br>DISK DATA.DAT SEND **b**<br>SEND bw SEND Size<br>SEND Size<br>SEND Size<br>RETURN Baril<br>RETURN MarinoldoM<br>RETURN As inquiried<br>NETURN As inquiried<br>RETURN As inquiried<br>RETURN As inquiried<br>RETURN di prince agents<br>RETURN Divisit Size<br>RETURN Divisit Size<br>RETURN Baryl<br>RETU SEND<sub>h</sub> SEND Slab thickness Size I<br>
Size I<br>
Size I<br>
RN East I<br>
RN As provided<br>
RN As required?<br>
RN As required?<br>
RN Newsted negative of<br>
RN Newsted negative of<br>
RN Period negative of<br>
RN Top IN<br>
RN Top IN<br>
RN Top IN<br>
RN Top IN<br>
RN Top IN<br>
RN Top IN<br> SEND Span length SEND Beam spacing SEND Minimum h<br>SEND Cover<br>RETURN b<br>RETURN d<br>RETURN d<br>RETURN h AND DISPLAY enlarged section AND FORGET we have self weight AND FORGET we have self weight moments AND FORGET we have selected positive reinforcement AND FORGET we have designed for rectangular positive moment AND FORGET we have designed for tee positive moment AND FORGET we have positive reinforcement AND FORGET user want to change positive reinforcement AND FORGET You want to change positive reinforcement<br>AND FORGET we have asked for positive reinforcement AND FORGET we have asked for positive reinforcement<br>AND FORGET we have checked reinforcement adequacy<br>AND FORGET we have negative reinforcement<br>AND FORGET we have selected negative reinforcement<br>AND FORGET negative section AND FORGET Display positive moment design message AND FORGET Display negative moment design message AND CYCLE AND CYCLE And the contract of the contract of the contract of the contract of the contract of the contract of the contract of the contract of the contract of the contract of the contract of the contract of the contract of SEED States and the second content of the second content of the second state and second the second state and  $\lambda$  (ND D) Content of the second state and second content of the second state and second state and second state

I

l.

RULE To let user change negative reinforcement

DISPLAY current negative reinforcement

IF You want to change negative reinforcement

AND we have asked for negative reinforcement

AND we have checked negative reinforcement adequacy

THEN user want to change negative reinforcement

AND FORGET user want to change negative reinforcement

AND FORGET You want to change negative reinforcement

AND

AND FORGET we have checked negative reinforcement adequacy

AND FORGET we have selected negative reinforcement AND CYCLE

RULE Ask user for negative reinforcement desired<br>ACTIVATE BARCHAN.EXE<br>DISK DATA.DAT<br>SEND As providedN SEND As provided N<br>SEND As required N SEND As requiredN<br>
SEND Bar1N<br>
SEND Bar2N SEND Bar2N<br>SEND Size1N SEND SizelN<br>SEND Size2N Size2N RETURN BarlN RETURN SizelN<br>RETURN Bar2N RETURN Size2N RETURN As providedN THEN we have asked for negative reinforcement

RULE To check negative reinforcement adequacy<br>ACTIVATE BARCHECK EXE

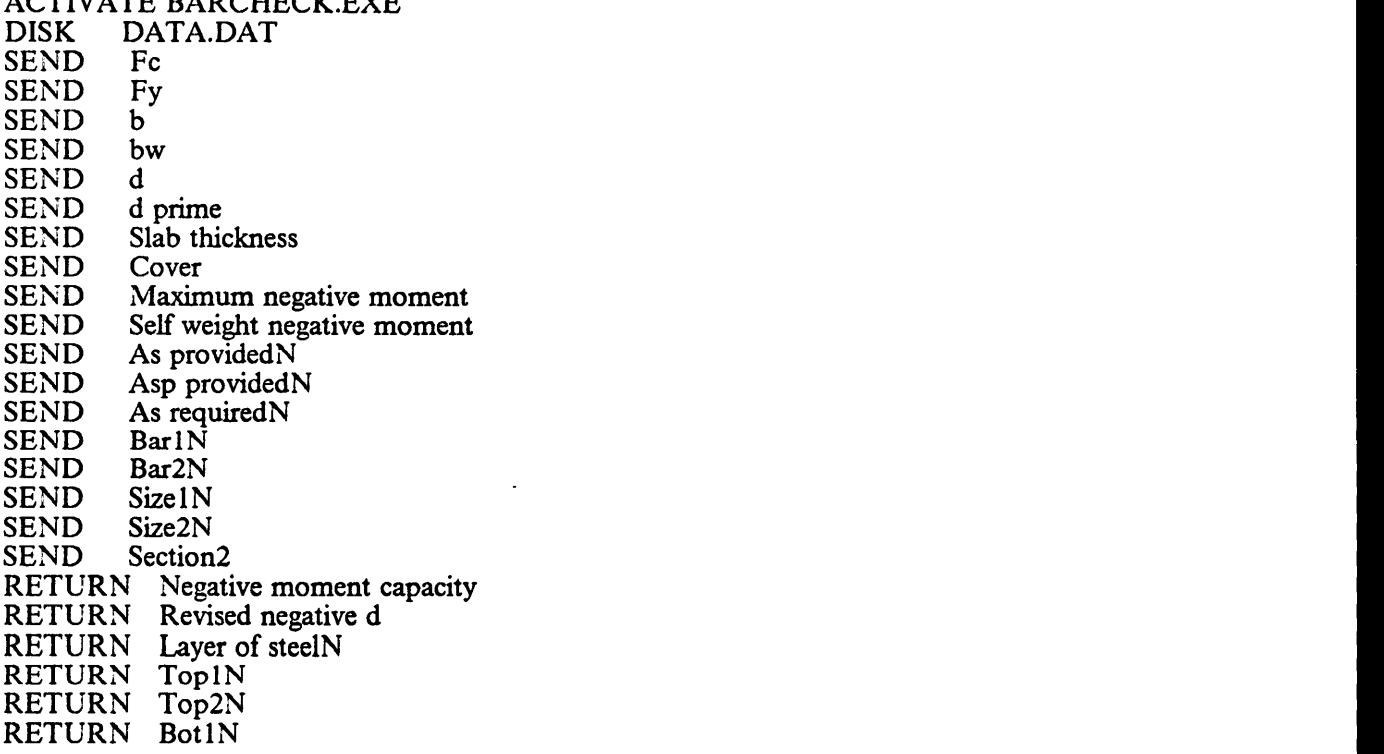

I

I

l<br>I

RETURN Bot2N RETURN Status IF Status  $=$  "OK" THEN we have checked negative reinforcement adequacy ELSE DISPLAY negative reinforcement not adequate AND FORGET we have asked for negative reinforcement AND FORGET we have checked negative reinforcement adequacy AND CYCLE

RULE Cantilever reinforcement

IF we have cantilever reinforcement

AND NOT cantilever section is enlarged

AND NOT user want to change cantilever reinforcement

THEN we have selected cantilever reinforcement

RULE To get cantilever reinforcement

ACTIVATE POSREIN.EXE<br>DISK DATA.DAT DATA.DAT<br>Fc SEND Fc<br>SEND Fy SEND F<br>SEND b SEND<br>SEND Slab thickness<br>bw **SEND** SEND d<br>SEND M SEND Maximum negative moment<br>SEND Self weight negative moment SEND Self weight negative moment<br>SEND Cover Cover RETURN BarlN RETURN SizelN RETURN As providedN RETURN As requiredN RETURN Negative moment capacity RETURN Revised negative d RETURN Layer of steelN RETURN ToplN RETURN BotlN THEN we have cantilever reinforcement CyCliff For the three states of the control of the states of the states of the control of the state of the control of the state of the control of the state of the control of the state state of the control of the state sta

RULE For enlarging cantilever section IF As provided  $\tilde{N} = 0$ THEN cantilever section is enlarged AND DISPLAY current section not adequate AND ACTIVATE ENLARGE.EXE DISK DATA.DAT SEND b SEND bw SEND d SEND SEND Slab thickness SEND Span length SEND Beam spacing \_ SEND Minimum h SEND Cover<br>RETURN b RETURN bw<br>RETURN d  $RETURN d$ 

RETURN h<br>AND DISPLAY enlarged section AND FORGET we have self weight AND FORGET we have self weight moments AND FORGET we have cantilever reinforcement AND FORGET cantilever section is enlarged AND CYCLE RULE To let user change cantilever reinforcement DISPLAY current negative reinforcement IF You want to change negative reinforcement AND we have asked for negative reinforcement AND we have checked cantilever reinforcement adequacy THEN user want to change cantilever reinforcement AND FORGET user want to change cantilever reinforcement AND FORGET You want to change cantilever reinforcement AND FORGET we have asked for negative reinforcement AND FORGET we have checked cantilever reinforcement adequacy AND FORGET we have selected cantilever reinforcement AND CYCLE RULE To check cantilever reinforcement adequacy ACTIVATE BARCHECK.EXE<br>DISK DATA.DAT DATA.DAT **SEND** SEND Fy SEND b<br>SEND bw SEND by<br>SEND d **SEND** SEND d prime<br>SEND Slab this Slab thickness<br>Cover SEND<br>SEND SEND Maximum negative moment<br>SEND Self weight negative moment SEND Self weight negative moment<br>SEND As providedN SEND As providedN<br>SEND Asp provided SEND Asp provided N<br>SEND As required N SEND As requiredN<br>SEND Bar1N SEND BarlN<br>SEND Bar2N Bar2N<br>Size1N SEND<br>SEND SEND Size2N<br>SEND Section Section1 RETURN Negative moment capacity RETURN Revised negative d RETURN Layer of steelN<br>RETURN Top1N RETURN Top1N<br>RETURN Top2N RETURN Top2N<br>RETURN BotlN RETURN Bot1N<br>RETURN Bot2N RETURN Status IF Status =  $^{\circ}$ OK $^{\circ}$ THEN we have check cantilever reinforcement adequacy DISPLAY negative reinforcement not adequate AND FORGET we have ask for cantilever reinforcement<br>AND FORGET we have check cantilever reinforcement adequacy RETURN BotIN<br>RETURN BotIN<br>RETURN BotIN<br>RETURN Status<br>IF Status = "OK"<br>THEN we have check cantilever reinforcement adequacy<br>EASE DISPLAY negative reinforcement not adequate<br>AND FORGET we have ask for cantilever reinforcemen

 $\overline{a}$ 

l

!—----------------------------------------------------------------------.-..... ! Calculate self-weight <sup>I</sup> ! RULE To calculate self weight ACTIVATE SELFWEHT.ĔXE<br>DISK DATA.DAT DISK DATA.DAT <sup>I</sup> SEND b<br>SEND bw SEND bw SEND h SEND Slab thickness THEN we have self weight RETURN Self weight" RULE To calculate self weight moments IF Boundary =  $1$ <br>OR Boundary =  $2$ OR Boundary  $= 4$ AND ACTIVATE MOMENT.EXE<br>DISK DATA.DAT DISK DATA.DAT<br>SEND Boundary SEND Boundary<br>SEND Loading SEND Loading<br>SEND Self weig SEND Self weight<br>SEND Beam spaci SEND Beam spacing<br>SEND Span length SEND Span length <sup>I</sup> SEND Right span length ' SEND Left span length<br>SEND Support width SEND Support width<br>SEND Slab thickness SEND Slab thickness in the set of the set of the set of the set of the set of the set of the set of the set of the set of the set of the set of the set of the set of the set of the set of the set of the set of the set of t RETURN Self weight positive moment<br>RETURN Self weight negative moment THEN we have self weight moments RULE To calculate moment for one end continuous beam IF Boundary  $= 3$ AND we have asked for more beam information AND ACTIVATE MOMENT.EXE<br>DISK DATA.DAT DISK DATA.DAT<br>SEND Boundary SEND Boundary SEND Loading<br>SEND Self weig SEND Self weight<br>SEND Beam spaci SEND Beam spacing<br>SEND Span length SEND Span length<br>SEND Right span length SEND Left span length<br>SEND Support width Support width SEND Slab thickness<br>SEND discontinuous SEND discontinuous end unrestrained<br>SEND discontinuous end has a spandre SEND discontinuous end has a spandrel beam as support<br>SEND Number of span Number of span RETURN Self weight positive moment RETURN Self weight negative moment THEN we have self weight moments

I

I

I

!•-------•-—-·—-----•-•----•--••---•--•-----------•--------•-•--•------------•- ! Text for questions v..............................................................................

.<br>TEXT Title of job

Please enter a job name:

TEXT Fc

Please enter concrete compressive strength, Fc' in ksi.

TEXT Fy

Please enter steel yield strength , Fy in ksi.

TEXT Slab thickness

Please enter slab thickness in inches.

TEXT Span length

Please enter span length in inches.

TEXT Right span length

Please enter right adjacent span length in inches.

TEXT Left span length

Please enter left adjacent span length in inches.

l

t

TEXT Support width

Please enter support width in inches.

TEXT Beam Spacing

Please enter beam spacing ( center to center of beams ) in inches.

TEXT Beam

Select exposure conditions.

TEXT Loads and moments

Do you know the loading and moments ?

TEXT Beam boundary

Select support conditions.

TEXT Maximum positive moment

Please enter the maximum positive moment in in-kip.

TEXT Maximum negative moment

Please enter the maximum negative moment in in-kip.

TEXT Occupancy

Select occupancy or function of the structure in which the beam is located. Press F1 for more occupancy.

TEXT You want to change dimensions

Do you want to change the selected dimensions ? If yes, select "True". TEXT You want to change dimensions<br>
If yes, select True".<br>
TEXT b<br>
TEXT b<br>
Please enter flange width 'b' in inches.<br>
Please enter thange width 'b' in inches.<br>
Please enter web width 'bw' in inches. TEXT You want to change dimensions<br>  $\frac{1}{2}$   $\frac{1}{2}$   $\frac{1}{2}$   $\frac{1}{2}$   $\frac{1}{2}$   $\frac{1}{2}$   $\frac{1}{2}$   $\frac{1}{2}$   $\frac{1}{2}$   $\frac{1}{2}$   $\frac{1}{2}$   $\frac{1}{2}$   $\frac{1}{2}$   $\frac{1}{2}$   $\frac{1}{2}$   $\frac{1}{2}$   $\frac{1}{2}$   $\frac{1}{2}$   $\frac{1$ 

Please enter flange width 'b' in inches.

TEXT bw

Please enter web width 'bw' in inches.

Please enter overall depth 'h' in inches.

TEXT You want to change positive reinforcement

Do you want to change the selected reinforcement ? If yes, select "True".

TEXT You want to change negative reinforcement

Do you want to change the selected reinforcement ? If yes, select "True".

TEXT discontinuous end unrestrained

TEXT You want to change timescales<br>  $\boxed{Dxyu$  want to change the selected dimensions?<br>
TEXT by<br>
TEXT UP<br>  $\boxed{y_{Mb} \text{ under time}}$ , with  $\gamma$  is not the selected dimensions?<br>
TEXT UP<br>  $\boxed{y_{Mb} \text{ under time width } \gamma \text{ in index.}}$ <br>
TEXT UP<br>  $\boxed{y_{Mb} \$ If the discontinuous end of the beam is unrestrained, select "True". Select "False" if it is fixed.

TEXT discontinuous end has a spandrel beam as support

I

I I I

I

I I

I

I

I I

I I

I I

I

I

I

resultants and the contract of the contract of the contract of the contract of the contract of the contract of

If the discontinuous end of the beam is supported on <sup>a</sup> spandrel beam then select "True". Select "False" ifit is supported on <sup>a</sup> column. If the discussion<br>are a strength beam than the beam in unpertured.<br>
TEXT Number of equal case the number of Types.<br>
TEXT Number of equal<br>
TEXT Number of equal<br>  $\frac{1}{2}$  at is unpertured on a column of types.<br>
TEXT Number

i

TEXT Number of span .

I

Please enter the number of spans.

I-----------------------------------•-----------------••----------------....... ! Informations display

<u>1..................................</u>

! DISPLAY need info

> We need to know the following information before the beam can be designed.

- \* Concrete compressive strength, Fc'
- \* Steel yield strength, Fy
- \* Span length
- \* Support conditions
- \* Exposure conditions

Please obtain all this information prior to designing the beam.

Press F3 STRT to restart the session.

DISPLAY section to be

The beam can be designed as a :

[Section] section.

Press F2 CONT to continue and select the section to be designed from the menu.

OR Press F3 STRT to restart the session.

I

l I

DISPLAY positive moment design

Designing for maximum positive moment i.e., the mid-span section.

Press F2 CONT to continue

DISPLAY negative moment design

Designing for maximum negative moment i.e., the section at the supports.

#### Press F2 CONT to continue.

DISPLAY cantilever tee beam

For a cantilever beam, even though the beam is tee-section, it will be designed as a rectangular the designed as a rectangular is section. This is because the flange of the beam is in tension and would not add any strength to the beam as concrete is weak in tension.  $DISPAAY$  positive measured class<br>Designing for practice<br>matrices are consistent positive assessment i.e., the<br>matrix parameters of the construction<br>DISPI.AY regaring for maximum regulation means it is, the<br>DISPI.AY regaring

Press F2 CONT to continue

I

 $\sim$   $\sim$   $\sim$ 

I

I I

I I I I

I

I

I

I I I I

I

I

DISPLAY current rectangular dimensions

Recommended dimensions :

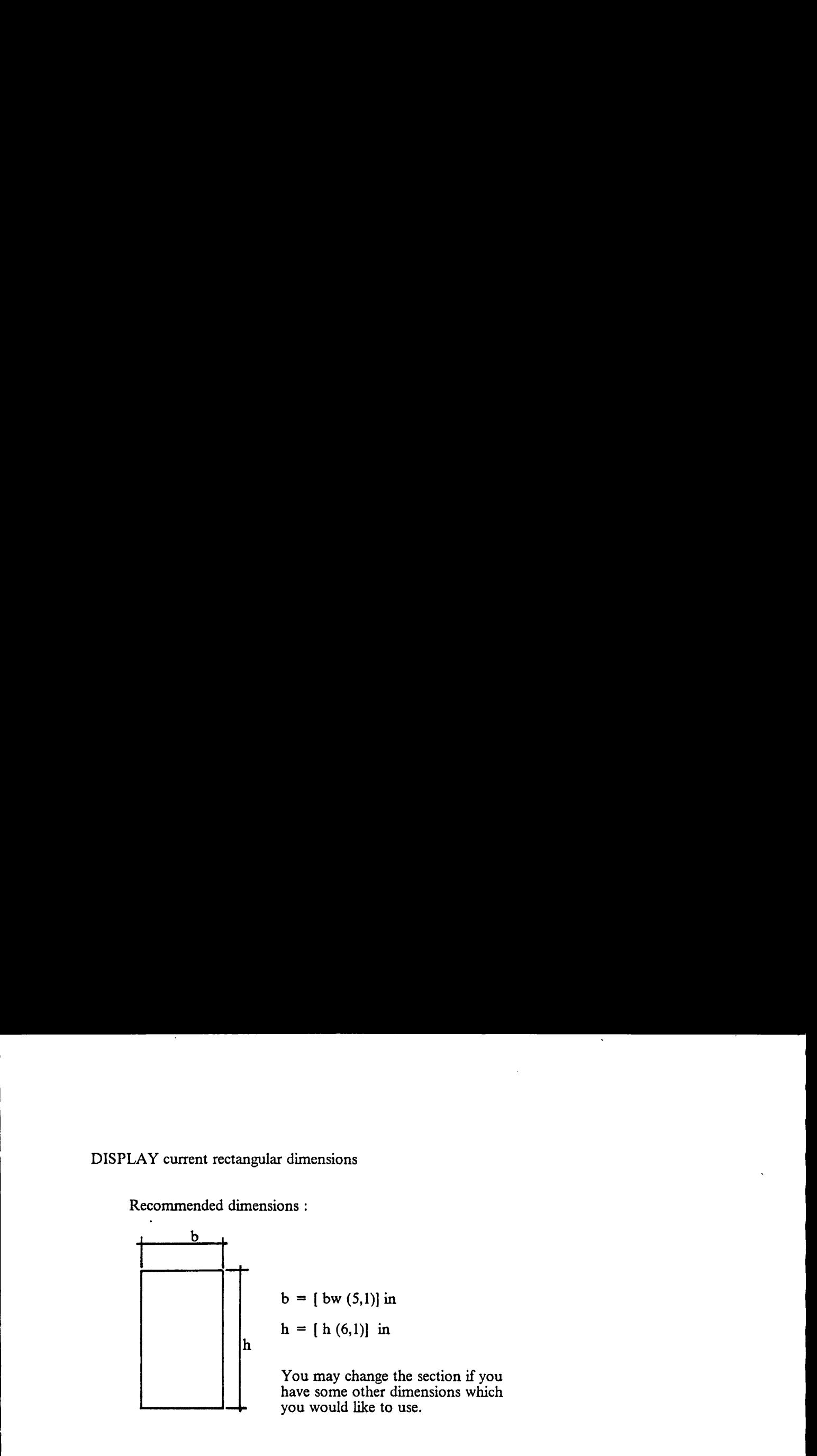

Press F2 CONT to continue OR change section.

DISPLAY changed rectangular dimensions

These are the dimensions you entered :

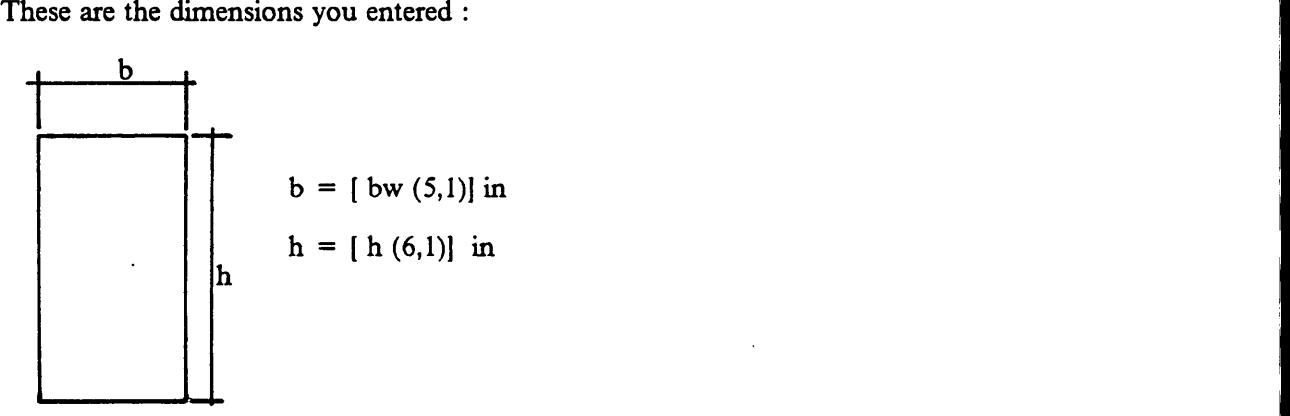

Press F2 CONT to continue OR change section.

i

I

I

I

I

DISPLAY current tee dimensions

Recommended dimensions :

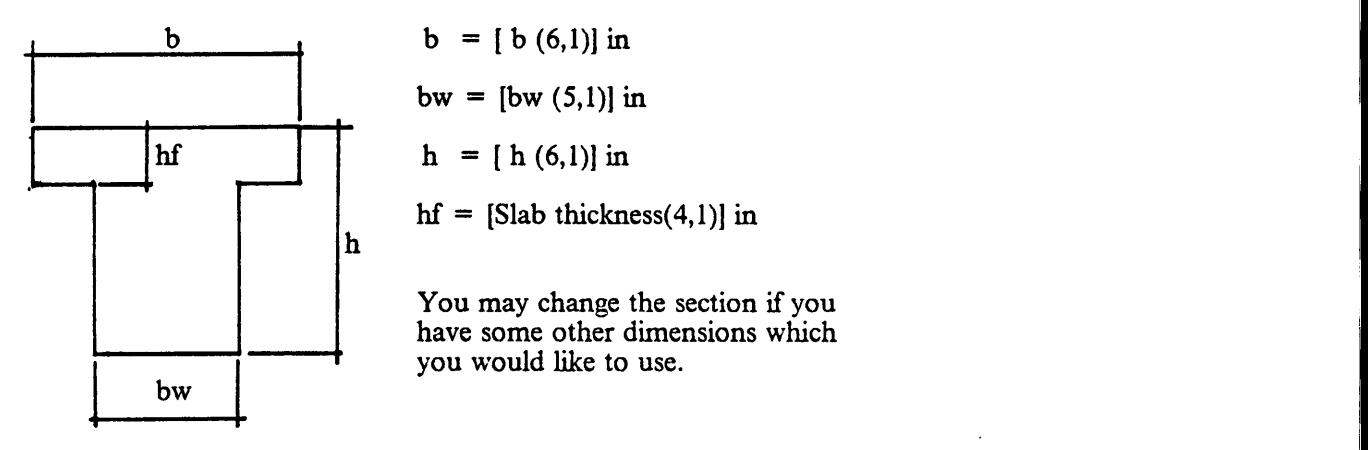

Press F2 CONT to continue OR change section.

DISPLAY changed tee dimensions

These are the dimensions you entered :

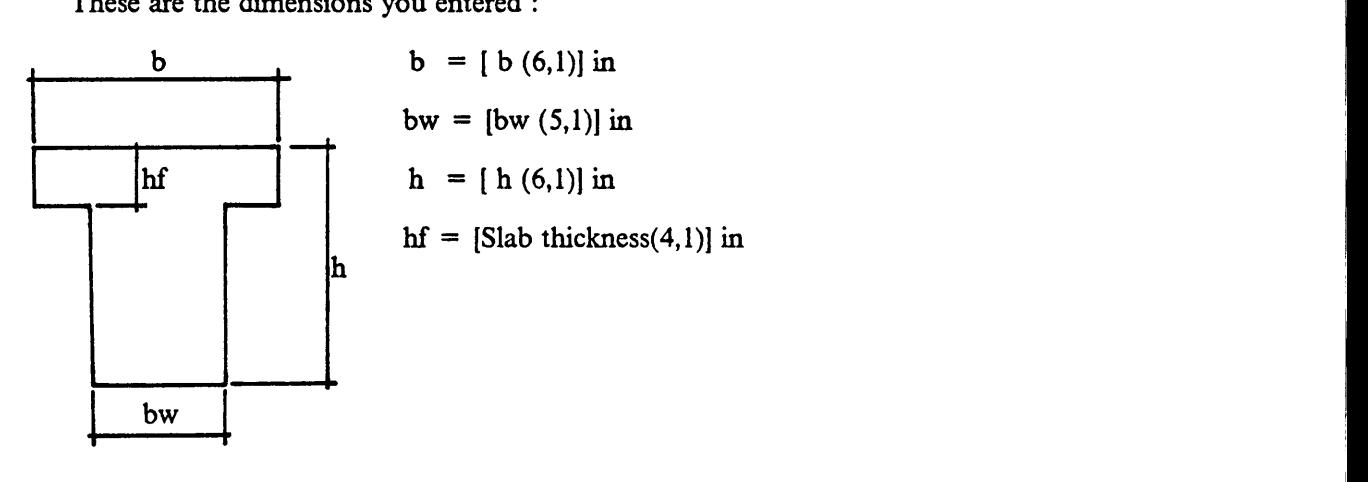

Press F2 CONT to continue OR change section.

DISPLAY deflection requirement

The overall depth 'h' of the beam must satisfy the minimum depth requirement for deflection specified by the Building Code ACI 318-83, Section 9.5.2.2.

Therefore, the depth has to be increased.

I

I

For this case, minimum h required is : [Minimum h] in

Press F2 CONT to reenter a new dimensions

DISPLAY current positive reinforcement

This is currently the selected reinforcement at the positive moment section :

For this case, minimum h required is : [Minimum h] in<br>
Press F2 CONT to reenter a new dimensions<br>
DISPLAY current positive reinforcement<br>
This is currently the selected reinforcement<br>
at the positive moment section :<br>
Tot Total area =  $[As provided (5,2)]$  sq. in Size one :  $[Bar1(2,0)] \# [Size1(2,0)]$ Size two :  $[Bar2(2,0)] \# [Size2(2,0)]$ 

#### Press F2 CONT to Continue

DISPLAY current negative reinforcement

This is currently the selected reinforcement at the negative moment section :

Total area =  $[As provided N (5,2)]$  sq. in Size one  $\therefore$  [BarlN(2,0)] # [SizelN(2,0)] Size two :  $[Bar2N(2,0)]$  #  $[Size2N(2,0)]$ 

Press F2 CONT to Continue

DISPLAY current section not adequate

The section selected has to be enlarged as no suitable reinforcement can be found to fit in the beam and at the same time satisfy all the necessary requirements.

l

 $\mathbb{R}$ 

I

Press F2 CONT to continue

DISPLAY section not adequate

**Products and the contract of the contract of the contract of the contract of the contract of the contract of the contract of the contract of the contract of the contract of the contract of the contract of the contract of** 

I

 $\mathbf{I}$ 

The section previously selected for positive moment, i.e., at the mid·span is not adequate for negative moment, i.e., at the support. Therefore, the section at positive **EXECUTE:** moment region has to be enlarged and redesigned.

#### Press F2 CONT to Continue

DISPLAY enlarged section

The enlarged section is as follow :

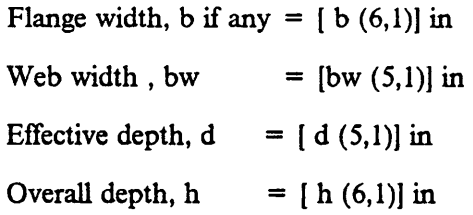

Press F2 CONT to continue

Press F2 CONT to continue<br>DISPLAY positive reinforcement not adequate

,

This is the reinforcement you selected :

Total area =  $[As provided (5,2)]$  sq. in Size one :  $[Bar1(2,0)]$  #  $[Size1(2,0)]$ Size two  $\therefore$  [Bar2(2,0)] # [Size2(2,0)]

The above reinforcement is not adequate. lt does not satisfy rule number [ Status ].

Press F2 to continue OR F1 to see explanation.

|

Reinforcement has to satisfy the following rules :-

- 1. Total number of bars should be more than 2 and less than 12, for proper placement.
- 2. Diiference in bar sizes should not be more than 2 standard sizes.
- 3. Steel selected carmot be placed in 2 layers, increase bar sizes and reduce number of bars.
- 4. Symmetry cannot be maintained about the vertical axis or there is only one bar in the second layer.
- 5. Steel is placed in one layer but symmetry cannot be maintained about the vertical axis.
- 6. Steel percent is greater than allowed by ACI 318-83, reduce steel area.
- 7. Steel percent is smaller than allowed by ACI 318-83, increase steel area.
- 8. Capacity of the section is insufficient, increase steel area.

Press F2 to continue.

DISPLAY negative reinforcement not adequate

This is the reinforcement you selected :

Total area =  $[As provided (5,2)]$  sq. in Size one  $\therefore$  [Bar1(2,0)] # [Size1(2,0)] Size two :  $[Bar2(2,0)]$  #  $[Size2(2,0)]$ 

The above reinforcement is not adequate. It does not satisfy rule number [ Status ].

Press F2 to continue OR Fl to see explanation.

Reinforcement has to satisfy the following rules :-

- 1. Total number of bars should be more than 2 and less than 12, for proper placement.
- 2. Difference in bar sizes should not be more than 2 standard sizes.
- 3. Steel selected cannot be placed in 2 Iayers,
- S. Steel selected cannot be placed in 2 layers,<br>increase bar sizes and reduce number of bars.<br>4. Symmetry cannot be maintained about the vert or there is only one bar in the second layer. 4. Symmetry cannot be maintained about the vertical axis or there is only one bar in the second layer.
- Steel is placed in one layer but symmetry cannot be maintained about the vertical axis. <sup>g</sup>
- 6. Steel percent is greater than allowed by ACI 318-83, reduce steel area.
- 7. Steel percent is smaller than allowed by ACI 318-83, increase steel area.

I II 8. Capacity of the section is insufficient,<br>increase steel area.<br>Press F2 to continue.<br>DISPLAY input parameters<br>Input information :<br>Title : [Title of job]<br>Concepte compressive strength,  $Ec' = [Fc / 2]$  (N) ksi 8. Capacity of the section is insufficient,<br>increase steel area.<br>Press F2 to continue.<br>DISPLAY input parameters<br>Input information : 8. Capacity of the section is insufficient, increase steel area. Capacity of the section is insufficient,<br>increase steel area.

Press F2 to continue.

#### DISPLAY input parameters

Input information :

Į.

Title : [Title of job]

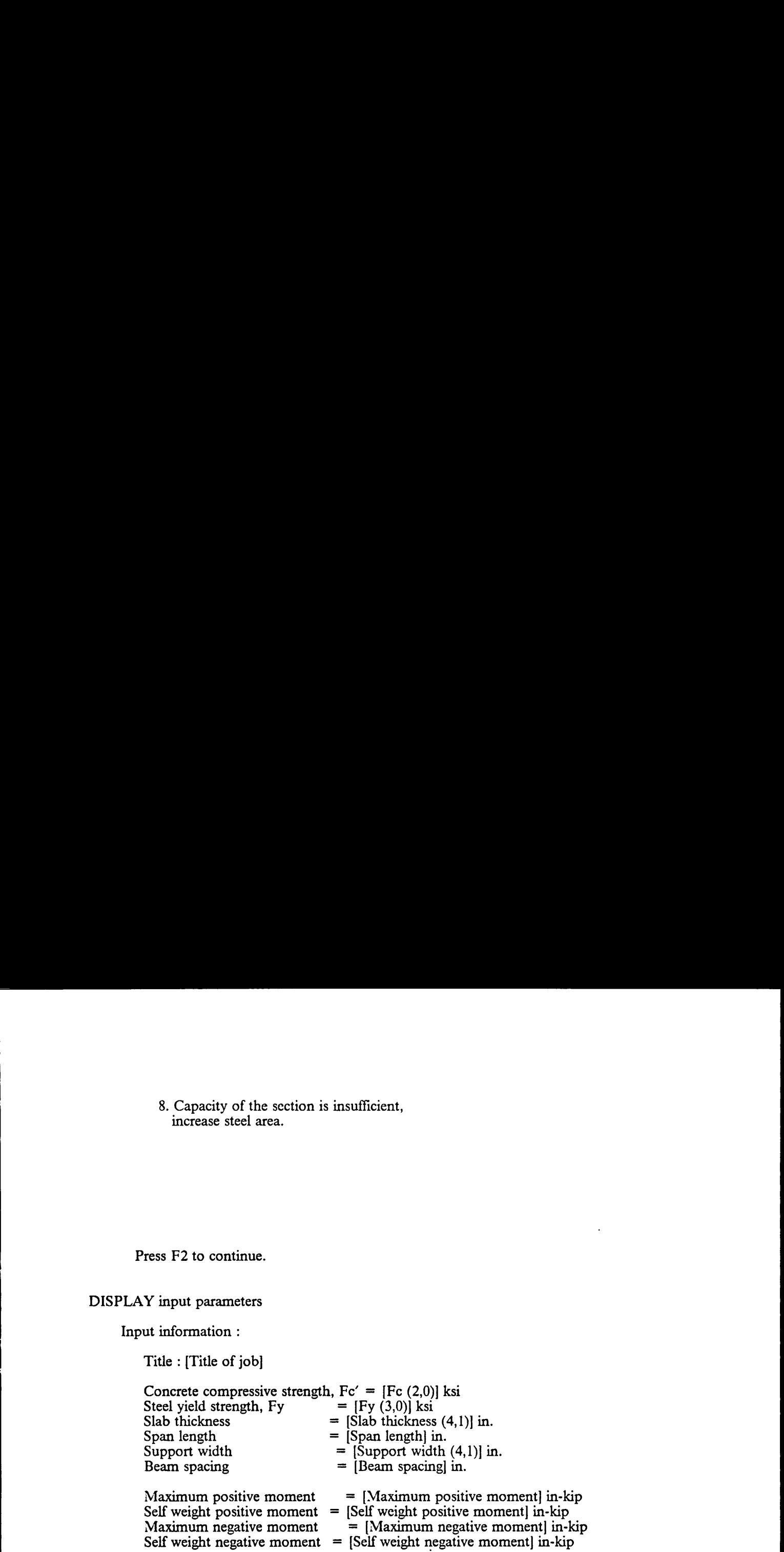

Beam is [Beam] Beam is [Beam boundary]

Press F2 CONT to see result.

DISPLAY rectangular beam section

The beam is designed as a rectangular section. Recommended mid-span section is as follows:

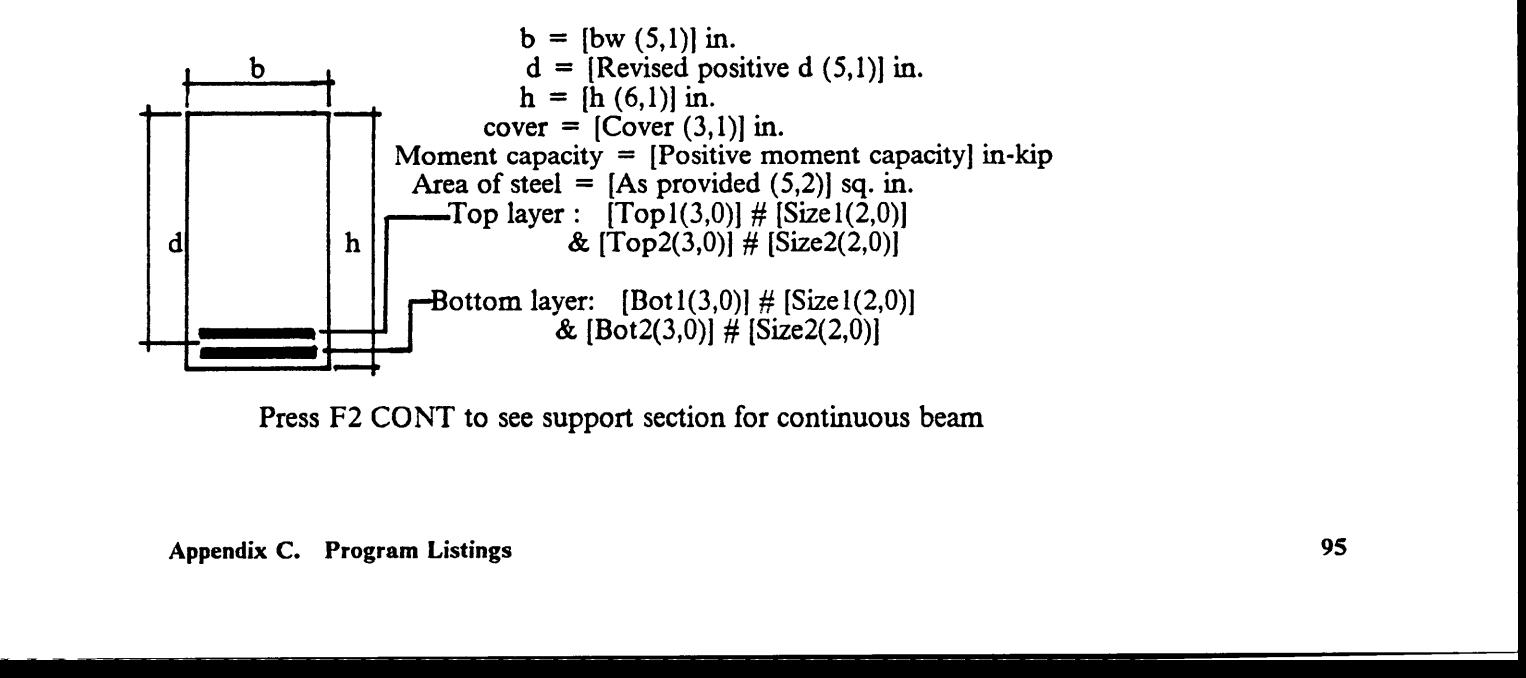

Press F2 CONT to see support section for continuous beam

—- —-

I

I I

#### OR Press F3 STRT to restart session for other beams

DISPLAY tee beam section

OR Press F3 STRT to restart session for other beams<br>
DISPLAY tee beam section.<br>
The beam is designed as tee section.<br>
Recommended mid-span section is as follows:<br>
b  $\begin{array}{cc} b & (6,1) \text{ in.} \\ b & = \text{[b 6,1] in.} \\ b & = \text{[b 6,1] in.} \\$ The beam is designed as tee section. Recommended mid-span section is as follows: b  $b = [b (6,1)] \text{ in.}$ bw =  $[bw (5,1)]$  in.  $d =$  [Revised positive d  $(5,1)$ ] in. hf  $h = [h (6,1)]$  in.  $hf =$ [Slab thickness(4,1)] in. cover =  $[Cover (3,1)]$  in. d h Moment capacity = [Positive moment capacity] in·kip Area of steel =  $[As provided (5,2)]$  sq. in. Top layer :  $[Top1(3,0)]$  # [Size1(2,0)] &  $[Top2(3,0)] \# [Size2(2,0)]$ Bottom layer:  $[Bot1(3,0)]$  #  $[Size1(2,0)]$ &  $[Bot2(3,0)]$  #  $[Size2(2,0)]$ 

Press F2 CONT to see support section for continuous beam

OR Press F3 STRT to restart session for other beams

DISPLAY negative beam section

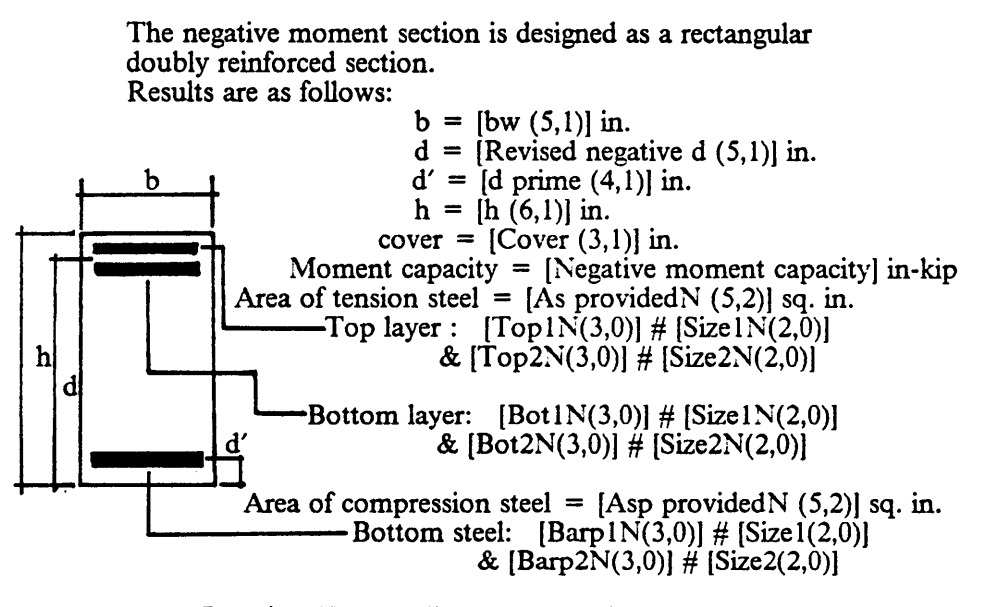

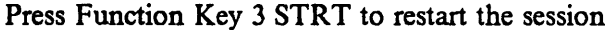

l

I II DISPLAY cantilever beam section

I

I> The beam is designed as a rectangular section. Results are as follows:  $b = [bw (5,1)] \text{ in.}$  $b \t d =$  [Revised negative d (5,1)] in.  $h = [h (6,1)]$  in. cover  $=$  [Cover (3,1)] in. Moment capacity =  $[Negative moment capacity]$  in-kip Area of tension steel =  $[As provided N (5,2)]$  sq. in. Top layer :  $[Top1N(3,0)] \# [Size1N(2,0)]$ h  $\left| \frac{1}{\exp(2N(3,0))} \right| \neq \left[ \frac{\text{Size2N}(2,0)}{\text{Size2N}(2,0)} \right]$ Bottom layer:  $[Bot1N(3,0)]$  #  $[Size1N(2,0)]$ &  $[Bot2N(3,0)] \# [Size2N(2,0)]$ 

Press Function Key 3 STRT to restart the session

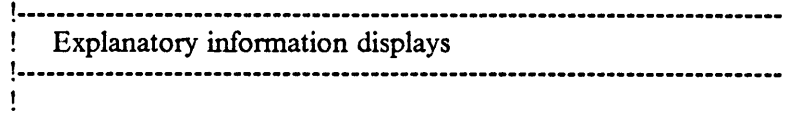

EXPAND Fc

## CONCRETE YIELD STRENGTH

Commonly used structural concrete is concrete with a compressive yield strength of <sup>3</sup> ksi to <sup>8</sup> ksi.

For most purposes, concrete with a compressive strength of 4 ksi is adequate.

EXPAND Fy

### STEEL YIELD STRENGTH

Most commonly used steel reinforcement is that which has a tensile yield strength ranging from 40 ksi to 60 ksi.

For most purposes, steel with a yield strength of <sup>60</sup> ksi is adequate.

EXPAND Span length

# SPAN LENGTH

Span length is taken center to center of supports for simply supported beams.

For a continuous beam, span length can be taken as the clear span ( i.e. face to face of supports ) provided that the support width will be entered as zero later on, otherwise, take span length from center to center of supports.

For cantilever beams, span length is measured from the free end to the face of support.

#### EXPAND Right span length

#### RIGHT ADJACENT SPAN LENGTH

This is the length of the span right adjacent to the beam. For simply supported and cantilevered beams, enter zero.

For a continuous beam, it can be taken as the clear span ( i.e. face to face of supports ) provided that the support width will be entered as zero later on, otherwise, measure from center to center of supports.

EXPAND Left span length

#### LEFT ADJACENT SPAN LENGTH

This is the length of the span left adjacent to the beam. For simply supported and cantilever beams, enter zero.

supported beams.

**In the company's company's** 

For a continuous beam, it can be taken as the clear span ( i.e. face to face of supports ) provided that the support width will be entered as zero later on, otherwise, measure from center to center of supports.

**I** I am a set of the set of the set of the set of the set of the set of the set of the set of the set of the set of the set of the set of the set of the set of the set of the set of the set of the set of the set of the se

For cantilever beams, it is measured from the free end to the face of support.

EXPAND Support width

## SUPPORT WIDTH

Support width for simply supported and cantilever beams can be taken as zero.

For <sup>a</sup> continuous beam, if span length is taken as clear span then enter zero for support width, otherwise, enter as given.

EXPAND Maximum positive moment

#### MAXIMUM POSITIVB MOMENT

This moment shall include moment due to all super·imposed dead load including slab weight and all live loads. Moment due to self-weight will be automatically included.

EXPAND Maximum negative moment

#### MAXIMUM NEGATIVE MOMENT

This moment shall include moment due to all super·imposed dead load including slab weight and all live loads. Moment due to self-weight will be automatically included.

**EXPAND Occupancy** 

## OCCUPANCY OR FUNCTION

Occupancy is required for determining the minimum uniform live load the beam is going to carry.

EXPAND Beam

I

**EXPOSURE** 

The exposure conditions of the beam are required for determining clear cover for concrete protection according to guidelines of ACI 318-83, Section 7.7.1.

EXPAND Beam spacing

BEAM SPACING

The spacing of beams shall be taken as the center to center distance of beams if all spacing is the same.

If spacing of beam is different, take spacing as the average of the spacing of two adjacent beams.

END

# C.2 Routine: SELFWEHT.BAS

```
*************
                                               ***************************
'
   * SELFWEHT.BAS * *
'
   * A routine to calculate the self-weight of a<br>* section.
* section. ' *
   *¤|¤¤|¤¤|¤*****=|¤|¤*************¤|¤******#*=|¤¤|¤¤|¤**¤|¤¤|¤¤|¤¤|¤=|¤**#******¢***¢******•|¤**
   OPEN "DATA.DAT" FOR INPUT AS #1<br>INPUT #1, Total<br>INPUT #1, b$
   INPUT #1, bw$
   INPUT #1, h$
   INPUT #1, hfsCLOSE #1
\lambdab = \text{VAL}(RIGHT\$(b\$, LEN(b\$) - 1))bw = VALRIGHT$(bw$, LEN(bw$) - 1))h = \text{VAL}(\text{RIGHTS(hS, LEN(hS) - 1)})hf = VAL(RIGHT$(hff, LEN(hff) - 1))\lambdaIF b = 0 THEN
     SW = 150 * (bw / 12) * (h / 12)ELSE
     SW = 150 *(bw / 12) * ((h - hf) / 12)END IF
\overline{\phantom{a}}OPEN "DATA.DAT" FOR OUTPUT AS #1
   PRINT #1, "1"
   PRINT #1, "N"; SW
   CLOSE #1
\lambda
```
END

I
#### C.3 Routine: MOMENT.BAS

· +»¢»•+¢+•+¢\*+++•+•••+•++»«+++«»\*»«+++++¢+¢¢+«»++•»¢•»•••¢+\*•+++++•+ '  $ROUTIME : MOMENT.BAS$ · <sup>+</sup> ' -•-  $\frac{1}{2}$  This routine is written to calculate moments  $\frac{1}{2}$ \*  $\frac{1}{2}$  for a beam using the approximate method given  $\frac{1}{2}$ \*  $\frac{1}{2}$  in Section 8.3.3 of Building Code ACI 318-83. It is  $\frac{1}{2}$ **C.3 Routine:** MOMENT.BAS<br>  $\cdot$   $\cdot$   $\cdot$  ROUTINE: MOMENT.BAS<br>  $\cdot$   $\cdot$  This routine is written to calculate moments<br>  $\cdot$   $\cdot$  for a beam using the approximate method given<br>  $\cdot$   $\cdot$  meatt to be used with the expert sy "BEAMDES.KNB". \* <sup>E</sup> '--·--··---·Variable Descriptions-··—·-—·-·----—--·--·---·······-·------- ' Boundary · Beam boundary condition (receive from BEAMDES.KNB) ' LOAD - Loading (psf) Beamspac - Spacing of beams<br>L - Span length<br>SLR - Right adjacent spa SLR - Right adjacent span length<br>SLL - Left adjacent span length - Left adjacent span length POSMOM - Maximun positive moment NEGMOM · Maximum negative moment LEFMOM - Left end moment<br>RIGMOM - Right end moment<br>Support - Width of support '--·-----·-·Read data from DATA.DAT·----··---------··--·--··-··-·-··-·-—·· OPEN "DATA.DAT" FOR INPUT AS #1 INPUT #1, TOTAL INPUT #1, BoundaryS INPUT  $\#1$ , LOADSS INPUT #1, SWS INPUT #1, BeamspacS INPUT  $#1$ , L\$ INPUT #1, SLRS INPUT #1, SLLS INPUT #1, SupportS INPUT  $#1, h f$ \$ Boundary = VAL(RIGHTS(BoundaryS, LEN(BoundaryS) · 1)) IF Boundary = 3 THEN INPUT #1, DiscS INPUT #1, SuppS INPUT #1, NospanS <sup>1</sup> DiscS = RIGHTS(DiscS, LEN(DiscS) - 1) and 1 and 1 and 1 and 1 and 1 and 1 and 1 and 1 and 1 and 1 and 1 and 1 and 1 and 1 and 1 and 1 and 1 and SuppS = RIGHTS(Supp\$, LEN(SuppS) - Nospan% = VAL(RIGHT\$(Nospan\$, LEN(Nospan\$) - 1))<br>END IF  $END$   $IF$ CLOSE #1 LOADS = VAL(RIGHTS(LOADSS, LEN(LOADSS) - 1))  $SW = VAL(RIGHTS(SW\hat{s}, LEN(SW\hat{s}) - 1))$ Beamspac = VAL(RIGHTS(BeamspacS, LEN(BeamspacS) · 1))  $L = \text{VAL}(RIGHTS(LS, LEN(LS) - 1))$ 

```
SLR = VAL(RIGHTS(SLRS, LEN(SLRS) - 1))SLL = VAL(RIGHTS(SLLS, LEN(SLLS) - 1))Support = VAL(RIGHT$(Support$), LEN(Support$) - 1))hf = VAL(RIGHTS(hfS, LEN(hfS) - 1))IF SW \lt > 0 THEN
    Wu = 1.4 * SW / 1000
                                     'factored self-weight(klf)
  ELSE
    DL = 1.4 * (.15 * (hf / 12) * (Beamspac / 12)) factored dead load (klf)
    LL = 1.7 * (Beamspac / 12) * LOADS / 1000' factored live load (klf)
    Wu = DL + LL'factored total load (klf)
  END IF
IF SLR > 0 AND SLL > 0 THEN
    \ln = ((L - Support) + (SLR - Support) + (SLL - Support)) / 3ELSEIF SLR > 0 AND SLL = 0 THEN
    \ln = ((L - Support) + (SLR - Support)) / 2ELSEIF SLR = 0 AND SLL > 0 THEN
    \ln = ((L - Support) + (SLL - Support)) / 2ELSEIF SLR = 0 AND SLL = 0 THEN
    \ln = L \cdot Support
  END IF
  ln 1 = L - SupportIF Boundary = 1 THEN
                                     'simply supported
    POSMOM = (Wu * L^2) / (8 * 12)ELSEIF Boundary = 2 THEN
                                       both ends continuous
    POSMOM = (Wu * ln1^2) / (16 * 12)<br>LEFMOM = (Wu * ln2) / (11 * 12)RIGMOM = LEFMOMEND IF
  IF Boundary = 3 THEN
                                    'one end continuous
    assuming left end discontinuous
    IF Disc$ = TT' THEN
                                   'discontinuous end unrestrained
      POSMOM = (Wu * ln1^2) / (11 * 12)ELSE
                              'discontinuous end restrained
      POSMOM = (Wu * ln1 * 2) / (14 * 12)IF Supp\frac{2}{3} = "T" THEN
                                    'support is a spandrel beam
        LEFMOM = (Wu * ln^2 2) / (24 * 12)ELSE
                              'support is a column
        LEFMOM = (Wu * ln 2) / (16 * 12)END IF
    END IF
    IF Nospan% = 2 THEN
                                      beam has two span
      RIGMOM = (Wu * ln^2 2) / (9 * 12)ELSEIF Nospan% > 2 THEN
                                        beam has more than two span
      RIGMOM = (Wu * ln ^2)/ (10 * 12)END IF
   END IF
```
IF Boundary  $= 4$  THEN 'cantilever beam  $\lambda$  $\lambda$ assuming right end is free LEFMOM =  $(Wu * L^2)/24$ END IF  $\overline{ }$  $NEGMOM = LEFMOM$ IF NEGMOM < RIGMOM THEN  $NEGMOM = RIGMOM$ **END IF**  $\lambda$ OPEN "DATA.DAT" FOR OUTPUT AS #1 PRINT #1, "2"<br>PRINT #1, "N"; POSMOM<br>PRINT #1, "N"; NEGMOM CLOSE  $#1$  $\lambda$ **END** 

#### C.4 Routine: RECTDIM.BAS

\*\*\*\*\*\*\*\*\*\*\*\*\*\*\*\*\*\*\*\*\*\*\*\*\*\*\* \* RECTDIM.BAS \* \* ' ' \* A routine to assist the expert system program \*  $"BEAMDES"$  to select a suitable rectangular beam section.  $*$ \* section. ' \* ¤I¤¤|¤¤|¤\*¤|¤=|¤¤|¤¤|¤¤|¤¤|¤¤|¤¤|¤¤|¤¤|¤¤|•¤k¤|¤¤I=|¤=|¤¤|¤\*¤|¤\*\*\*\*\*\*\*\*\*\*\*\*\*\*\*\*\*\*\*\*\*\*\*\*\*#\*#\*\*\*\*\*\*\*¤|¤\*\*\*\*\* '····----·-Variable Descriptions--·-··-·-·—·-·-··-·----·-·~—--····-·---·-·  $\text{Mu} = \text{Ultimate moment without self-weight}$ <br>  $\text{SW} = \text{Factored self-weight}$  $=$  Factored self-weight  $M$ usw = Ultimate moment with self-weight<br> $L$  = Span length  $=$  Span length  $\text{cover}$  provision from center of steel to bottom face of beam  $Support = width of support$ DECLARE SUB MOMENT (SW, Boundary%, L, Musw) '-····-···Read parameters from <sup>a</sup> disk file~-·-·····--·-···--·--·--··---·- OPEN "DATA.DAT" FOR INPUT AS #1 INPUT #1, TOTAL INPUT #1, Fc\$ INPUT #1, Fy\$ INPUT  $#1$ , hmin\$ INPUT #1, Mu\$ INPUT  $#1$ , LS INPUT #1, Support\$ INPUT #1, cover\$ INPUT #1, Boundary\$ CLOSE #1 ' convert the string variables into real numbers  $Fc = VAL(RIGHT$(Fc$), LEN(Fc$) - 1))$  $Fy = VAL(RIGHTS(FyS, LEN(FyS) - 1))$  $hmin = VALRIGHTS(hminS, \tilde{LFN}(hminS) - 1)$  $Mu = VAL(RIGHT$(Mu$, LEN(Mu$) - 1))$  $L = VAL(RIGHTS(LS, LEN(LS) - 1))$ Support = VAL(RIGHT\$(Support\$, LEN(Support\$) · 1))  $cover = VAL(RIGHTS(coverS, LEN(coverS) - 1))$ Boundary% =  $VAL(RIGHT$(Boundary$, LEN(Boundary$) - 1))$ '-··-·----·ASSUME A RHO AND FIRST ESTIMATE OF bw and h-·--------·--—---·-·- IF Fc < 4 THEN  $Beta1 = .85$ ELSEIF  $Fc$  > = 4 AND  $Fc$  < = 8 THEN Betal =  $.85 - .05$  \* (Fc - 4) **ELSE** 

ŗ.

```
Betal = .65
   END IF
\pmb{\cdot}RhoBal = (Beta^* .85 * Fc / Fy) * (87 / (87 + Fy))Rho = .5 * RhoBalw = Rho * Fy / FcR = w * Fc * (1 - .59 * w)IF cover = 1.5 THEN
      covpro = 3ELSEIF cover = 2 THENcovpro = 3.5ELSEIF cover = 3 THEN
      covoro = 4.5END IF
\overline{\phantom{a}}d = (Mu / (.9*.5 * R))<sup>*</sup> .3333
                                 'assuming bw = 0.5dbw = \text{CINT}(0.5 * d)h = CINT(d + copyo)check if h satisfy deflection requirement
   IF h < hmin THEN
     h = (FIX(hmin)) + 1bw = CINT(.5 * (h - copyro))END IF
   SW = .15 * (h / 12) * (bw / 12) * 1.4 'self-weight
   CALL MOMENT(SW, Boundary%, L, Musw) calculate self-weight moment
   Mtotal = Mu + Musw'total moment
d = (Mtotal / (.9 + .5 + R))^{\bullet}.3333
                                   new d
   bw = CINT(.5 * d)'new bw
   choose a 'bw' which is multiples of 2 or 3
   IF bw / 2 = FIX(bw / 2) OR bw / 3 = FIX(bw / 3) THEN
      bw = bwELSE
      bw = bw + 1END IF
   IF bw \leq 6 THEN
                                  'smallest practical beam width
    bw = 6END IF
                                 'new h
   h = d + \text{covpro}IF h \leq P FIX(h) THEN
     h = FIX(h) + 1'round h to next whole number
   END IF
   IF h / 2 = FIX(h / 2) OR h / 3 = FIX(h / 3) THEN
     h = h
```

```
ELSE<br>
h = h - 1END IF
               '
                    check if h satisfy deflection requirement
                    IF h < hmin THEN
                      h = FIX(hmin + 1)IF h / 2 = FIX(h / 2) OR h / 3 = FIX(h / 3) THEN
                        h = h} ELSE
                        h = h + 1END IF
                      bw = \text{FIX}(.5 \cdot \text{(h} \cdot \text{covpro}))(h - \text{covpro}) 'adjust bw
                       IF bw / 2 = FIX(bw / 2) OR bw / 3 = FIX(bw / 3) THEN
                        bw = bw] ELSE
                         bw = bw + 1END IF
                    END IF
                    d = h - cov'-~-······-Retum parameter to disk file-------·----·--·-—----··--·-··-·--
                    OPEN "DATA.DAT" FOR OUTPUT AS #1
                    PRINT #1, "4"
                    PRINT #1, "4"<br>PRINT #1, "N"; b
                    PRINT #1, "N"; b<br>PRINT #1, "N"; bw
                    PRINT #1, "N"; d
PRINT #1, "N"; h
                    CLOSE #1
               END
               .<br>'
                    Subroutine to calculate self-weight moment
               SUB MOMENT (SW, Boundary%, L, Musw) STATIC _ SHARED Support
                     Ln = L - Support<br>IF Boundary% = 1 THEN
                  IF B < Norma THEN<br>
B = FIX(Boin + 1)<br>
IF Bo<sup>2</sup> = FIX(Boin 2)<br>
IF Bo<sup>2</sup> = FIX(Bo<sup>2</sup>)<br>
IF Boundary<br>
English<br>
English by = FIX(S * (B - corpro))<br>
IF Boundary 2<br>
IF Boundary 10 and the supported<br>
END IF<br>
END IF<br>
ENDIT FOR TOW
                        Musw = (SW + L^2 2)/(8 * 12)ELSEIF Boundary% = 2 THEN \sim 'both ends continuous'
                        Musw = (SW * Ln^2) / (16 * 12)ELSEIF Boundary \% = 3 THEN \% one end continuous
                        Musw = (SW * Ln^2) / (11 * 12)ELSEIF Boundary% = 4 THEN \cdot 'cantilever
                        Musw = (SW \pm L<sup>\sim</sup> 2) / 24
                     END IF
               END SUB
```
'

#### **C.5 Routine: TEEDIM.BAS**

 $\ddot{}$  $\bullet$ TEEDIM.BAS  $\bullet$  $\ddot{\phantom{a}}$ A routine to assist the expert system program "BEAMDES" to select a suitable tee beam section.  $\bullet$ Mu = Ultimate moment without self-weight = Factored self-weight SW.  $M$ usw = Ultimate moment with self-weight  $=$  Span length L  $\text{covpro} = \text{cover}$  provision from center of steel to bottom face of beam Support  $=$  width of support DECLARE SUB MOMENT (SW, Boundary%, L, Musw) OPEN "DATA.DAT" FOR INPUT AS #1 INPUT #1, TOTAL INPUT  $#1$ , Fc\$ INPUT  $#1$ , Fy\$ INPUT  $#1$ , hmin\$ INPUT #1, Mu\$ INPUT  $#1$ , L\$ INPUT  $#1$ , Support \$  $INPUT #1. hff$ INPUT  $#1$ , Beamspac\$ INPUT #1, cover\$ INPUT #1, Boundary\$  $CLOSE$ #1 convert the string variables into real numbers  $Fc = VAL(RIGHT$(Fc$, LEN(Fc$) - 1))$  $Fy = VAL(RIGHT$(Fy$, LEN(Fy$) - 1))$  $hmin = VALRIGHTS(hminS, \tilde{LFN}(hminS) - 1)$  $Mu = VAL(RIGHTS(MuS, LEN(MuS) - 1))$  $L = VAL(RIGHTS(LS, LEN(LS) - 1))$ Support = VAL(RIGHT\$(Support\$, LEN(Support\$) - 1))  $hf = VAL(RIGHTS(hfS, LEN(hfS) - 1))$ Beamspac = VAL(RIGHT\$(Beamspac\$, LEN(Beamspac\$) - 1))  $cover = VAL(RIGHT$(cover), LEN(cover).1))$ Boundary% = VAL(RIGHT\$(Boundary\$, LEN(Boundary\$) - 1)) '...........ASSUME A RHO AND FIRST ESTIMATE OF bw and h---------------------IF  $Fc < 4$  THEN

```
\text{Beta1} = .85ELSEIF Fc = 4 AND Fc = 8 THEN
      Betal = .85 - .05 * (Fc - 4)ELSE
      Beta1 = .65END IF
    RhoBal = (Beta \cdot .85 \cdot Fc / Fy) \cdot (87 / (87 + Fy))Rho = .5 * RhoBalw = Rho * Fy / FcR = w * Fc * (1 - .59 * w)IF cover = 1.5 THEN
       \text{cov}<sub>p</sub>= 3
    ELSEIF cover = 2 THENcovpro = 3.5ELSEIF cover = 3 THEN
      cov<sub>ro</sub>= 4.5END IF
\lambdad = (Mu / (.9 + .5 * R))^{\bullet}.3333
                                         'assuming bw = 0.5dbw = \text{CINT}(0.5 * d)h = CINT(d + copyro)check if h satisfy deflection requirement
    IF h < hmin THEN
      h = (FIX(hmin)) + 1bw = CINT(.5 * (h - copyro))END IF
    SW = .15 * ((h - hf) / 12) * (bw / 12) * 1.4 'self-weight
    CALL MOMENT(SW, Boundary%, L, Musw)
                                                       'calculate self-weight moment
    Mtotal = Mu + Musw
                                           'total moment
'---------SECOND ESTIMATE OF bw and h-----------------------------------
    d = (Mtotal / (.9 + .5 * R))<sup>*</sup> .3333
                                         'new d
    bw = CINT(.5 * d)'new bw
    choose a 'bw' which is multiples of 2 or 3
    IF bw / 2 = FIX(bw / 2) OR bw / 3 = FIX(bw / 3) THEN
      bw = bwELSE
      bw = bw + 1END IF
    IF bw \leq 6 THEN
                                      'smallest practical beam width
     bw = 6END IF
\overline{\phantom{a}}check if the span/overall depth ratio is reasonable
```

```
spandept = L / d\overline{\phantom{a}}IF spandept \leq = 12 THEN
      d = L / 12ELSEIF spandept > = 18 THEN
       d = L / 18END IF 'new
h
    h = d + \text{cov}\cdotIF h \leq FIX(h) THEN
      h = FIX(h) +1 'round
h to next whole number
    END IF
    IF h/2 = FIX(h/2) OR h/3 = FIX(h/3) THEN
      h = hELSE h = h - 1END IF '
    check if
h satisfy deflection requirement
    IF h < h min THEN
       h = FIX(hmin + 1)IF h / 2 = FIX(h / 2) OR h / 3 = FIX(h / 3) THEN
         h = hELSE h = h + 1END IF
       bw = FIX(.5 * (h- covpro)) (adjust bw
       IF bw / 2 = FIX(bw / 2) OR bw / 3 = FIX(bw / 3) THEN
         bw = bwELSE
         bw = bw + 1END IF
    END IF
\overline{ }'-·····---·Calculate effective flange width-·-·-·--·--·--··---·---·--·--·
    bl = L / 4b2 = bw + 16 * hfb3
= Beamspac
\lambdaIF b1 \leq b2 THEN 'get smallest
                                     'get smallest b
      b = blELSE b = b2<br>END IF
    IF b3 \le b AND b3 \le b O THEN<br>b = b3END IF \overline{ }d = h - covpro
                                       'new d
'·-----·-·-Return parameter to disk file~·-··-·---···--·--··--·---·-··----
```

```
OPEN "DATA.DAT" FOR OUTPUT AS #1
    PRINT #1, "4"
    PRINT #1, "N"; b
    PRINT #1, "N"; bw
    PRINT #1, "N"; d
    PRINT #1, "N"; h
   CLOSE #1
END
'
   Subroutine to compute se1f·weight moment
SUB MOMENT (SW, Boundary%, L, Musw) STATIC
    SHARED Support
    Ln = L - SupportIF Boundary \delta = 1 THEN 'simply supported
       Musw = SW * L^2/(8 * 12)ELSEIF Boundary \% = 2 THEN both ends continuous
       Musw = SW * Ln<sup>^</sup>2 / (16 * 12)
     ELSEIF Boundary % = 3 THEN % = 3 one end continuous
      Musw = SW * Ln ^2 / (11 * 12)ELSEIF Boundary \% = 4 THEN \degree cantilever
       Musw = SW + L^2 / 24END IF
END SUB
```
## **C.6 Routine: POSREIN.BAS**

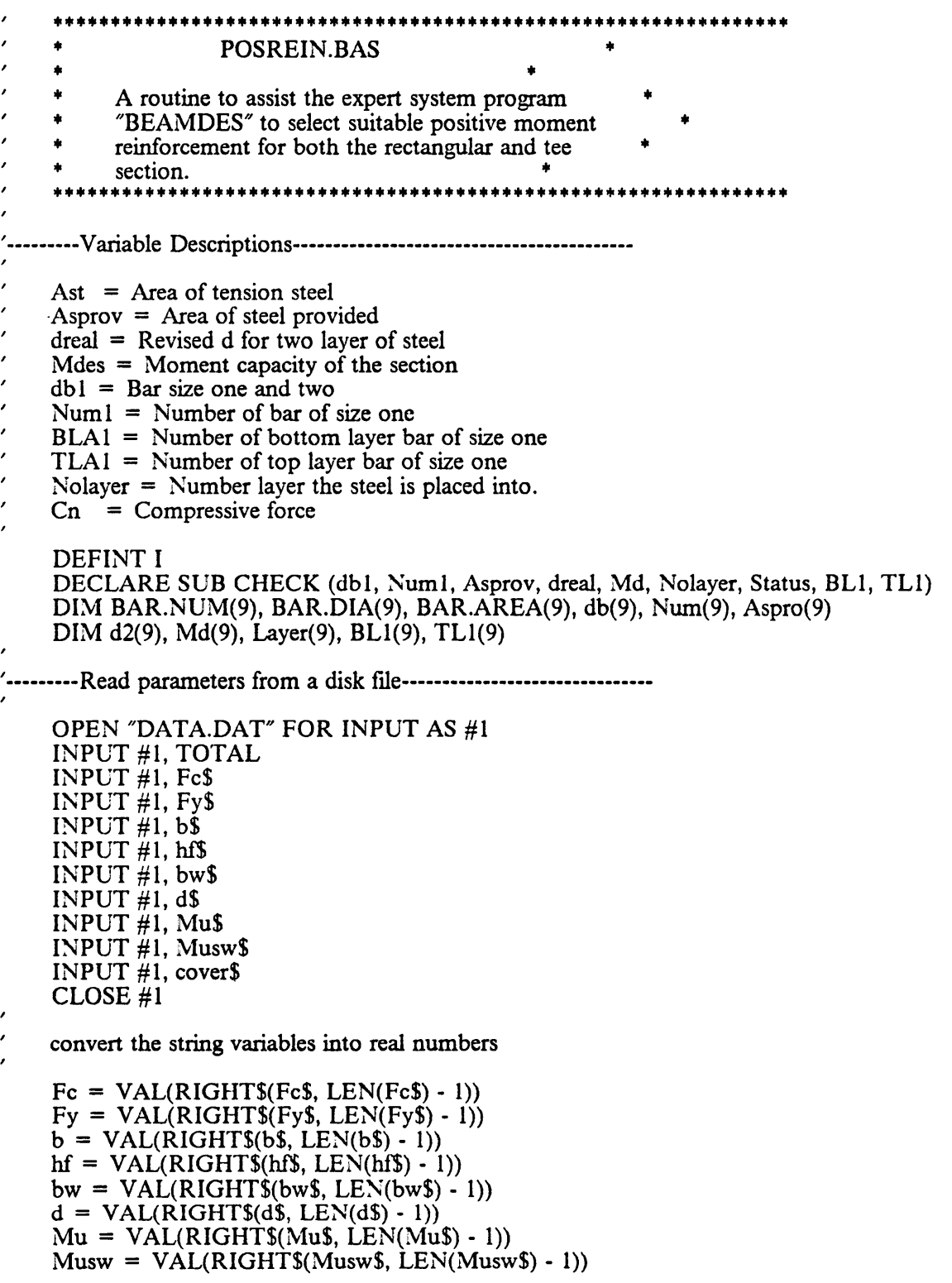

 $cover = VAL(RIGHT$(cover), LEN(cover). 1))$ '----------Reading Data for Bar variables---------------------------------read bar sizes, bar diameters and bar areas  $FOR I = 1 TO 9$ READ BAR.NUM(I), BAR.DIA(I), BAR.AREA(I) NEXT I data statements DATA 3,0.375,0.11 DATA 4,0.500,0.20 DATA 5,0.625,0.31 DATA 6,0.750,0.44 DATA 7,0.875,0.60 DATA 8,1.000,0.79 DATA 9,1.128,1.00 DATA 10.1.270.1.27 DATA 11,1.410,1.56 IF  $Fc < 4$  THEN  $beta = .85$ ELSEIF  $Fc$  = 4 AND  $Fc$  = 8 THEN Beta1 =  $.85 - .05$  \* (Fc - 4) **ELSE** Betal =  $.65$ **END IF** RhoBal =  $(Beta^* .85 * Fc / Fy) * (87 / (87 + Fy))$ --------Calculate Ast for rectangular section--------------------------IF  $b = 0$  THEN  $Rho = .5 * RhoBal$ Ast = Rho \* bw \* d **END IF** --------First trail, estimate Ast for tee section---------------------- $Mtotal = Mu + Musw$ IF  $b \leq 0$  THEN  $Cn = .85 * Fc * b * hf$  $Mn = Mtotal / .9$  $'phi = 0.9$  $jd = .9 * d$ moment arm Ast = Mn / (Fy  $*$  jd) **END IF**  $FOR I = 1 TO 9$  $db(I) = BAR.NUM(I)$ 

 $Num(I) = FIX(Ast / BAR.AREAD(I))$ CALL CHECK(db(I), Num(I), Aspro(I), d2(I), Md(I), Layer(I), Status, BL1(I), TL1(I)) IF Status =  $6$  OR Status =  $3$  THEN  $Num(I) = Num(I) - 1$ CALL CHECK(db(I), Num(I), Aspro(I), d2(I), Md(I), Layer(I), Status, BL1(I), TL1(I)) ELSEIF Status =  $4$  OR Status =  $7$  OR Status =  $8$  THEN  $Num(I) = Num(I) + 1$ CALL CHECK(db(I), Num(I), Aspro(I), d2(I), Md(I), Layer(I), Status, BL1(I), TL1(I)) END IF IF Status  $\lt$  > 0 THEN  $Num(I) = 0$ **END IF** NEXT I get the provided minimum steel area  $FOR I = 1 TO 9$ IF  $Num(I) < > 0$  THEN  $MinAspro = Aspro(I)$ EXIT FOR **END IF** NEXT I  $FOR I = 1 TO 9$ IF  $Num(I)$  < > 0 THEN IF Aspro(I)  $\leq$  = MinAspro THEN  $MinAspro = Aspro(I)$  $db1 = db(I)$  $Num1 = Num(I)$ Asprov =  $Aspro(I)$  $\text{dreal} = \text{d}2(I)$  $Mdes = Md(I)$ Nolayer =  $Layer(I)$  $BLAI = BLI(I)$  $TLAI = TLI(I)$ **END IF** END IF NEXT I '-----------Return parameters to disk file------------OPEN "DATA.DAT" FOR OUTPUT AS #1 PRINT #1, "9"<br>PRINT #1, "N"; Numl<br>PRINT #1, "N"; db1 PRINT #1, "N"; Asprov PRINT #1, "N"; Ast PRINT #1, "N"; Mdes PRINT #1,  $N^*$ ; Mides<br>PRINT #1,  $N^*$ ; dreal<br>PRINT #1,  $N^*$ ; Nolayer<br>PRINT #1,  $N^*$ ; BLA1<br>PRINT #1,  $N^*$ ; TLA1

```
CLOSE \#1
```
#### END

.<br>'

'

DEFSNG I

```
'
   Subroutine to check reinforcement adequacy
```

```
SUB CHECK (db1, Num1, Asprov, dreal, Md, Nolayer, Status, BL1, TL1) STATIC
```

```
DEFINT I
SHARED BAR.NUM(), BAR.DIA(), BAR.AREA(), b, d, bw, hf
SHARED Fy, Fc, Mtotal, cover, RhoBaI, Betal, Ast
FOR I = 1 TO 9IF db1 = BAR.NUM(I) THEN
    dia1 = BAR.DIA(I)Area1 = BAR.AREAD(I)END IF
NEXT I
Asprov = Num1 * Area1IF Status \lt > 0 THEN
  Status = 0END IF
check if there is two or more bars and less than 12 bars
IF Numl < 2OR Numl > I2 THEN
  Status = 1EXIT SUB
END IF
check if the bar can be placed in one or two layer
space = dialIF space \leq = 1 THEN
  space = 1END IF
breq = (Num1 * dial) + (cover + .5) * 2 + (Num1 - 1) * spaceIF breq > bw THEN
  Nolayer = (breq + ((cover + .5) * 2) - space) / bwIF Nolayer > 2 THEN<br>Status = 3
  Status = 3<br>EXIT SUB<br>ELSE
    Nolayer = 2<br>BLI = FIX(((bw - (cover + .5) * 2) + space) / (dia1 + space))
    BL1 = FIX(((bw - (cover + .5) * 2) + space) / (dial + space))<br>
TL1 = Num1 - BL1TL1 = Num1 - BL1<br>IF BL1 < TL1 THEN<br>Status = 3
     \text{Status} = 3<br>\text{EXIT SUB}
```
I I I I II

```
END IF
    IF BL1 < 2 OR TL1 < 2 THEN
      Status = 4EXIT SUB
    END IF
  END IF
ELSE
  Nolayer = 1BL1 = Num1TL1 = 0END IF
check steel percentage
IF Nolayer = 2 THEN
                                'reduce d for two layer of steel
  dreal = d - ((dial / 2) + .5)ELSEIF Nolayer = 1 THEN
  dreal = dEND IF
RhoMin = 200 / (Fy * 1000)IF b = 0 THEN
                                    'rectangular section
  Rho = Agprov / (bw * dreal)RhoMax = .75 * RhoBal
  IF Rho \leq RhoMin THEN
    IF Asprov \le = Ast / 3 THEN 'ACI 318-83 Sec. 10.5.2
      Status = 7EXIT SUB
    END IF
  END IF
ELSE
                                'tee section
  Rhof = .85 * Fe * (b - bw) * hf / (Fy * bw * dreal)RhoBall = (bw / b) + (RhoBal + Rhof)
  Rho = Asprov / (b * dreal)Rhow = Asprov / (bw * dreal)
  RhoMax = .75 * RhoBallIF Rhow \leq = RhoMin THEN
    IF Asprov \le = Ast / 3 THEN \le ACI 318-83 Sec. 10.5.2
      Status = 7EXIT SUB
    END IF
  END IF
END IF
IF Rho > RhoMax THEN
  Status = 6EXIT SUB
END IF
check capacity of section
IF b = 0 THEN
                             'rectangular section
  a = Asprov * Fy / (.85 * Fc * bw)
```
 $\lambda$ 

 $\lambda$ 

 $\ddot{\phantom{0}}$ 

```
Md = .9 * Asprov * Fy * (dreal - (a / 2))ELSE
                                     'tee section
       w = Asprov * Fy / (b * dreal * Fc)
       a = 1.18 * w * \text{dreal}\lambdaIF a < hf THEN
                                          'analyze as rectangular section
          a =Asprov * Fy / (.85 * Fc * b)
         Md = .9 * Asprov * Fy * (dreal - (a / 2))ELSE
                                         'analyze as tee section
                                                                      \ddot{\phantom{a}}Asf = .85 * Fc * (b - bw) * hf / Fy
          a = (Asprov - Asf) * Fy / (.85 * Fc * bw)Mn1 = (Asprov - Asf) * Fy * (dreal - (a / 2))<br>Mn2 = Asf * Fy * (dreal - (hf / 2))
         Md = .9 * (Mn1 + Mn2)END IF
     END IF
\lambdaIF Md < Mtotal THEN
       Status = 8END IF
\lambdaEND SUB
```
#### C.7 Routine: NEGREIN.BAS

· ¢m¢+•++¢•«¢++++¢+++¢++¢»¢¢¢¢»¢++•¢+++•++++•«+•¢«+«•++++•¢•+¢»+¢\* .<br>' \* NEGREIN.BAS <sup>\*</sup> A routine to assist the expert system program \* \* "BEAMDES" to select suitable negative moment reinforcement for the rectangular section at the support. \* \* the support. \* \*\*\*\*\*\*\*\*\*\*\*\*\*\*\* '···--·---Variable Descriptions··-·----·-----·-····-·-··----····-··-·-·-· '  $\text{Ast}$  = Area of tension steel  $Asp = Area of compression steel$ .<br>'  $Asprov = Area of steel provided for positive moment$  $BLA1, BLA2$  = Number of bottom layer bar of size one and two respectively, for positive moment  $db1 = Bar size one for tension steel$ '  $dbp1 = Bar size one for compression steel$  $Num1 = Number of tension bar of size one$  $Nump1, Nump2 = Number of compressive bar of size one and two$ DEFINT I DECLARE SUB CHECK (dbl, Numl, Aspr, dreal, Md, Nolayer, Status, BLl, TLl) DIM BAR.NUM(9), BAR.DIA(9), BAR.AREA(9), db(9), Num(9), Aspro(9) DIM d2(9), Md(9), Layer(9), BL1(9), TL1(9) '-·--··-·-Read parameters from <sup>a</sup> disk fle·--·--·-··-·-··------·-··-··--- OPEN "DATA.DAT" FOR INPUT AS #1 INPUT #1, TOTAL INPUT #1, Fc\$ INPUT #1, Fy\$ INPUT  $#1$ , bw\$ INPUT #1, d\$ INPUT  $#1, h$ \$ INPUT #1, Mu\$ INPUT #1, Musw\$ INPUT #1, Asprov\$ INPUT #1, BLAIS INPUT #1, BLA2\$ INPUT #1, Nolaye\$ INPUT  $#1$ , dbp1\$ INPUT  $#1$ , dbp2\$ INPUT #1, cover\$ CLOSE #1 .<br>' convert the string variables into real numbers  $Fc = VAL(RIGHT$(Fc$), LEN(Fc$) - 1))$  $Fy = VAL(RIGHTS(FyS,LEN(FyS) - 1))$  $bw = VAL(RIGHTS(bw\$ ,  $LEN(bw\$ ) - 1)  $d = VAL(RIGHT$(d$, LEN( $d$)$ ) - 1))$ 

'7V

```
h = VAL(RIGHT$(h$), LEN(h$) - 1))Mu = VAL(RIGHT$(Mu$, LEN(Mu$) - 1))Musw = VAL(RIGHT$(Musw$, LEN(Musw$) - 1))Asprov = VAL(RIGHT\$(Asprov\$, LEN(Asprov\$) - 1))BLA1 = VAL(RIGHT$(BLA1$), LEN(BLA1$) - 1))BLA2 = VAL(RIGHT$(BLA2$, LEN(BLA2$) - 1))dbpl = VAL(RIGHT$(dbpl$, LEN(dbp1$) - 1))dbp2 = VAL(RIGHT$(dbp2$, LEN(dbp2$) - 1))cover = VAL(RIGHT$(cover), LEN(cover) - 1))\lambdaread bar sizes, bar diameters and bar areas
    FOR I = 1 TO 9READ BAR.NUM(I), BAR.DIA(I), BAR.AREA(I)
    NEXT I
     data statements
    DATA 3,0.375,0.11
    DATA 4,0.500,0.20
    DATA 5,0.625,0.31
    DATA 6,0.750,0.44
    DATA 7,0.875,0.60
    DATA 8,1.000,0.79
    DATA 9,1.128,1.00
    DATA 10,1.270,1.27
    DATA 11.1.410, 1.56
'----------Estimate the number of bars extended from positive moment-----
    FOR I = 1 TO 9IF dbpl = BAR.NUM(I) THENArepl = BAR.AREA(I)END IF
      IF dbp2 = BAR.NUM(I) THENArep2 = BAR.AREA(I)END IF
    NEXT I
    IF (BLA1 + BLA2) > 2 THEN
      Asp = Asprov / 2
                             'assuming half of positive steel
      Numpl = CINT(Asp / Arepl)IF Nump1 > BLA1 THEN
        Nump1 = BLA1Asrem = Asp - (BLA1 * Arep1)Nump2 = CINT(Asrem / Arep2)IF Nump2 > BLA2 THEN
         Nump2 = BLA2END IF
        IF Nump1 / 2 < > CINT(Nump1 / 2) AND Nump2 / 2 < > CINT(Nump2 / 2) THEN
         IF Nump2 < BLA2 THEN
           \text{Nump2} = \text{Nump2} + 1ELSE
           Numpl = Numpl - 1
```

```
END IF
        END IF
      ELSEIF Nump1 \le = BLA1 THEN
        IF Numpl \le = 1 AND BLA1 \le 2 THEN
         Nump1 = 0Nump2 = CINT(Asp / Arep2)IF Nump2 > = BLA2 THEN
           Num<sub>D</sub>2 = BLA2END IF
        ELSEIF Numpl \le = 1 AND BLA1 > = 2 THEN
         \text{Numpl} = 2END IF
      END IF
      IF BLA1 / 2 = CINT(BLA1 / 2) AND Nump1 > 0 THEN
        IF Nump1 / 2 < > CINT(Nump1 / 2) THEN
         Numpl = Numpl - 1END IF
      END IF
      IF BLA2 / 2 = CINT(BLA2 / 2) AND Nump2 > 0 THEN
        IF Nump2 / 2 < > CINT(Nump2 / 2) THEN
          \text{Num } 2 = \text{Num } 2 - 1END IF
      END IF
    ELSE
      Numpl = BLAI\text{Nump2} = 0END IF
    Asp = (Nump1 * Arepl) + (Nump2 * Arep2)'real Asp
  Mtotal = Mu + MuswMn = Mtotal / .9\gammaphi = 0.9
    dp = h - dMn2 = Asp * Fy * (d - dp) (assuming Asp yielded, i.e. fs = fy
    Mnl = Mn - Mn2id = .85 * d'moment arm
    Astl = Mn1 / (Fy * id)
    Ast = \text{Ast1} + \text{Asp}'Asp = Ast2FOR I = 1 TO 9db(I) = BAR.NUM(I)Num(I) = FIX(Ast / BAR.AREA(I))CALL CHECK(db(I), Num(I), Aspro(I), d2(I), Md(I), Layer(I), Status, BL1(I), TL1(I))
     IF Status = 6 OR Status = 3 THEN
        Num(I) = Num(I) - 1CALL CHECK(db(I), Num(I), Aspro(I), d2(I), Md(I), Layer(I), Status, BL1(I), TL1(I))
     ELSEIF Status = 4 \overrightarrow{OR} Status = 7 \overrightarrow{OR} Status = 8 \overrightarrow{THEN}
```

```
Num(I) = Num(I) + 1<br>CALL CHECK(db(I), Num(I), Aspro(I), d2(I), Md(I), Layer(I), Status, BL1(I), TL1(I))
      END IF\overline{\phantom{a}}IF Status \lt > 0 THEN
         Num(I) = 0END IF
    NEXT I
'
   get the provided minimum steel area
   FOR I = 1 TO 9
      IF Num(I) < > 0 THEN
         MinAspro = Aspro(I)EXIT FOR
      END IF
    NEXT I
    FOR I = 1 TO 9
      IF Num(I) < > 0 THEN
        IF Aspro(I) < = MinAspro THEN
          MinAspro = Aspro(I)db1 = db(I)Num1 = Num(I)Aspr = Aspro(I)\text{dreal} = \text{d}2(1)Mdes = Md(I)Nolayer = Layer(I)BLTi = BLI(I)TLT1 = TLI(I)END IF<br>END IF
    1 END IF 3 NEXT I
\lambda..........Return parameters to disk file---------------------------------
    OPEN "DATA.DAT" FOR OUTPUT AS #1
    PRINT #1, "13"
    PRINT #1, "N"; Numl
    PRINT #1, "N"; dbl
    PRINT #1, "N"; db1<br>PRINT #1, "N"; Aspr<br>PRINT #1, "N"; Ast
    PRINT #1, "N"; Mdes 1
    PRINT #1, "N"; dreal 1/2 and 1/2 and 1/2 and 1/2 and 1/2 and 1/2 and 1/2 and 1/2 and 1/2 and 1/2 and 1/2 and 1/2 and 1/2 and 1/2 and 1/2 and 1/2 and 1/2 and 1/2 and 1/2 and 1/2 and 1/2PRINT #1, "N"; dp
    PRINT #1, "N"; Nolayer
    PRINT #1, "N"; BLT1
PRINT #1, "N"; TLT1 1 PRINT #1, "N"; Numpl"
    PRINT #1, "N"; Nump2
PRINT #1, "N";
    \text{PKIN1} #1, N; Asp<br>CLOSE #1
END and the state of the state of the state of the state of the state of the state of the state of the state of the state of the state of the state of the state of the state of the state of the state of the state of the st
DEFSNG I
```
' ''''

' Subroutine to check reinforcement adequacy

```
SUB CHECK (dbl, Numl, Aspr, dreal, Md, Nolayer, Status, BL1, TL1) STATIC
```
 $\overline{a}$ 

```
DEFINT I
   SHARED BAR.NUM(). BAR.DIA(). BAR.AREA(), d, dp, bw
   SHARED Fy, Fc, Mn, cover, Asp, Ast
   FOR I = 1 TO 9
      IF db1 = BAR.NUM(I) THENdia1 = BAR.DIA(I)Area1 = BAR.AREA(I)END IF
   NEXT I
   Aspr = Num1 * Area1IF Status \lt > 0 THEN
      Status = 0END IF
'
   check if there is two or more bars and less than l2 bars
   IF Num1 < 2 OR Num1 > 12 THEN
      Status = 1EXIT SUB
   END IF
.<br>'
   check if the bar can be placed in one or two layer
   space = dialIF space \le = 1 THEN
      space = 1END IF
   breq = (Num1 * dial) + (Num2 * dia2) + (cover + .5) * 2 + (Num1 - 1) * spaceIF breq > bw THEN
      Nolayer = (breq + ((cover + .5) * 2) \cdot space) / bwIF Nolayer > 2 THEN
       Status = 3EXIT SUB
     ELSE
       Nolayer = 2Notayer \frac{1}{2}<br>BL1 = FIX(((bw - (cover + .5) * 2) + space) / (dial + space))
        TL1 = Num1 - BL1IF BL1 < TL1 THEN
         Status = 3EXIT SUB
       END IF
       IF BL1 < 2 OR TL1 < 2 THEN
         Status = 4EXIT SUB
       END IF
     END IF
```

```
ELSE
     Nolayer = 1
     BL1 = Num1TL1 = 0END IF \lambda'
   check against minimum steel percentage
   IF Nolayer
=
2 THEN 'reduce
                              'reduce d for two layer of steel
     dreal = d - ((dial / 2) + .5)
   ELSEIF Nolayer
=
1 THEN
     dreal = dEND IF
   IF Fc < 4 THEN
     beta = .85ELSEIF Fc > = 4 AND Fc < = 8 THEN
     Betal = .85 - .05 * (Fc - 4)
   ELSE
     \text{Beta1} = .65END IF
   RhoBal = Betal * .85 * Fc * 87 / (Fy * (87 + Fy))
   RhoMin = 200 / (Fy + 1000)Rho = Aspr / (bw * d)Rhop = Asp / (bw * d)IF Rho
<
= RhoMin THEN
                                 'ACI 318-83 Sec. 10.5.2
     IF Aspr \leq = Ast /
      Status = 7EXIT SUB
    END IF
   END IF \lambda'
   check if compression steel had yielded as assumed
   RhoRhop = Betal * .85 * Fc * dp * 87 / (Fy * d * (87 - Fy))
   IF (Rho - Rhop) > = RhoRhop OR Rho = Rhop THENFsp = Fy'compression steel yielded
   ELSE
     Fsp = 87 * (1 - (.85 * Fc * Beta! * dp / ((Rho - Rhop) * Fy * d)))IF Fsp > Fy THEN
      Fsp = FyEND IF
   END IF '
   check against maximum steel percentage
   RhoMax = (0.75 * RhoBal) + (Rhop * Fsp / Fy)/ Fy)
   IF Rho
> RhoMax THEN
     Status = 6EXIT SUB
   END IF\lambda
```
 $\epsilon$ check capacity of section a =  $(Aspr * Fy - Asp * Fsp) / (.85 * Fc * bw)$ <br>Md = .9 \* (((Aspr \* Fy - Asp \* Fsp) \* (dreal - (a / 2))) + (Asp \* Fsp \* (d - dp)))  $\mathbf{r}$ IF Md  $/ .9 <$  Mn THEN Status =  $8$ <br>END IF  $\lambda$ **END SUB** 

#### C.8 Routine: ENLARGE.BAS

'

```
* ENLARGE.BAS *
    + 1- - 1- - 1- - 1- - 1- - 1- - 1- - 1- - 1-- 1-- 1--·
'
* This routine perform calculation to enlarge a ' *
    * beam section. * 1 +11+•+1++•++1+111+1++++1+++++++111+1++++1111+1+++•1+1+«1•11+1¢
\overline{\phantom{a}}OPEN "DATA.DAT" FOR INPUT AS #1
    INPUT #1, Total
    INPUT #1, b$
    INPUT #1, bw$
    INPUT #1, d$
    INPUT #1, h$INPUT #1, hfs
    INPUT #1, L$
    INPUT #1, Beamspac$
    INPUT #1, hmin$
    INPUT #1, cover$
    CLOSE #1
    b = \text{VAL}(RIGHT$(b$, LEN(b$) - 1))bw = VAL(RIGHT$(bw$, LEN(bw$) - 1))d = VAL(RIGHT$(d$, LEN$(d$) - 1))h = VAL(RIGHTS(hS, LEN(hS) - 1))hf = VAL(RIGHT$(hf$), LEN(hf$) - 1))L = VAL(RIGHTS(LS, LEN(LS) - 1))Beamspac = VAL(RIGHT$(Beamspac$, LEN(Beamspac$)
· 1))
    hmin = VAL(RIGHT$(hmin$), LEN(hmin$) - 1))cover = VAL(RIGHTS(cover, LEN(cover) - 1))
    bw = bw + 1'
    choose a bw which is multiple of 2 or 3
    IF bw / 2 = FIX(bw / 2) OR bw / 3 = FIX(bw / 3) THEN
     bw = bwELSE
     bw = bw + 1END IF
    d = 2 * bwh = d + cover + 1.5IF h \leq P FIX(h) THEN
     h = FIX(h) + 1END IF
    IF h/2 = FIX(h/2) OR h/3 = FIX(h/3) THEN
     h = hELSE
     h = h - 1
```

```
END IF
IF h < hmin THEN
  h = FIX(hmin) + 1IF h / 2 = FIX(h / 2) OR h / 3 = FIX(h / 3) THENh = hELSE
    h = h + 1END IF
  bw = \text{FIX}(.5 * (h - cover - 1.5))'adjust bw
  IF bw / 2 = FIX(bw / 2) OR bw / 3 = FIX(bw / 3) THEN
    bw = bwELSE
    bw = bw + 1END IF
END IF
d = h - cover - 1.5IF b \leq 0 THEN
  bl = L/4b2 = bw + 16 * hfb3 =Beamspac
  IF b1 \le b2 THEN
   b = blELSE
   b = b2END IF
  IF b3 \leq b AND b3 \leq b THEN
    b = b3END IF
END IF
OPEN "DATA.DAT" FOR OUTPUT AS #1
PRINT #1, "4"
PRINT #1, 4<br>PRINT #1, "N"; b<br>PRINT #1, "N"; bw<br>PRINT #1, "N"; d<br>PRINT #1, "N"; h
CLOSE #1
```
**END** 

 $\lambda$ 

 $\lambda$ 

 $\lambda$ 

 $\lambda$ 

### C.9 Routine: BARCHAN.BAS

DECLARE SUB BARTABLE (BAR.NUM!(), BAR.DIA!(), BAR.AREA!()) '  $\begin{array}{ccc}\n\cdot & \ast & \text{BARCHAN.BAS} \\
\cdot & \ast & \cdot & \cdot \\
\cdot & \cdot & \cdot & \cdot\n\end{array}$ <sup>\*</sup> A routine to assist the expert system program \* \* "BEAMDES" to let the user change reinforcement \* ' \* ¤|¤·|¤ll\*¤|¤¤|¤=|•¤|¤•|•\*¤|¤#¤|¤¤|¤¤|¤4¤4¤¤I=l¤¤|¤=|¤¤|¤¤h¤|¤¤l•¤I¤|¤¤|¤#¤|¤¤|¤'|¤¤|¤\*#\*¤|¤¤|¤¤|¤=|¤4¤¤|¤¤|¤=O¤•|¤¤|¤¤|¤¤|¤\*\*#¤|¤\*¤|¤4¤¤|¤=|¤¤I4¤¤|¤¤|¤¤|¤¤|¤¤|¤ if desired. '-·-·-····Variable Descriptions-·--··-·····-··-···-·--~··------··-·-·~--- .<br>,  $\text{Ast}$  = Area of tension steel required  $Asprov = Area of tension steel provided$  $dbi = Bar size one$  $db2 = Bar size two$  $Num1 = Number of bar of size one$  $Num2 = Number of bar of size two$ DEFINT I DIM BAR.NUM(9), BAR.DIA(9), BAR.AREA(9) '·-·-·-···Read parameters from <sup>a</sup> disk file··--··~·-····-~-··--···---·---- OPEN "DATA.DAT" FOR INPUT AS #1 INPUT #1, TOTAL INPUT #1, Asprov\$ INPUT #1, Ast\$ INPUT #1, Num1\$ INPUT  $#1$ , Num2\$ INPUT #1, db1\$ INPUT #1, db2\$ CLOSE #1 ' convert the string variables into real numbers Asprov = VAL(RlGHT\$(Asprov\$, LEN(Asprov\$) - 1))  $\text{Ast} = \text{VAL}(\text{RIGHTS}(\text{AstS}, \text{LEN}(\text{AstS}) - 1))$  $Num1 = VAL(RIGHTS(Num1\$ ,  $LEN(Num1\$ ) - 1)  $Num2 = VAL(RIGHT$(Num2$, LEN(Num2$) - 1))$  $db1 = VAL(RIGHT$(db1$, LEN(db1$) - 1))$  $db2 = VAL(RIGHT$(db2$), LEN( $db2$)$  - 1))$ '-···-··---Reading Data for Bartable-------·--·--··--·····-··-··-·—·-·-··· .<br>' read bar sizes, bar diameters and bar areas FOR  $I = 1$  TO 9 READ BAR.NUM(I), BAR.DIA(I), BAR.AREA(I) NEXT I

{ { r

data statements DATA 3,0.375,0.11 DATA 4,0.500,0.20 DATA 5,0.625,0.31 DATA 6,0.750,0.44 DATA 7,0.875,0.60 DATA 8,1.000,0.79 DATA 9.1.128.1.00 DATA 10, 1.270, 1.27 DATA 11,1.410,1.56 **COLOR 3: CLS** LOCATE 5, 1 PRINT " Reinforcement selected is :" PRINT : PRINT " "; Numl;  $" \#$ "; db1 IF Num2  $\lt$  > 0 THEN PRINT : PRINT " "; Num2;  $" # "; db2"$ **END IF** PRINT : PRINT " Area = "; Asprov; " sq. in" LOCATE 18, 1 PRINT "Strike Any Key TO Continue"  $ch\$  = "": WHILE  $ch\$  = "":  $ch\$  = INKEY\$: WEND CALL BARTABLE(BAR.NUM(), BAR.DIA(), BAR.AREA()) COLOR<sub>2</sub> PRINT "Area of steel required  $=$  "; Ast; " sq. in " **PRINT** INPUT "Enter Bar No. (combination of 2 sizes ?,?) ", db1, db2  $\frac{3}{2}$ , Numl, Num2 INPUT "How many bar for each size. (?,?) **PRINT** IF  $db1 < db2$  THEN SWAP db1, db2 SWAP Num1, Num2 **END IF**  $FOR I = 1 TO 9$ IF  $db1 = BAR.NUM(I) THEN$  $Area1 = BAR.AREAD(I)$ END IF IF  $db2 = BAR.NUM(I) THEN$  $Area2 = BAR.AREA(I)$ **END IF** NEXT I Asprov =  $Num1 * Area1 + Num2 * Area2$ OPEN "DATA.DAT" FOR OUTPUT AS #1 PRINT #1, "5"<br>PRINT #1, "N"; Num1<br>PRINT #1, "N"; db1 PRINT #1, "N"; Num2 PRINT #1, "N"; db2 PRINT #1, "N"; Asprov

CLOSE  $#1$ 

**END** 

 $\lambda$  $\lambda$ SUB BARTABLE (BAR.NUM(), BAR.DIA(), BAR.AREA()) STATIC **CLS** COLOR 3 LOCATE 2, 30 PRINT "TABLE OF STEEL AREAS" PRINT STRING\$(80, 45) LOCATE 4, 1 PRINT "BAR"; TAB(7); "DIA."; TAB(41); "AREA OF BARS" LOCATE 5, 1 PRINT "NO."; TAB(7); "(in)"; TAB(15); "1"; TAB(22); "2"; TAB(29); "3"; ;TAB(36); "4"; TAB(43); "5"; TAB(50); "6"; TAB(57); "7"; TAB(64); "8";<br>;TAB(71); "9"; TAB(78); "10" PRINT STRING\$(80, 45) FOR  $I = 1$  TO 9 PRINT USING "## "; BAR.NUM(I);<br>PRINT USING " #.### "; BAR.DIA(I); FOR  $J = 1$  TO 10 PRINT USING "##.##"; J \* BAR.AREA(I); NEXT J **PRINT** NEXT I PRINT STRING\$(80, 45) **END SUB** 

#### C.]0 Routine: BARCHECK.BAS

T11P

 $C.10$  Routine:  $BARCHECK.BAS$ <br>  $\vdots$  BARCHECK.BAS<br>  $\vdots$  BARCHECK.BAS<br>  $\vdots$  BARCHECK.BAS<br>  $\vdots$  A Fuotine to assist the sepert system program<br>  $\vdots$  TBEANIDES' to check if the selected reinforcement<br>  $\vdots$  is adequate.<br>  $\vdots$  '  $\begin{array}{ccc} \prime & \ast & \quad \quad \text{BARCHECK.BAS} \end{array}$ ' ' \* A routine to assist the expert system program \* \* "BEAMDES" to check if the selected reinforcement is adequate. \* is adequate. \* +•¢+«+++++««+«++++¢««••+++•»««•+•«++¢¢++++++»+»«\*•••+++++«++#+»« · '·--·-----Variable Descriptions·-··--··-·-···-··-·--·---—·-·---·--··-···- '  $Asprov = Area of steel provided$  $d$ real = Revised  $d$  for two layer of steel  $Md = Moment capacity of the section$ '  $db1, db2 = Bar size one and two respectively$  $Num1, Num2 = Number of bar of size one and two respectively$  $BL1, BL2 =$  Number of bottom layer bar of size one and two respectively  $TL1,TL2$  = Number of top layer bar of size one and two respectively Nolayer = Number layer the steel is placed into. DEFINT I DIM BAR.NUM(9), BAR.DIA(9), BAR.AREA(9) '---------Read parameters from a disk file--------------------------------OPEN "DATA.DAT" FOR INPUT AS #1 INPUT #1, TOTAL INPUT #1, Fc\$ INPUT #1, Fy\$ INPUT #1, b\$ INPUT #1, bw\$ INPUT #1, d\$ INPUT #1, dp\$ INPUT  $#1$ , hfs INPUT #1, cover\$ INPUT #1, Mu\$ INPUT #1, Musw\$ INPUT #1, Asprov\$ INPUT #1, Asp\$ INPUT #1, Ast\$ INPUT #1, Num1\$ INPUT #1, Num2\$ INPUT #1, db1\$ INPUT #1, db2\$ INPUT #1, Section\$ CLOSE #1 ' convert the string variables into real numbers  $Fc = VAL(RIGHT$(Fc$), LEN(Fc$) - 1))$  $Fy = VAL(RIGHT$(Fy$, LEN(Fy$) - 1))$  $b = VAL(RIGHTS(bS, LEN(bS) - 1))$  $bw = VAL(RIGHT$(bw$, LEN(bw$) - 1))$ 

1

```
d = VAL(RIGHT$(d$, LEN(<math>d$)</math> - 1))dp = VAL(RIGHT$(dp$), LEN(dp$) - 1)hf = VAL(RIGHTS(hfS, LEN(hfS) - I))cover = VAL(RIGHT$(cover), LEN(cover). - 1))Mu = VAL(RIGHTS(MuS, LEN(MuS) - 1))Musw = VAL(RIGHTS(Musw\, LEN(Musw\) - 1)
    Asprov = VAL(RIGHT$(Asprov$, LEN(Asprov$) - 1))Asp = VAL(RIGHT$(Asp$), LEN(Asp$) - 1))\text{As}t = \text{VAL}(\text{RIGHTS}(\text{As}t\text{S}, \text{LEN}(\text{As}t\text{S}) - 1))Num1 = VAL(RIGHTS(Num1S, LEN(Num1S) - 1))Num2 = VAL(RIGHTS(Num2S, LEN(Num2S) - 1))db1 = VAL(RIGHT$(db1$, LEN(<math>db1$)</math>) - 1))db2 = VAL(RIGHTS(db2S, LEN(db2S) - 1))Section \$ = RIGHT\$(Section\$, LEN(Section\$) - 1)\lambdaread bar sizes, bar diameters and bar areas
    FOR I = 1 TO 9READ BAR.NUM(I), BAR.DIA(I), BAR.AREA(I)
    NEXT I
\lambdadata statements
    DATA 3.0.375.0.11
    DATA 4,0.500,0.20
    DATA 5,0.625,0.31
    DATA 6,0.750,0.44
    DATA 7,0.875,0.60
    DATA 8,1.000,0.79
    DATA 9,1.128,1.00
    DATA 10,1.270,1.27
    DATA 11,1.410,1.56
IF Fc < 4 THEN
       Betal = .85ELSEIF Fc > = 4 AND Fc < = 8 THEN
       Betal = .85 - .05 * (Fc - 4)
    ELSE
       Betal = .65END IF
    RhoBal = (Beta^* .85 * Fc / Fy) * (87 / (87 + Fy))FOR I = 1 TO 9IF db1 = BAR.NUM(I) THENdia1 = BAR.DIA(I)Area1 = BAR.AREA(I)END IF
     IF db2 = BAR.NUM(I) THENdia2 = BAR.DIA(I)Area2 = BAR.AREA(I)
```

```
NEXT END IF I I I
  Asprov = Num1 * Area1 + Num2 * Area2'
  check if there is two or more bars and less than 12 bars
   IF (Num1 + Num2) < 2 OR (Num1 + Num2) > 12 THEN
    Status% = 1GOTO SENDATA
   END IF
\epsiloncheck if the difference in bar sizes is greater than 2
   IF Num1 \leq 0 AND Num2 \leq 0 THEN
    IF ABS(db1 - db2) > 2 THEN
      Status% = 2GOTO SENDATA
    END IF
  END IF
'
  check if the bar can be placed symmetrically in one or two layer
  space = dialIF space \le = 1 THEN
    space = 1END IF Num = Num1 + Num2breq = (Num1 * dial) + (Num2 * dia2) + (cover + .5) * 2 + (Num - 1) * space\lambdaIF breq > bw THEN
    Nolayer = (breq + ((cover + .5) * 2) - space) / bwIF Nolayer > 2 THEN
      Status% = 3GOTO SENDATA
    ELSE
      Nolayer = 2BL1 = FIX(((bw - (cover + .5) * 2) + space) / (dial + space))IF Numl > = BL1 THEN<br>BL2 = 0
       TL1 = Num1 - BL1TL2 = Num2<br>ELSE
      \text{ELSE}<br>BLI = Numl
       brem = bw \cdot ((BL1 \cdot dial) + ((cover + .5) \cdot 2) + ((BL1 - 1) \cdot space))
       BL2 = FIX(brem / (dia2 + space))<br>TL1 = 0
       TL1 = 0TL2 = Num2 - BL2<br>END IFIF BL1 \le TL1 THEN<br>Status% = 3
      Status% = 3<br>GOTO SENDATA<br>END IF
      IF (BL1 + BL2) < 2 OR (TL1 + TL2) < 2 THEN
```
**In the company's state** 

I

I

- .. I

I

I I I

I

```
Status% = 4GOTO SENDATA
                     END IF
                     IF BL1 / 2 < > CINT(BL1 / 2) AND BL2 / 2 < > CINT(BL2 / 2) THEN
                       Status% = 4GOTO SENDATA
                     END IF
                     IF TL1 / 2 < > CINT(TL1 / 2) AND TL2 / 2 < > CINT(TL2 / 2) THEN
                       Status% = 4GOTO SENDATA
                     END IF
                   END IF
                ELSE
                   Nolayer = 1BL1 = Num1<br>BL2 = Num2\text{BL2} = \text{Num2}<br>TL1 = 0
                   TL2 = 0IF Num1 / 2 \leq CINT(Num1 / 2) AND Num2 / 2 \leq CINT(Num2 / 2) THEN
                     Status% = 5GOTO SENDATA
                   END IF
                END IF
            \lambdacheck steel percentage
                IF Nolayer = 2 THEN 'reduce d for two layer of steel
                   dreal = d - ((dia1 / 2) + .5)
                 ELSEIF Nolayer = 1 THEN
                   dreal = dEND IF
                 RhoMin = 200 / (Fy * 1000)IF Section S \leq \text{POOUBLE} THEN 'singly reinforced section<br>IF b = 0 THEN 'rectangular section
                                                       'rectangular section
                    Rho = Asprov / (bw * dreal)RhoMax = .75 * RhoBal
                    IF Rho \leq Rho Rhomin THEN
                      IF Asprov \le = Ast / 3 THEN \le 'ACI 318 - 83 Sec. 10.5.2
                       Status% = 7GOTO SENDATA
                      END IF
                  END IF<br>ELSE
                                                   'tee section
                    Rhof = .85 * Fc * (b - bw) * hf / (Fy * bw * dreal)RhoBall = (bw / b) * (RhoBal + Rhof)Rho = Asprov / (b * dreal)Rhow = \text{Asprov} / (\text{bw}^* \text{dreal})RhoMax = .75 * RhoBal1
                    IF Rhow \leq = RhoMin THEN
                      IF Asprov \le = Ast / 3 THEN 'ACI 318 - 83 Sec. 10.5.2
                        Status% = 7GOTO SENDATA
```

```
END IF
       END IF
     END IF
\overline{ }IF Rho > RhoMax THEN
       Status% = 6GOTO SENDATA
     END IF
    ELSE
                'doubly reinforced section
\lambdacheck against minimum steel percentage
     Rho = Asprov / (bw * d)
     Rhop = Asp / (bw * d)IF Rho \leq = RhoMin THEN
       IF Asprov \le = Ast / 3 THEN \le 'ACI 318 - 83 Sec. 10.5.2
         Status% = 7GOTO SENDATA
       END IF
     END IF
    check if compression steel had yielded as assumed
     RhoRhop = Betal * .85 * Fc * dp * 87 / (Fy * d * (87 - Fy))
     IF (Rho - Rhop) > = RhoRhop THEN
                                 'compression steel yielded
       Fsp = FyELSE
       Fsp = 87 * (1 - (.85 * Fc * Beta * dp / ((Rho - Rhop) * Fy * d)))IF Fsp > Fy THEN
         Fsp = FyEND IF
     END IF
\cdotcheck against maximum steel percentage
     RhoMax = (.75 * RhoBal) + (Rhop * Fsp / Fy)
     IF Rho > RhoMax THEN
       Status% = 6GOTO SENDATA
     END IF
    END IF
\lambda\overline{\phantom{a}}check capacity of section
    IF Section \frac{s}{s} < > "DOUBLE" THEN
                                                singly reinforced section
     IF b = 0 THEN
                                        'rectangular section
       a = Asprov * Fy / (.85 * Fc * bw)
       Md = .9 * Asprov * Fy * (dreal - (a / 2))ELSE
                                    'tee section
       w = Asprov * Fy / (b * dreal * Fc)
       a = 1.18 * w * dreal
       IF a < hf THEN
                                     'analyze as rectangular section
         a = Asprov * Fy / (.85 * Fc * b)
```

```
Md = .9 * Asprov * Fy * (dreal - (a / 2))ELSE
                                      'analyze as tee section
          Asf = .85 * Fc * (b - bw) * hf / Fya = (Asprov - Asf) * Fy / (.85 * Fc * bw)Mn1 = (Asprov - Asf) * Fy * (dreal - (a / 2))Mn2 = Asf + Fy + (dreal - (hf / 2))Md = .9 * (Mn1 + Mn2)END IF
     END IF
    ELSE
                   'doubly reinforced section
     a = (Asprov * Fy - Asp * Fsp) / (.85 * Fc * bw)Md = .9 * (((Asprov * Fy - Asp * Fsp) * (dreal - (a / 2))) + (Asp * Fsp * (d - dp)))END IF
    Mtotal = Mu + MuswIF Md < Mtotal THEN
      Status% = 8GOTO SENDATA
    END IF
'.........Return parameters to disk file---------------------------------
SENDATA:
    OPEN "DATA.DAT" FOR OUTPUT AS #1
    PRINT #1, "8"<br>PRINT #1, "N"; Md<br>PRINT #1, "N"; dreal<br>PRINT #1, "N"; Nolayer
    PRINT #1, "N"; BLI
```

```
PRINT #1, N; BLI<br>PRINT #1, "N"; BL2<br>PRINT #1, "N"; TL1<br>PRINT #1, "N"; TL2<br>IF Status% = 0 THEN
   PRINT #1, "C OK"
ELSE
   PRINT #1, "C"; Status%
END IF
CLOSE #1
```
**END** 

# The vita has been removed from the scanned document

 $\mathcal{L}(\mathcal{A})$  and  $\mathcal{L}(\mathcal{A})$